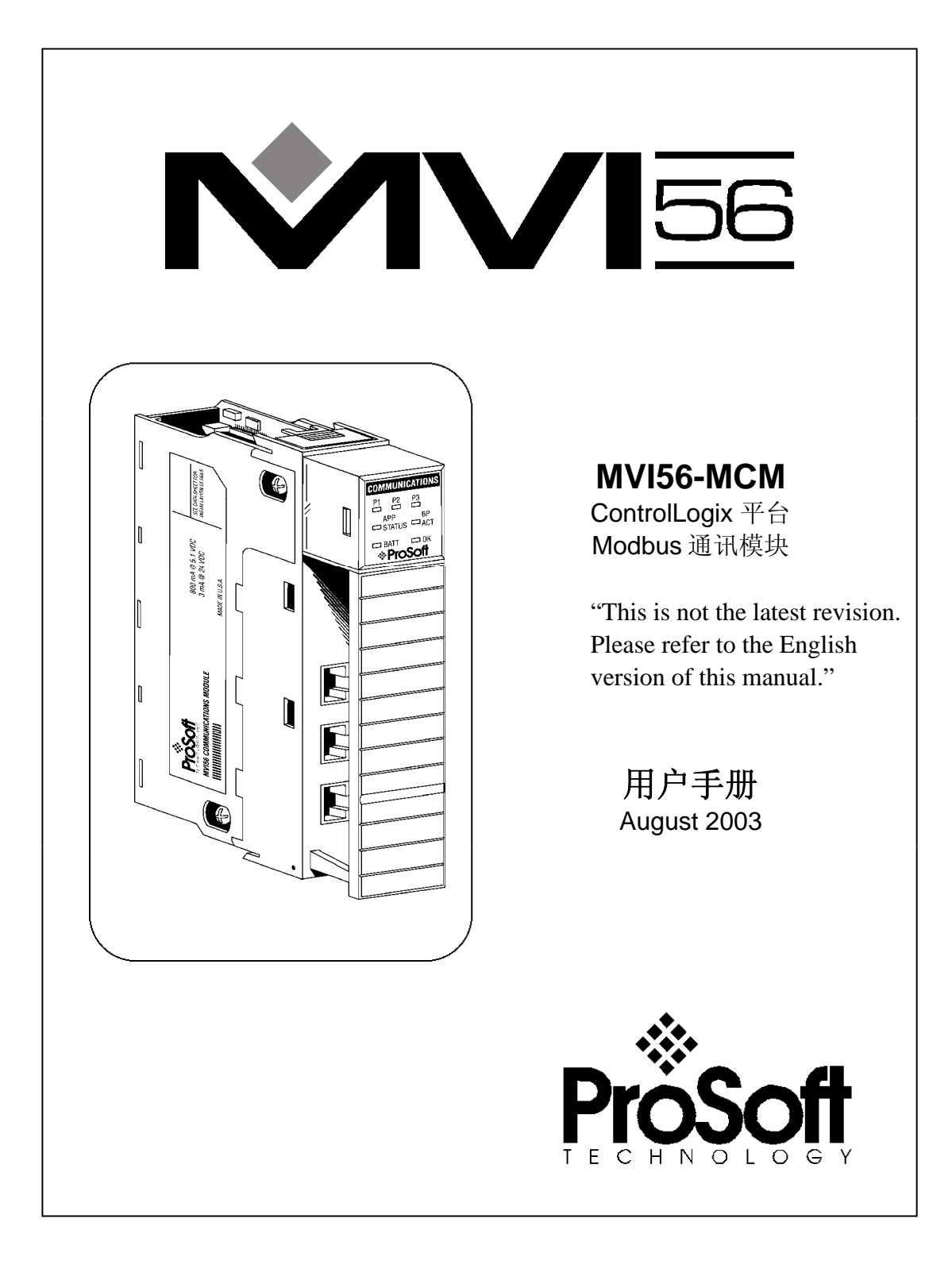

#### 请阅读以下注意事项

成功的应用这个模块需要对 Allen-Bradley PLC/SLC 硬件知识和现场应用方式有充分的了解。因 此,对于负责完成应用的工作人员,了解应用需求并确保人员和设备不处于不安全或不适当的工作 环境是非常重要的。

这本手册是用作帮助用户。我们力求提供的每个信息都是准确的,而且如实的反映产品的安装要 求。为确保对本产品操作的完全理解,用户必须阅读有关 A-B 硬件操作的所有 Allen-Bradlev 应用 文档。

在任何条件下,ProSoft Technology, Inc.都不负责间接的或由用户使用或应用本产品而造成的损 害。

在没有得到 ProSoft Technology 许可的情况下,禁止任何对本手册内容整体或部分性的复制。

本手册内容如有更改,恕不通知。ProSoft Technology, Inc. 并不承担这个义务。并会随时改进和/ 或更改此文档或产品。这些更改会阶段性的进行,以更改技术的不准确和印刷排版错误。

#### **ProSoft Technology, Inc.**

1675 Chester Avenue Fourth Floor Bakersfield, CA 93301 (661) 716-5100 (661) 716-5101 Fax [www.prosoft-technology.com](http://www.prosoft-technology.com/)

© ProSoft Technology, Inc. 2002 06.MV56.MCM.OO.02.CN August 2003

# <span id="page-2-0"></span>目录

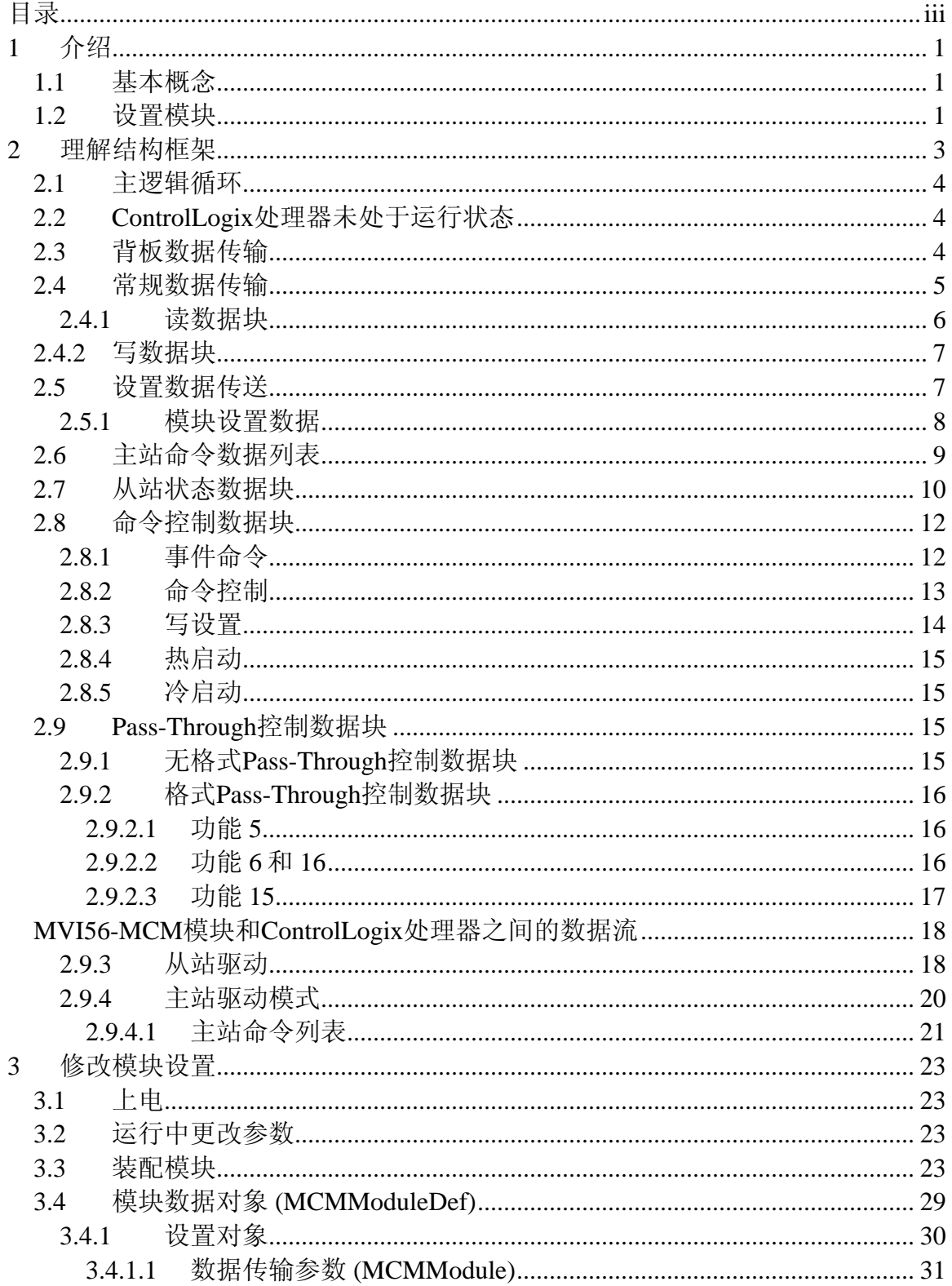

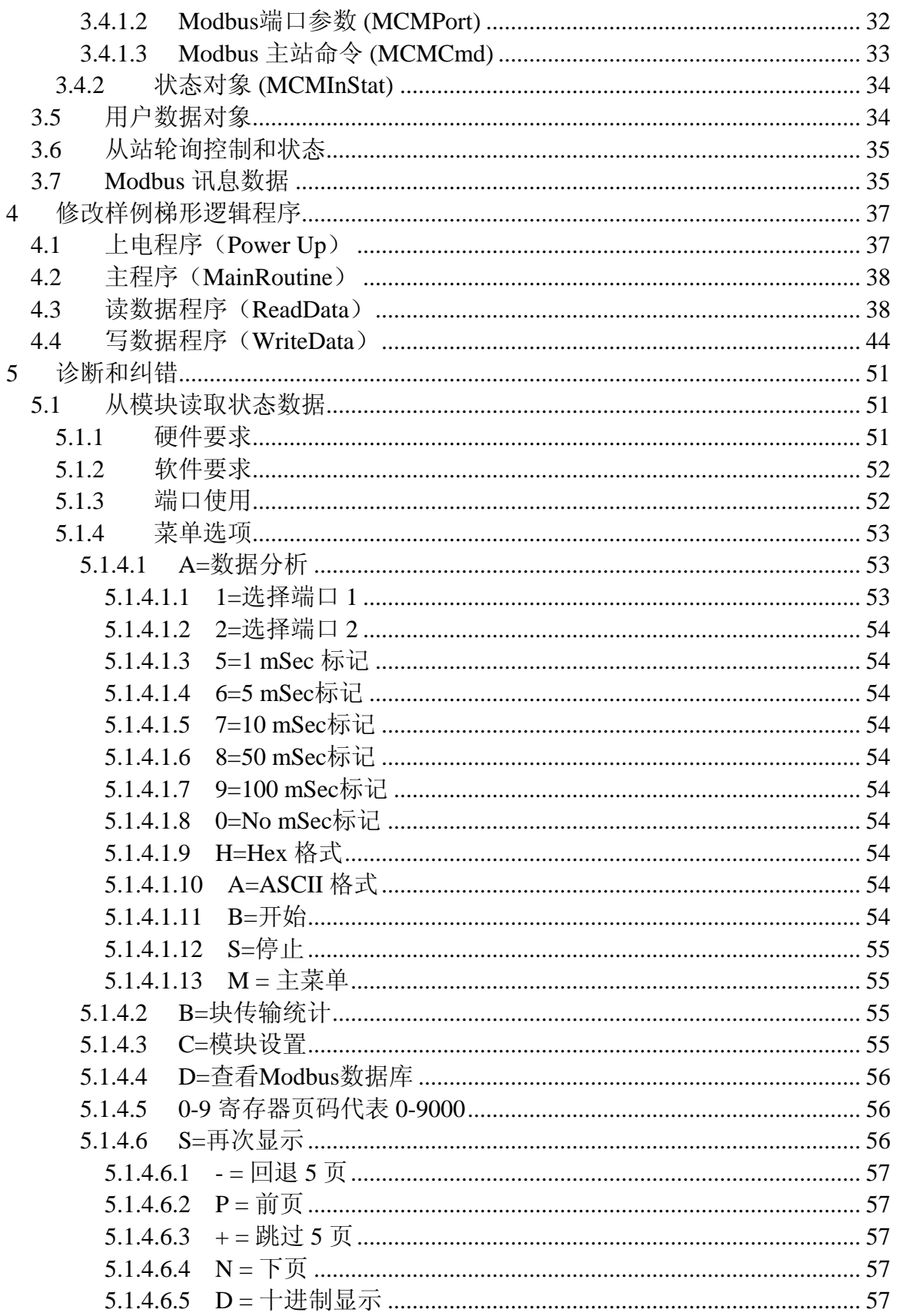

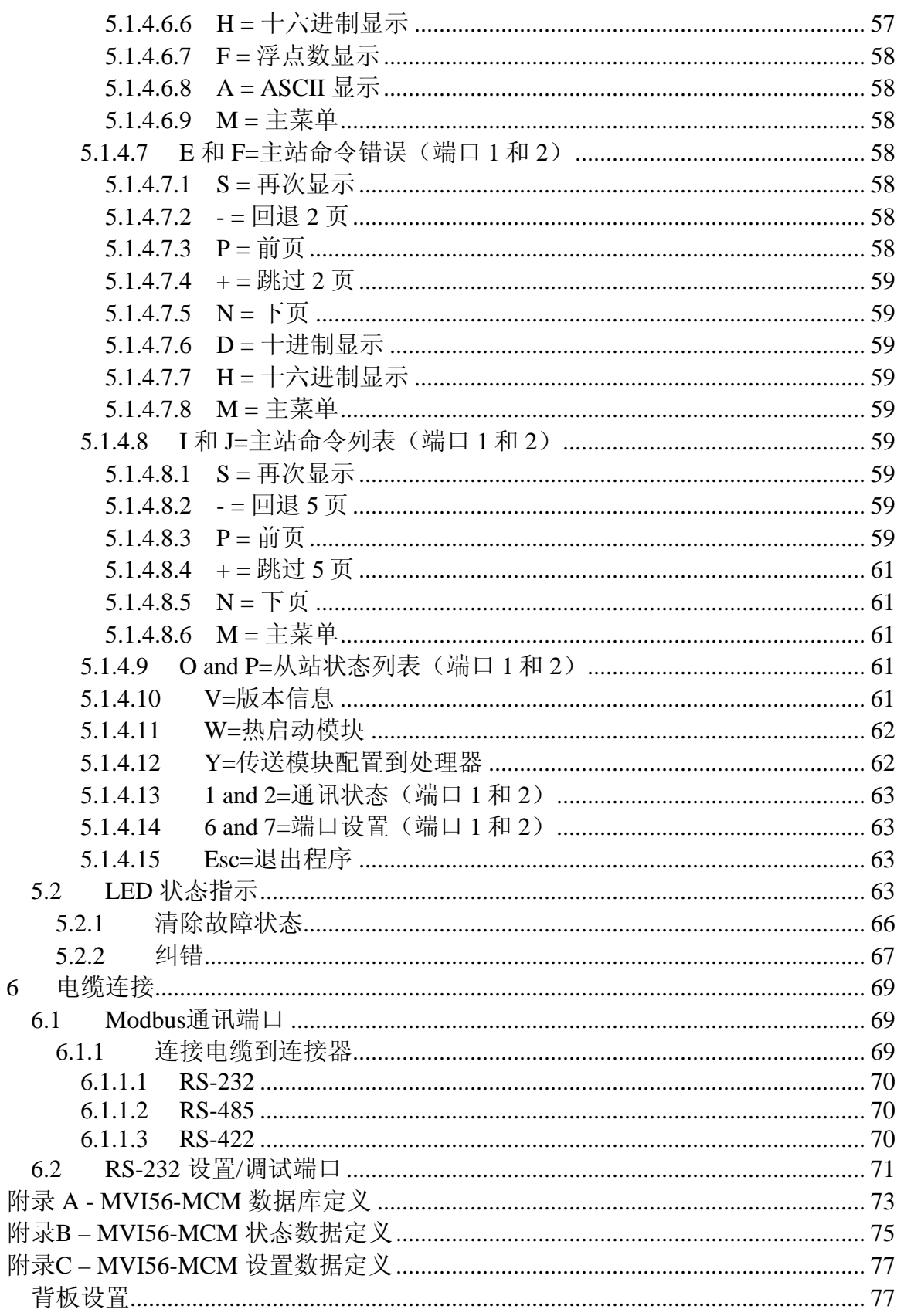

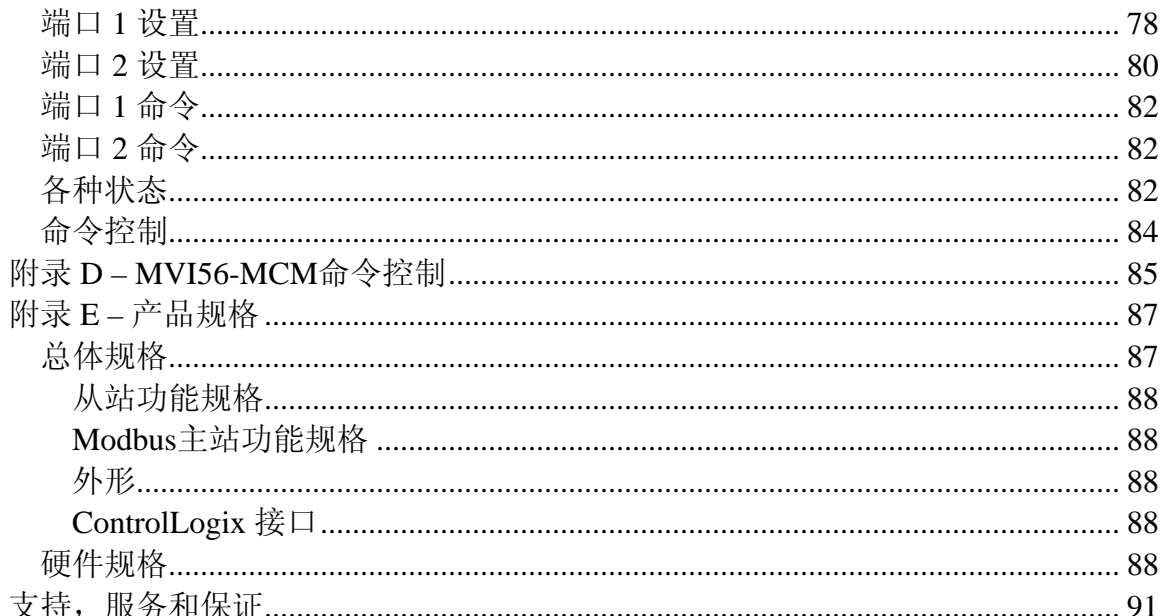

# <span id="page-6-0"></span>**1** 介绍

MVI56-MCM ("Modbus 通讯模块") 产品可以让 Allen-Bradley ControlLogix I/O 兼容处理器 轻松的和其它 Modbus 协议兼容设备取得通讯。兼容的设备不仅包括 Modicon PLC (都支 持 Modbus 协议), 还包括类别广阔的终端设备。

MVI56-MCM 模块是 Modbus 网络和 Allen-Bradley backplane 之间的一个网关。来自于 ControlLogix 处理器的数据传送异步于 Modbus 网络上的数据活动。模块内部具有 5000 个 字的寄存器,用于处理器和 Modbus 网络之间的数据交换。

## **1.1** 基本概念

以下讨论包括一些概念,这些概念对于理解 MVI56-MCM 模块的运作是十分重要的。

上电时,模块开始执行以下逻辑功能:

- 1. 初始化硬件组件
	- a. 初始化 ControlLogix 背板驱动
	- b. 测试并复位所有 RAM
	- c. 初始化串行通讯端口
- 2. 等待来自于 ControlLogix 处理器的模块配置
- 3. 初始化模块寄存器空间
- 4. 在所选端口上,启动从站驱动
- 5. 在所选端口上,启动主站驱动

当模块已经接收来自处理器的模块配置后,模块会根据配置和网络上的其它节点开始通 讯。

# **1.2** 设置模块

在模块安装完毕后,您可以开始修改模块配置和梯形逻辑程序的工作。在开始这项工作 前, 您应该了解在下章节提到的框架结构。余下的章节会解释如何修改现存的.cfq 文件和 样例梯形逻辑程序。

# <span id="page-8-0"></span>**2** 理解框架结构

本章节给读者关于 MVI56-MCM 模块一个功能概观。内容并不覆盖有关梯形逻辑程序和内 存映射的详细情况(请参阅模块设置 部分)。成功的在用户应用中使用这个模块,就需要彻 底理解本文档所包含的信息。如果您已经了解本部分的内容,就请参阅模块设置部分设置 并运行模块。如果您不熟悉数据传输和 Modbus 协议操作, 就请在设置模块前阅读本章节 内容。

## <span id="page-9-0"></span>**2.1** 主逻辑循环

在完成上电设置过程后,模块就进入一个无限循环,并执行以下功能:

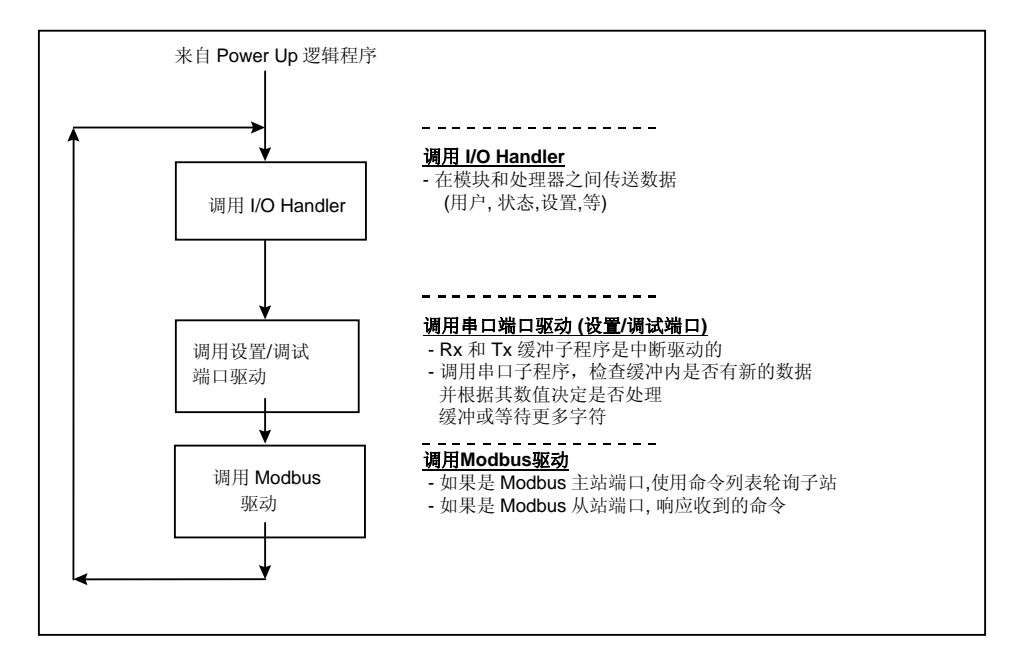

## **2.2 ControlLogix** 处理器未处于运行状态

在任何时候,如果模块检测到处理器不再处于运行模式(比如故障或编程状态),会根据用 户事先的定义来关闭 Modbus 端口。当处理器回到运行状态,模块会自动恢复网络上的通 讯。

# **2.3** 背板数据传输

MVI56-MCM 模块对 ControlLogix 背板使用方式是非常独特的。通过背板,模块使用自身 的输入和输出镜像以分页的方式,接收数据和发送数据到处理器。镜像刷新的频率取决于 用户为模块定义的计划扫描频率(scheduled scan rate)和模块的通讯负荷。典型的刷新 频率在 2 到 10 毫秒之间。

双向的数据传送是这样实现的,模块在其输入镜像中填充数据,再发送到处理器。梯形逻 辑程序把输入镜像中的数据放置在处理器的控制器标签(Controller Tags)中。模块的输 入镜像是 250 个字。这个大型数据区让数据在模块和处理器之间快速的交换。

需要传送到模块的数据被处理器插放到模块的输出镜像。模块程序会把这些数据提取出 来,放置在模块的内部数据库。模块的输出镜像共有 248 个字。这个大型数据区让数据在 模块和处理器之间快速的交换。

下面的示意图描述了在 ControlLogix 处理器, MVI56-MCM 模块和 Modbus 网络之间数据 移动的方式。

<span id="page-10-0"></span>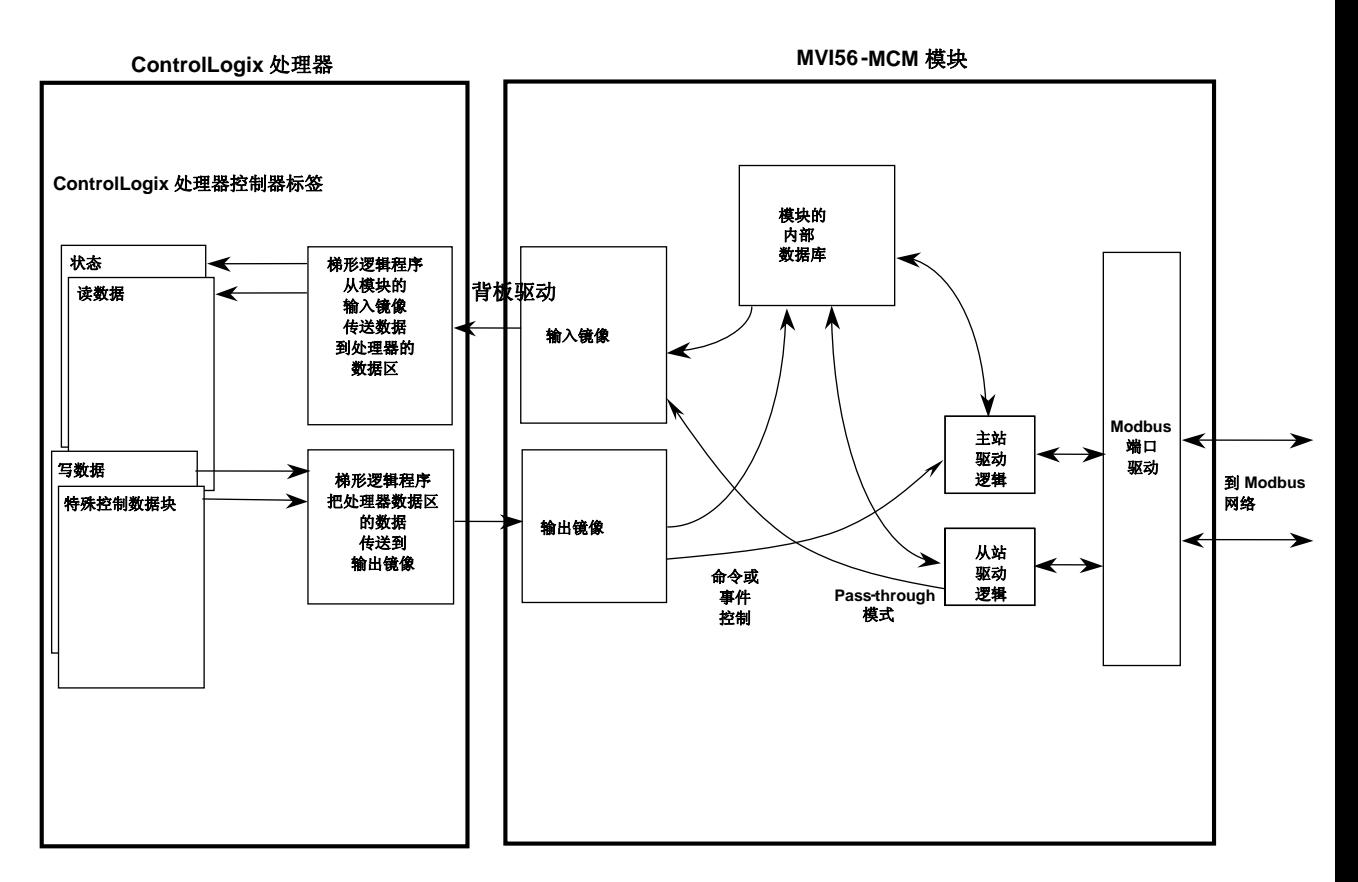

正如示意图中显示的那样,模块和处理器之间通过背板的数据交换是通过输入和输出镜像 来实现的。在 ControlLogix 处理器中的梯形逻辑程序需要把控制器标签(Controller Tags)数据和输入输出镜像数据连接起来。模块使用的所有数据都存储在其内部数据库 中。这个数据库也是一个虚拟 Modbus 数据表, 地址从 0 (40001 Modbus) 到 6999 (47000 Modbus)。以下是数据库布局示意图:

## 模块内部数据库结构

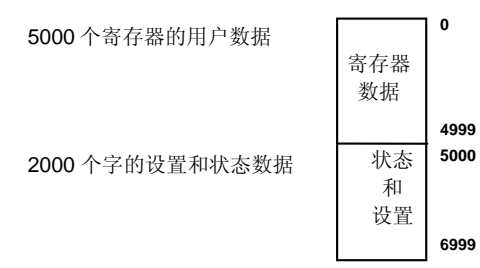

ControlLogix 梯形逻辑程序和模块程序共同协调工作,把数据库中的数据以分页的方式和 输入和输出镜像做交换。从模块到处理器单次可传送 248 个字。从处理器到模块单次可传 送 247 个字。每个镜像都具有定义的结构,这取决于数据内容和数据传送的功能。下面做 详细说明。

# **2.4** 常规数据传输

常规数据传输包括在模块内部数据库,0 到 4999 内发现的用户数据及状态数据传输。这些 数据传输通过读(输入镜像)和写(输出镜像)数据块来实现。数据块中使用的数据对象

<span id="page-11-0"></span>的定义和需要的梯形逻辑程序,请参阅**模块设置**部分。下面将介绍每个数据块的结构和功 能。

#### **2.4.1** 读数据块

这些数据块把信息从模块传送到 ControlLogix 处理器。用于传输这些数据的输入镜像结构 如下表所示:

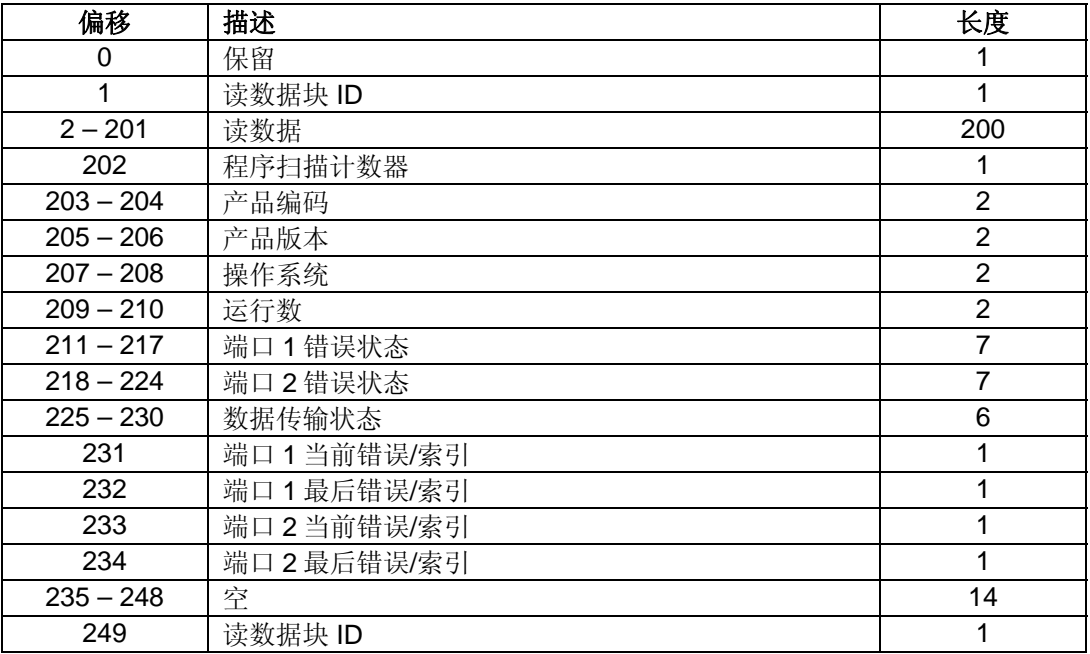

读数据块 ID 作为索引, 来决定存放在 ControlLogix 处理器控制器标签中, 模块读数据矩 阵的位置。每次传输能够移动200个字(数据块偏移2到201)的数据。除了移动用户数 据外,数据块还包含模块的状态数据。最后部分数据通过每个新的数据块传送,这用于高 速数据移动。

数据块关联的写数据块 ID 用来从 ControlLogix 处理器请求数据传送。在正常程序运行下, 模块会序列地发送读数据块并请求写数据块。例如,如果应用中使用了三个读数据块和两 个写数据块,那么顺序就如下所示:

#### R1W1-->R2W2-->R3W1-->R1W2-->R2W1-->R3W2-->R1W1-->

这个顺序会一直运行直到被处理器发送的其它写数据块号码打断,或是来自于 Modbus 网 络某个节点的命令请求,或是经由模块设置/调试端口的操作员控制。

#### **2.4.2** 写数据块

这些数据块把信息从 ControlLogix 处理器传送到模块。用于传输这些数据的输出镜像结构 如下表所示:

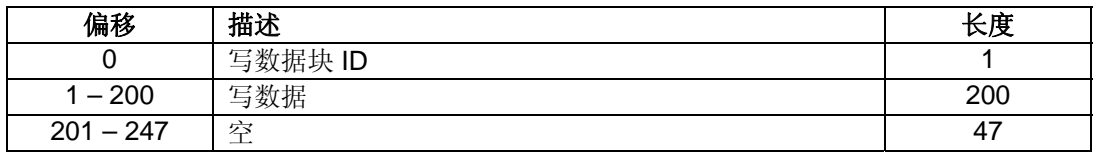

写数据块 ID 作为索引来决定存放到模块数据库的位置。每次传送能移动 200 个字(数据 块偏移 1 到 200)的数据。

## **2.5** 设置数据传送

当模块执行一次重启的操作时,它会从 ControlLogix 处理器请求设置信息。这些数据以特 殊格式写数据块(输出镜像)的方式传送。 模块会在读数据块(输入镜像)中设置需要的 写数据块号码,来询问每个数据块。数据块中使用的数据对象的定义和需要的梯形逻辑程 序,请参阅模块设置部分。设置数据块的格式在下面的内容中介绍。

### <span id="page-13-0"></span>**2.5.1** 模块设置数据

这个数据块被用于将设置信息从处理器传送到模块。数据包含在以 9000 为 ID 号的数据 块。块结构如下表所示:

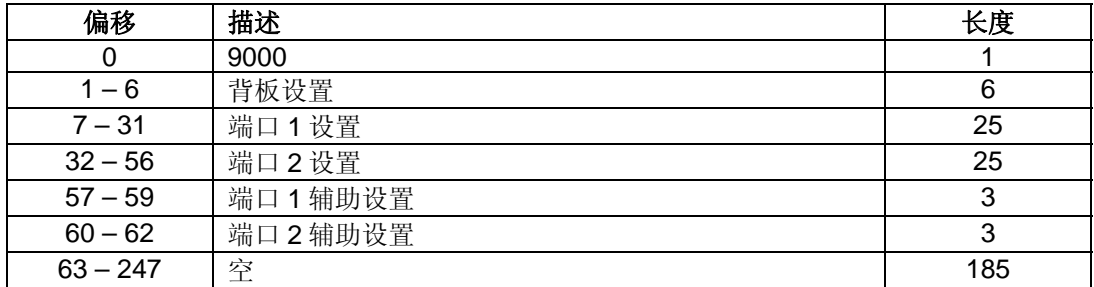

用做请求设置的读数据块结构是这样的结构:

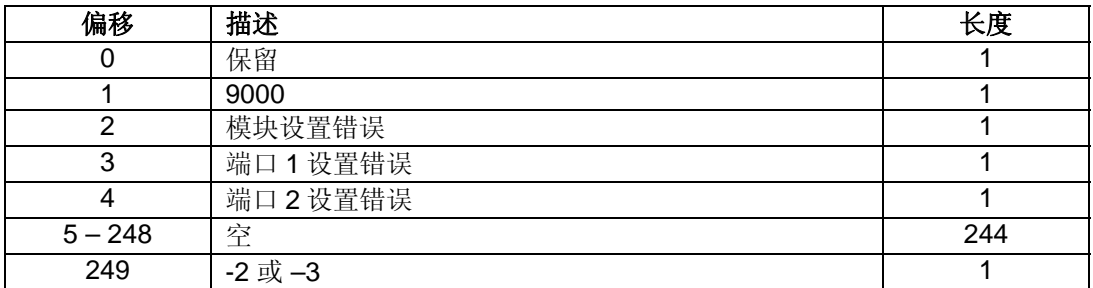

如果设置中存在任何错误,那么在 3 个设置错误字中相关的那个位就会被置位。在模块开 始正常工作前,必须纠正错误。

# <span id="page-14-0"></span>**2.6** 主站命令数据列表

模块的每个端口都可以设置成 Modbus 主站设备,每个 Modbus 主站都有自己的 100 条指 令。命令从处理器中读取, 使用如下写数据块 ID: Modbus 端口 1-6000 到 6003, Modbus 端口 2 – 6100 到 6103。模块会按顺序的向处理器轮询每个数据块。梯形逻辑程 序要能够处理每次数据传送。数据块的结构如下表所示:

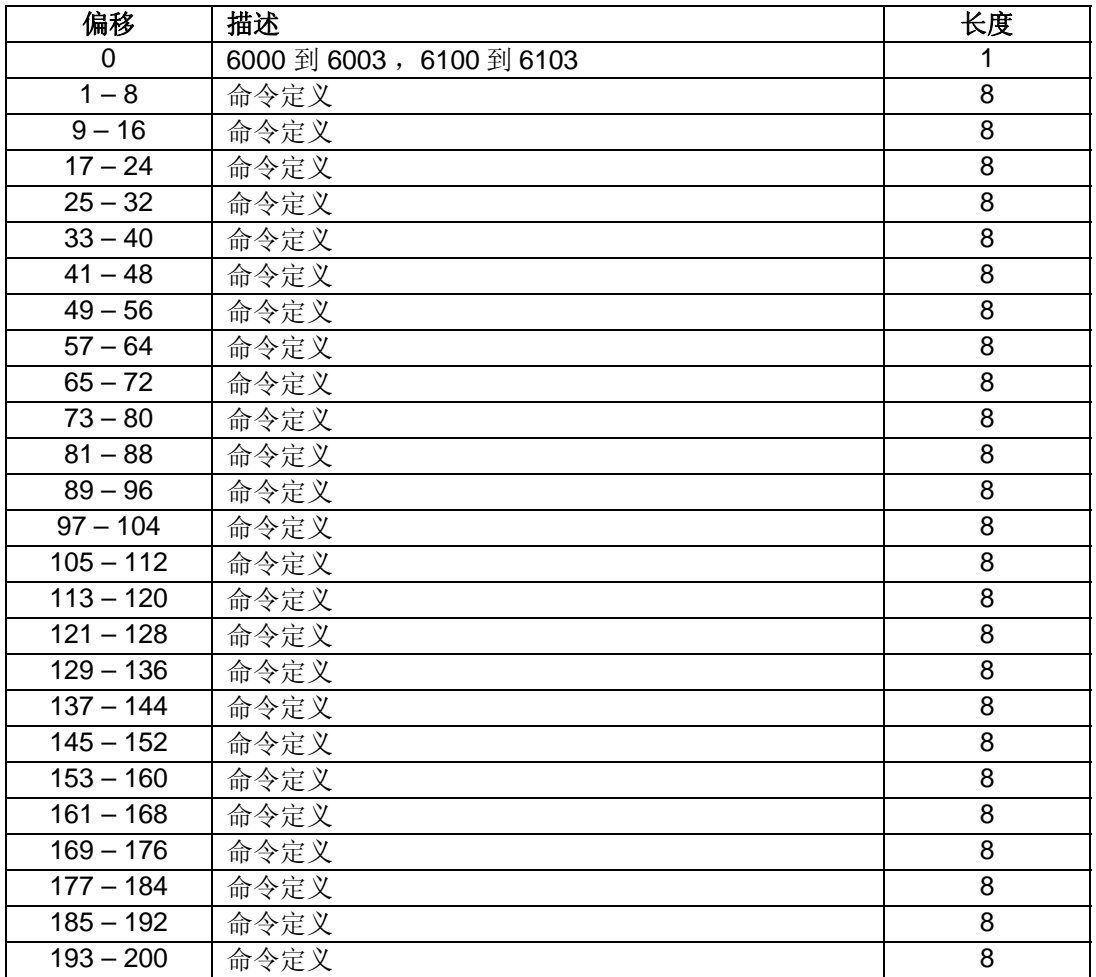

# <span id="page-15-0"></span>**2.7** 从站状态数据块

从站状态数据块负责传送每个主站端口上的从站状态信息。主站端口上的从站可以有以下 几种状态:

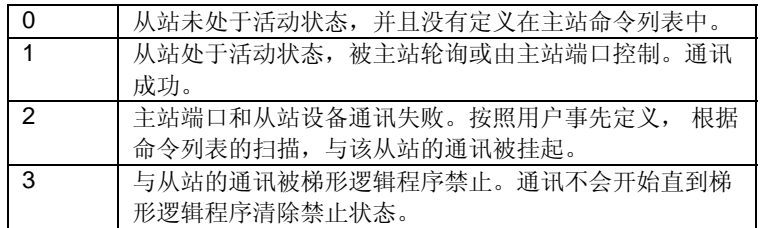

当模块初始化主站命令列表时,系统定义所有从站。在这个初始步骤中,每个从站定义成 状态 1。如果主站端口不能和某个从站建立通讯 (命令重试达到重试次数),主站会在状 态表中把这个从站的状态设为 2。和这个从站的通讯也会挂起,并按用户定义的扫描计数 开始计数(每个端口 **MCMPort** 对象中的 **ErrorDelayCntr** 值)。每次扫描到和通讯挂起 的从站相关联的命令时,延迟计数器计数会减少。当这个数值达到 0 时,这个从站的状态 会设置成 1。这就能够再次轮询这个从站。

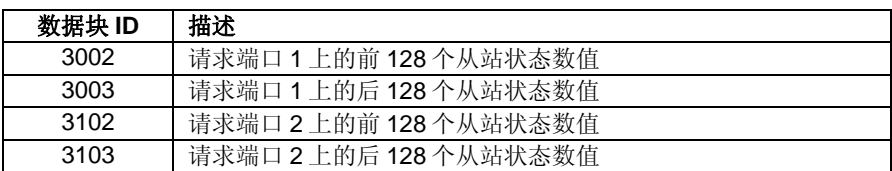

这些数据块的格式如下表所示:

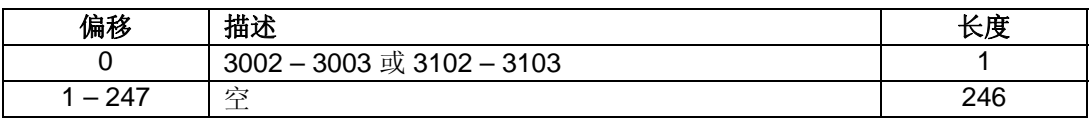

接受到特殊写数据块编码时,模块会识别这个请求,并以一个读数据块来返回。这个读数 据块的格式如下所示:

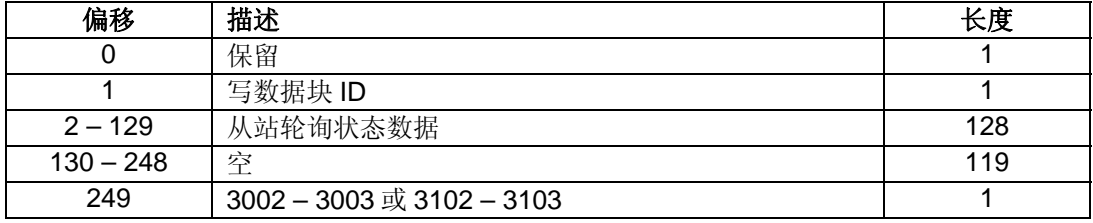

可以编写梯形逻辑程序来覆盖从站状态表中的数据。可以从处理器向从站发送特殊数据块 来实现禁止命令(状态数值 3)。使用数据块 3000 来禁止端口 1 的从站,数据块 3100 来 禁止端口 2 的从站。每个数据块包含禁止用的从站节点地址。数据块的结构如下表所示:

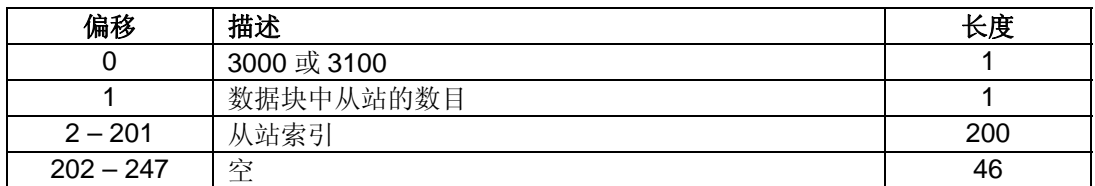

模块会返回一个和接收到的数据块识别号一致的数据块,并指明根据数据块动作的从站数 目。返回的数据块格式如下表所示:

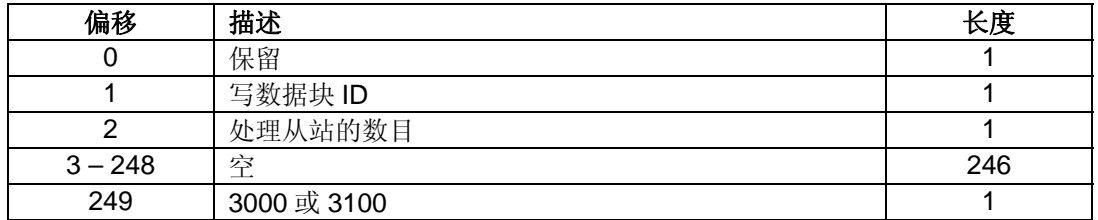

可以编写梯形逻辑程序覆盖从站状态表中的数据,发送特殊数据块来启动从站(状态数值 1)。端口 1 的从站可以使用数据块 3001 来使能,端口 2 的从站使用数据块 3101 来使 能。每个数据块包含用来启动的从站节点地址。该数据块的格式如下表所示:

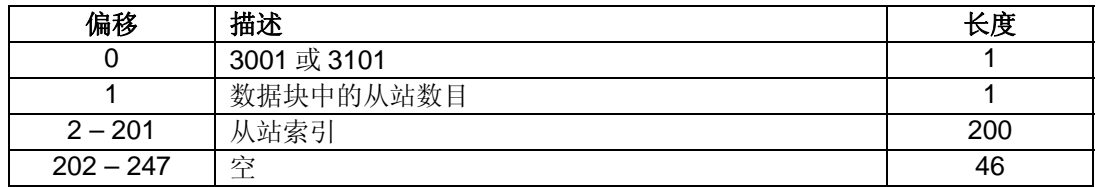

模块会返回一个和接收到的数据块识别号一致的数据块,并指明根据数据块动作的从站数 目。返回的数据块格式如下表所示:

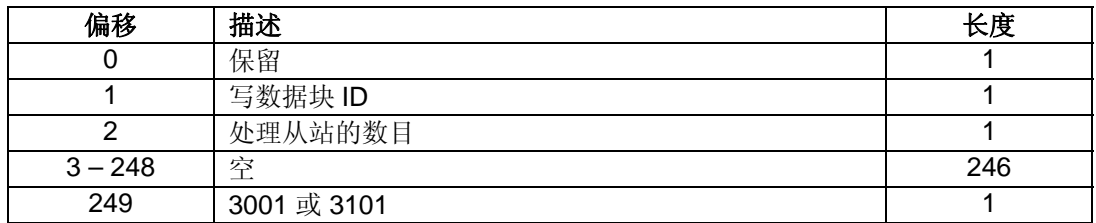

# <span id="page-17-0"></span>**2.8** 命令控制数据块

命令控制数据块是一种特殊的数据块,它可以控制模块或向模块请求特殊的数据。目前版 本的软件支持 5 个命令控制数据块:事件命令控制,命令控制,写设置,热启动和冷启 动。

#### **2.8.1** 事件命令

事件命令控制数据块可以直接从梯形逻辑程序发送 Modbus 命令到任何一个主站端口。这 些数据块的格式如下表所示:

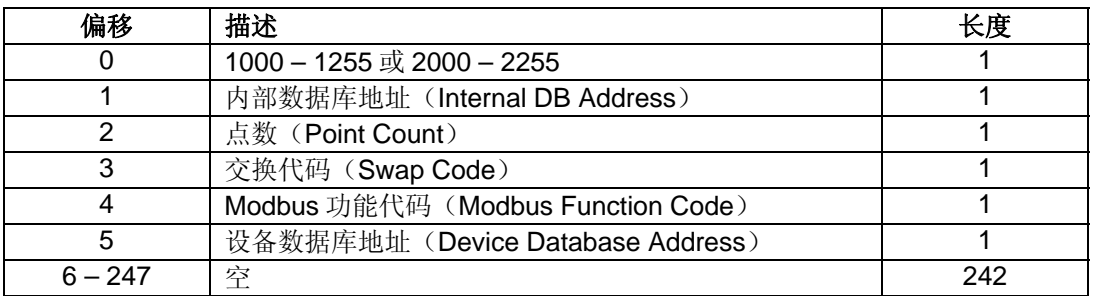

数据块号码定义了使用的 Modbus 端口和涉及到的从站节点。在地址 1000 范围内的数据 块指向 Modbus 端口 1, 地址 2000 范围内的数据块指向 Modbus 端口 2。数据块号码, 0 到 255,代表从站地址。这两个数值的和决定了数据块号码。随模块传递的其它参数用作 组建命令。**Internal DB Address** 参数指与命令关联的模块数据库地址。**Point Count** 参 数定义了命令处理的点数或寄存器个数。**Swap Code** 是使用 Modbus 功能 3 时更改字或 字节次序。**Modbus Function Code** 可以是以下数值 1, 2, 3, 4, 5, 6, 15 或 16。**Device Database Address** 是命令关联的远程从站设备中的 Modbus 寄存器或点。当命令接收到 这个数据块时,模块会处理并把它放到命令队列中。模块对应每个事件命令数据块,都会 返回一个具有下列格式的数据块:

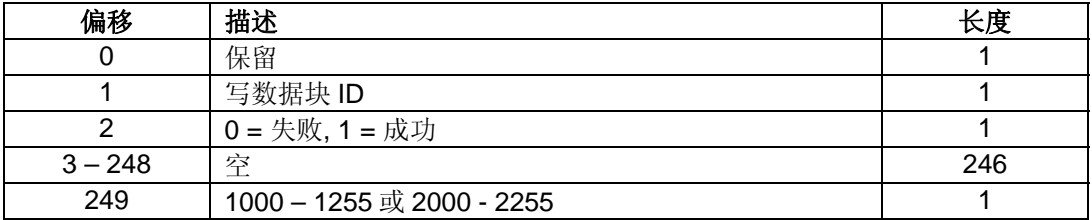

数据块的第 2 个字可以被梯形逻辑程序利用来判断命令是否已经放置在模块的命令队列 中。命令只有在端口的命令队列排满时(每个队列 100 条命令)才会失败。

## <span id="page-18-0"></span>**2.8.2** 命令控制

命令控制数据块负责把命令列表中的命令放到命令队列中。每个端口有一个多达 100 条指 令的命令队列。模块对队列中命令的服务要优先于主站命令列表。这就是说队列中的命令 有更高的优先级。通过这种机制放置在队列中的命令,需要事先在主站命令列表中定义。 在命令列表正常执行的情况下,模块会只执行那些使能参数是 1 或 2 的命令。如果是 0, 就会跳过这个命令。在命令列表中可以放置使能参数为 0 的命令。而这些命令就可以通过 命令控制数据块来之行。

单个请求可以放置 1 到 6 个命令到命令队列中。数据块的格式如下表所示:

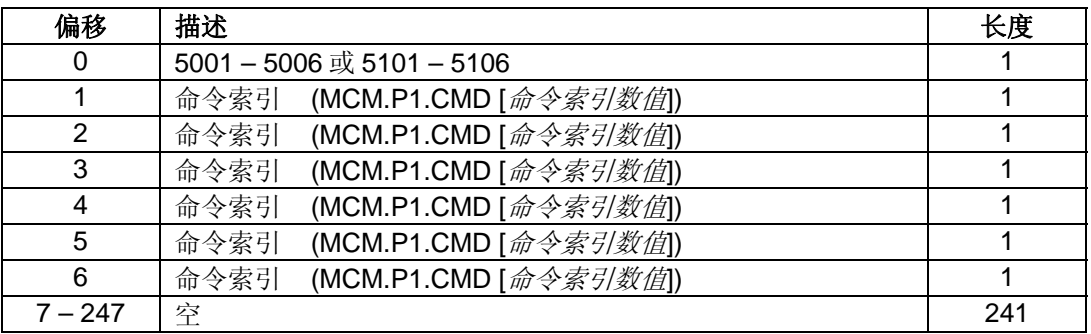

地址 5001 到 5006 的数据块供 Modbus 端口 1 使用,地址 5101 到 5106 的数据块供 Modbus 端口 2 使用。数据块编码的最后一个数字表明数据块处理命令的数目。比如,编 码为 5003 的数据块包含 3 个命令索引用于 Modbus 端口 1。数据块中的命令索引参数的范 围是 0 到 99,对应于主站命令列表中的输入。

对应于一个命令控制数据块,模块会返回一个数据块,其中包含加入到端口命令队列中的 命令数目。数据块格式如下表所示:

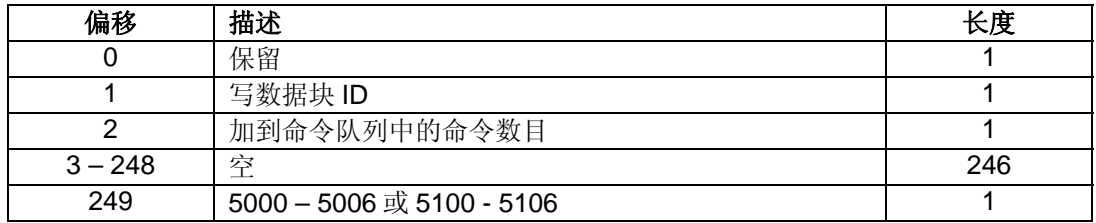

### <span id="page-19-0"></span>**2.8.3** 写设置

ControlLogix 处理器发送这个数据块到模块,强制模块把其当前的设置返回写到处理器。 这个功能应用在当模块的设置通过数据库写操作被远程更改时,同步设置数据。这个数据 块的第一个字的数值是-9000。模块会返回一个包含模块设置数据的数据块。编写的梯形逻 辑程序要能处理接收这些数据块。这个数据块有如下格式:

#### 数据块 **-9000**,常规设置数据:

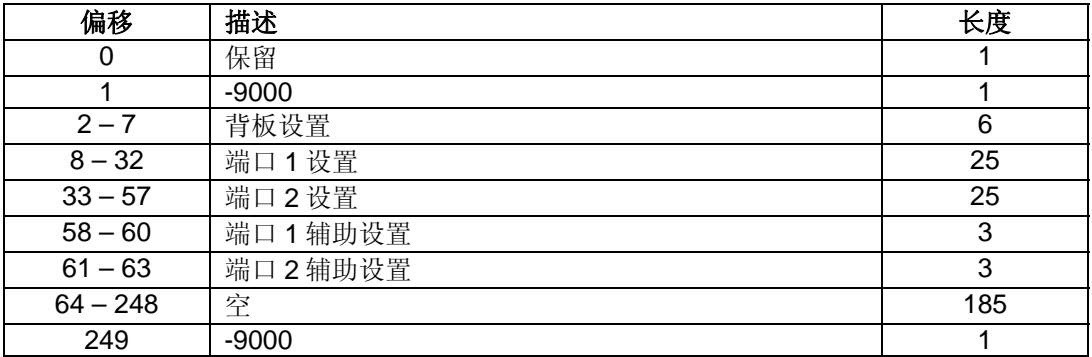

相对应,数据块 -6000 到 -6003 和 -6100 到 6103 就是端口 1 和 2 的主站命令列表数据:

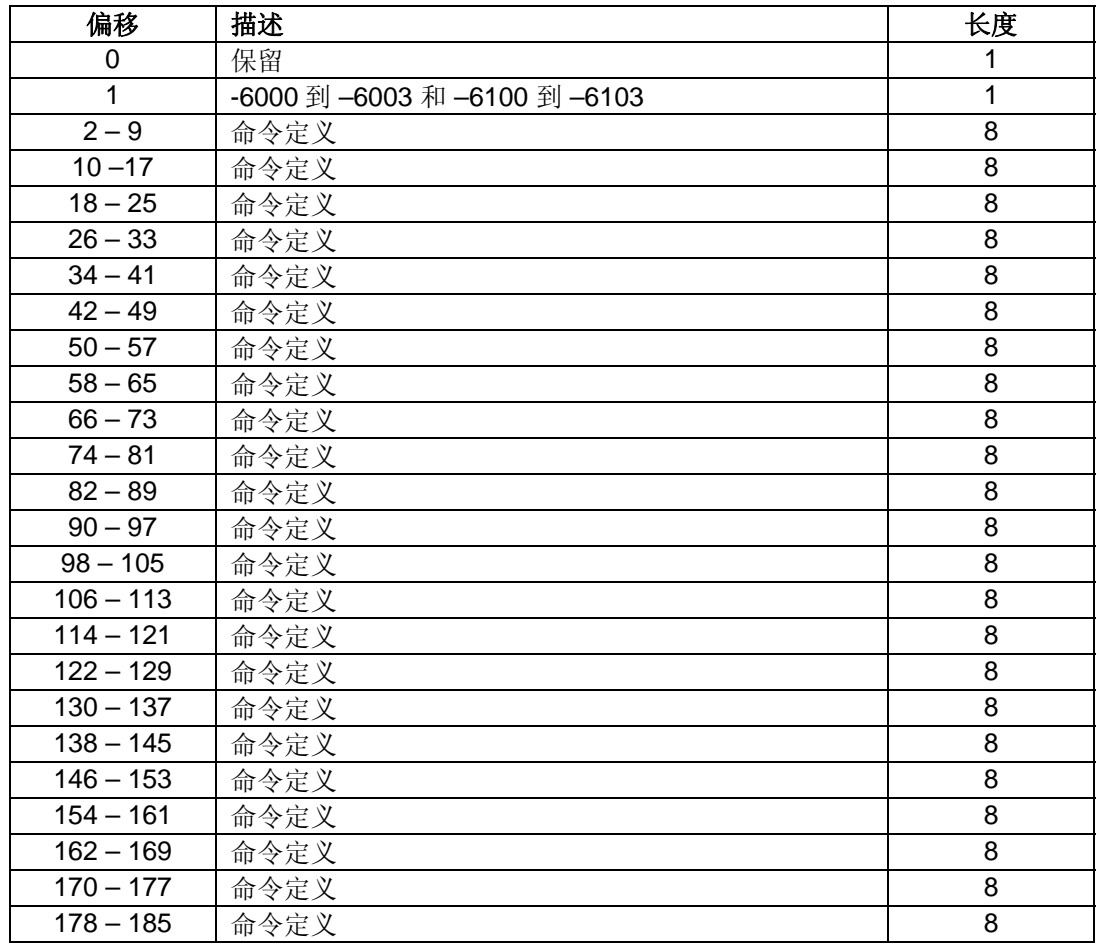

<span id="page-20-0"></span>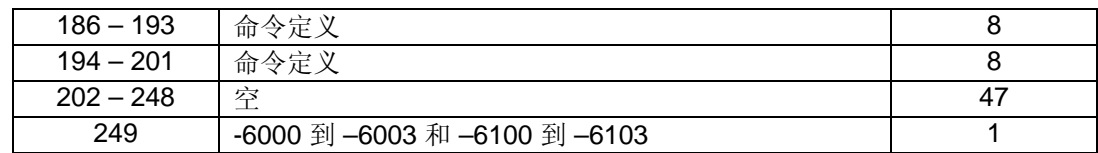

为保证模块正常运作,梯形逻辑程序要能处理这些数据块。

#### **2.8.4** 热启动

当模块需要执行一个热启动(软件重置)的操作时,ControlLogix 处理器可以发送这个数 据块到模块(输出镜像)。这个数据块经常用于当控制器标签数据中的设置数据更改的时 候。这会强制模块读取新的设置信息并重启动。控制数据块的结构如下表所示:

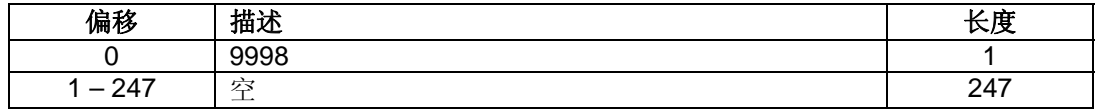

### **2.8.5** 冷启动

当模块需要执行一个冷启动(硬件重置)的操作时, ControlLogix 处理器可以发送这个数 据块到模块(输出镜像)。这个数据块用于当梯形逻辑程序检测到硬件问题,并需要硬件 重置时。控制数据块的结构如下表所示:

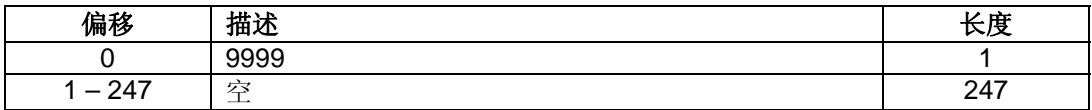

# **2.9 Pass-Through** 控制数据块

## **2.9.1** 无格式 **Pass-Through** 控制数据块

如果模块的一个或多个从站端口设置成无格式 pass-through 模式运行, 每次收到写命令 时, 模块会传送 ID 号为 9996 的数据块到处理器。使用这个 ID 号, 任何 Modbus 功能 5, 6,15 和 16 的命令都会从端口发送到处理器。梯形逻辑程序要能够处理接收所有到达处理 器的 Modbus 写功能,并按照远程 Modbus 主站设备需要的内容响应数据。无格式 passthrough 控制数据块的格式如下表所示:

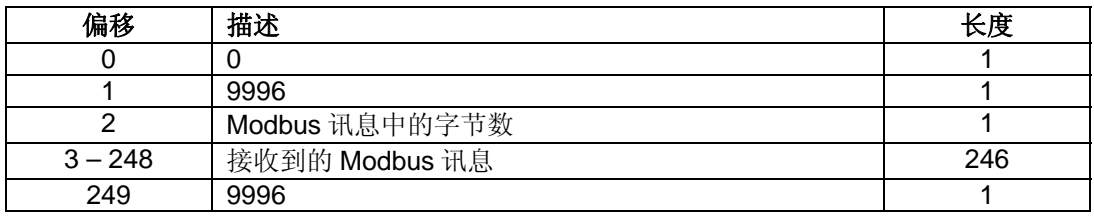

<span id="page-21-0"></span>梯形逻辑程序必须复制解析接收到的讯息,并按照主站设备的需要控制处理器。处理器必 须响应这些 pass-through 控制数据块, 格式如下:

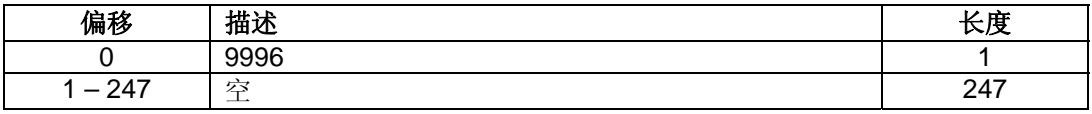

这会通知模块命令已经被执行了,并可以从 pass-through 列表中清除。

### **2.9.2** 格式 **Pass-Through** 控制数据块

如果模块的一个或多个从站端口设置成格式 pass-through 模式运行, 每次收到写命令时, 模块会传送 ID 号为 9996 的数据块到处理器。使用这个 ID 号, 任何 Modbus 功能 5, 6, 15 和 16 都会从端口发送到处理器。梯形逻辑程序要能够处理接收所有到达处理器的 Modbus 写功能,并按照远程 Modbus 主站设备需要的内容响应数据。无格式 passthrough 控制数据块的格式如下表所示:

#### **2.9.2.1** 功能 **5**

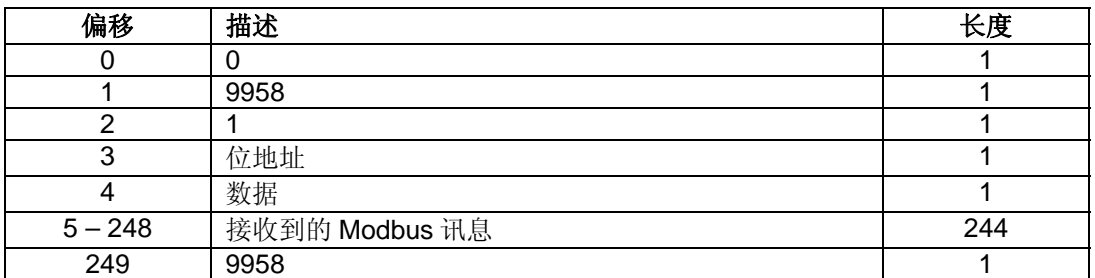

梯形逻辑程序必须复制解析接收到的讯息,并按照主站设备的需要控制处理器。处理器必 须响应这些 pass-through 控制数据块, 格式如下:

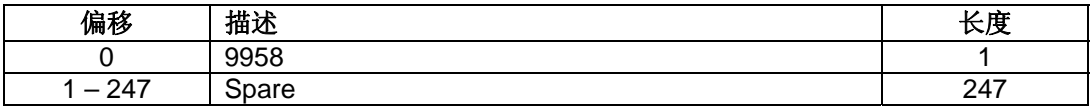

这会通知模块命令已经被执行了,并可以从 pass-through 列表中清除。

### **2.9.2.2** 功能 **6** 和 **16**

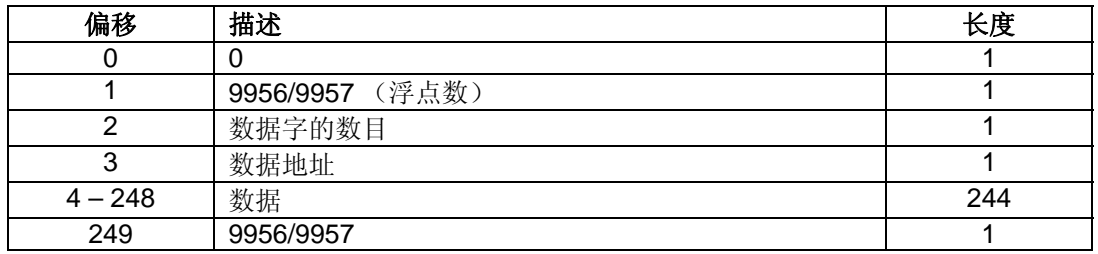

<span id="page-22-0"></span>梯形逻辑程序必须复制解析接收到的讯息,并按照主站设备的需要控制处理器。处理器必 须响应这些 pass-through 控制数据块,格式如下:

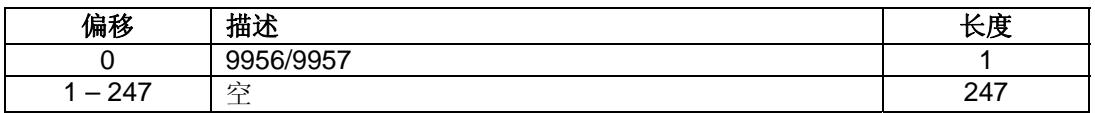

这会通知模块命令已经被执行了,并可以从 pass-through 列表中清除。

#### **2.9.2.3** 功能 **15**

在 pass-through 模式中,当模块收到功能代码 15 时,模块会使用数据块 ID 9959 的多位 数据来写数据。首先,使用位屏蔽来清除需要更新的位。这可以通过用现存数据和反相位 的屏蔽数据求"与"来实现。然后,用结果数和现存数求"或"。这就避免了 INT 寄存器 中其他的位不受影响。.

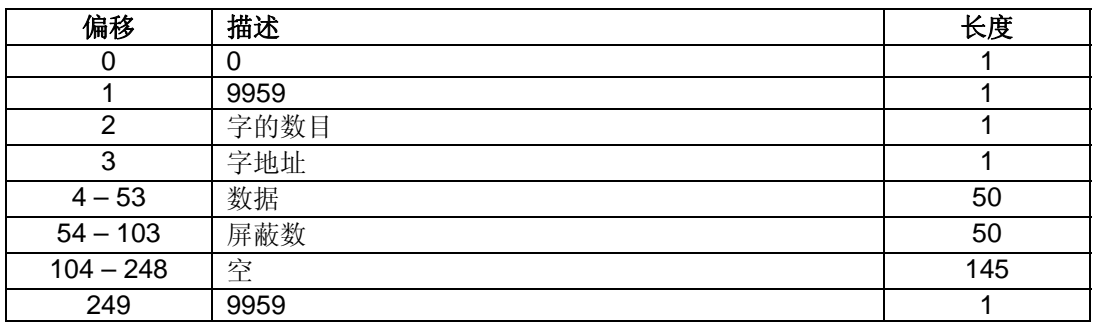

梯形逻辑程序必须复制解析接收到的讯息,并按照主站设备的需要控制处理器。处理器必 须响应这些 pass-through 控制数据块, 格式如下:

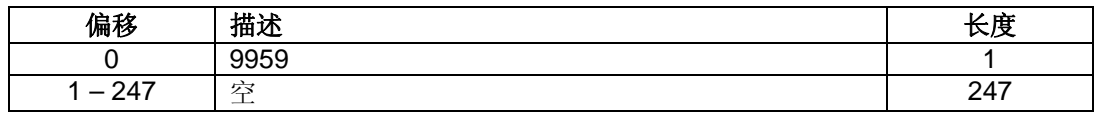

这会通知模块命令已经被执行了,并可以从 pass-through 列表中清除。

# <span id="page-23-0"></span>**MVI56-MCM** 模块和 **ControlLogix** 处理器之间的数据流

下面讨论在模块不同运作模式下,两块硬件(ControlLogix 处理器和 MVI56-MCM 模块) 和 Modbus 网络其他节点之间的数据流动。模块上的每个端口都可以设置模拟成一个 Modbus 主站设备或 Modbus 从站设备。每个端口的运作取决于端口的设置。下面讨论每 种模式的运行。

### **2.9.3** 从站驱动

当 MVI56-MCM 模块处于从站驱动模式时,模块可以响应来自于 Modbus 网络上主站设备 发出的数据读和写命令。下面通过流向图并结合表格来详细说明进出模块的数据流动。

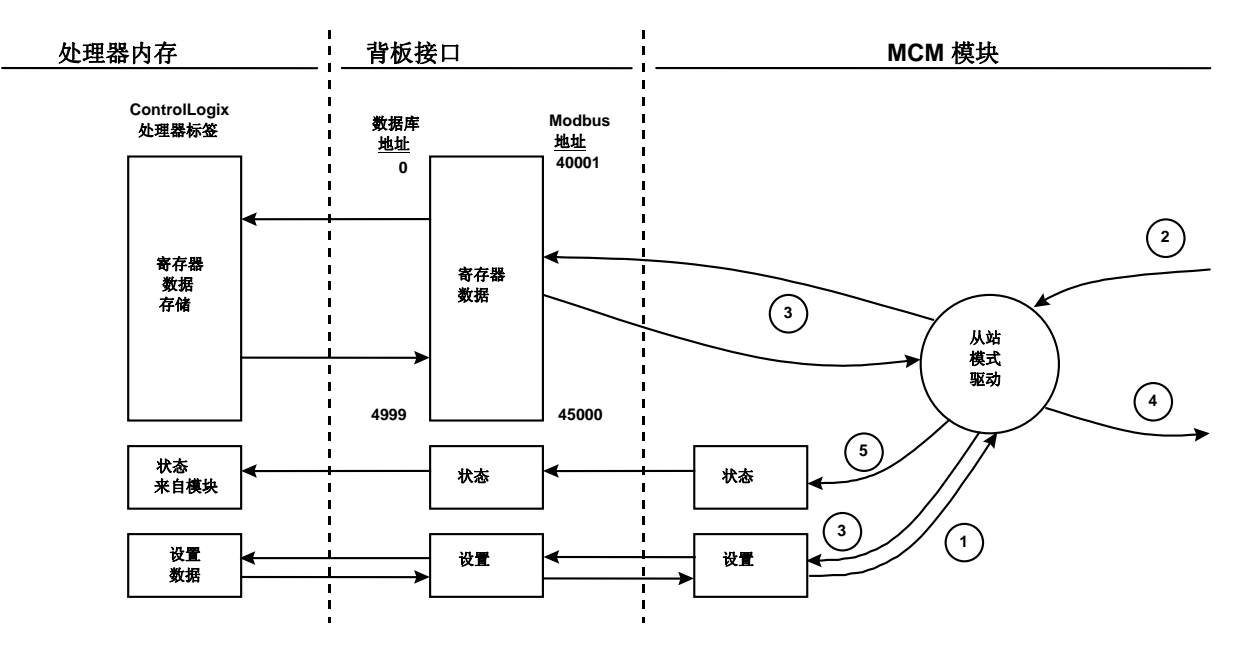

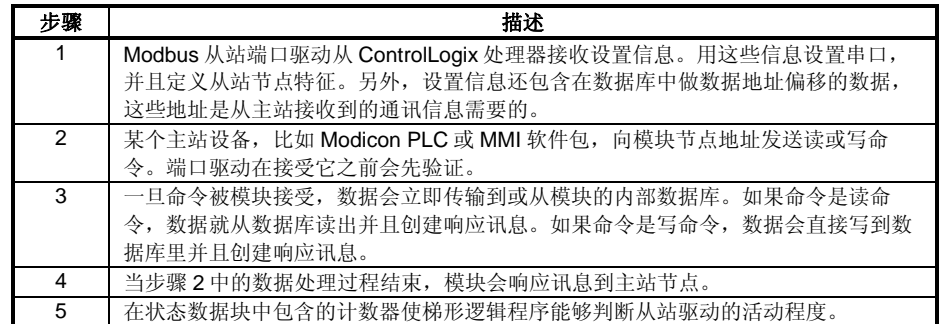

在模块设置 章节可以查看到所有定义从站端口时所需要的完整参数列表。

在这种常规运行模式下有一种例外情况, 就是需要执行 pass-through 模式。 在这种模式 下,所有写请求会直接传递到处理器,而不是放到数据库里。这就能在没有中间数据库的 条件下直接的,远程控制处理器。这种模式对于不需要发送两种状态控制的主站设备非常 有用处。比如,一个 SCADA 系统也许只会对数字控制点发送启动命令,而不会发送清除

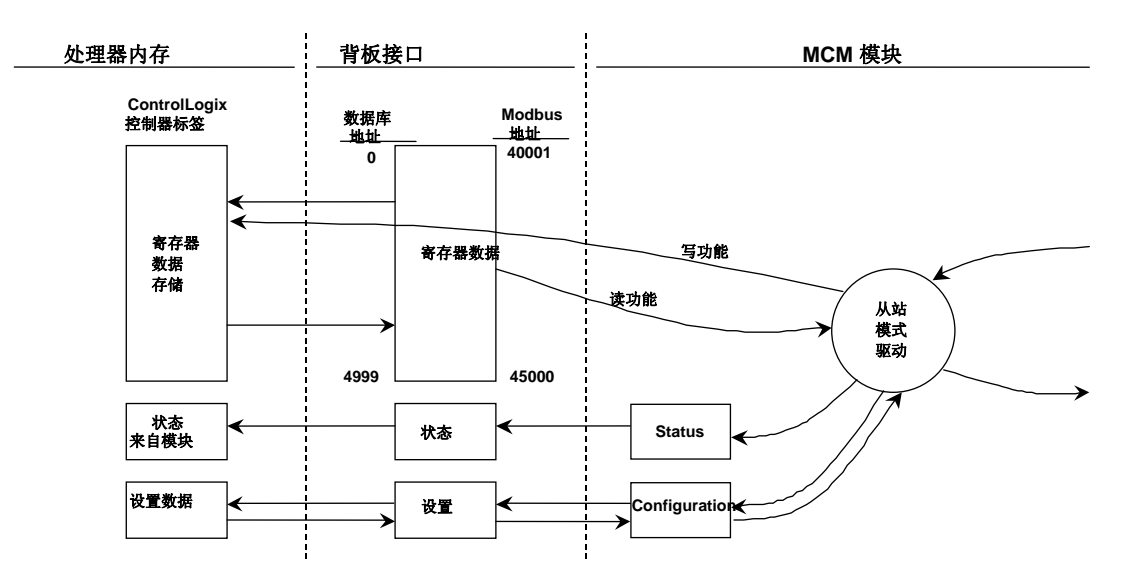

状态的命令。SCADA 系统需要本地逻辑程序来清除控制位。这种模式必须通过 Passthrough 方式来模拟。下面的图表阐明了 pass-through 功能开启下从站端口的数据流:

#### <span id="page-25-0"></span>**2.9.4** 主站驱动模式

在主站运行模式下,MVI56-MCM 模块负责发送读或写命令到 Modbus 网络上的从站节 点。用户在模块的主站命令列表种设置这些命令,这些命令从 ControlLogix 处理接收或直 接由 ControlLogix 处理器发出(事件命令控制)。在命令列表状态数据块中,每个命令的 状态被返回到处理器。用户自己定义这个状态数据块在模块内部数据库中的位置。下面通 过流向图并结合表格来详细说明进出模块的数据流动。

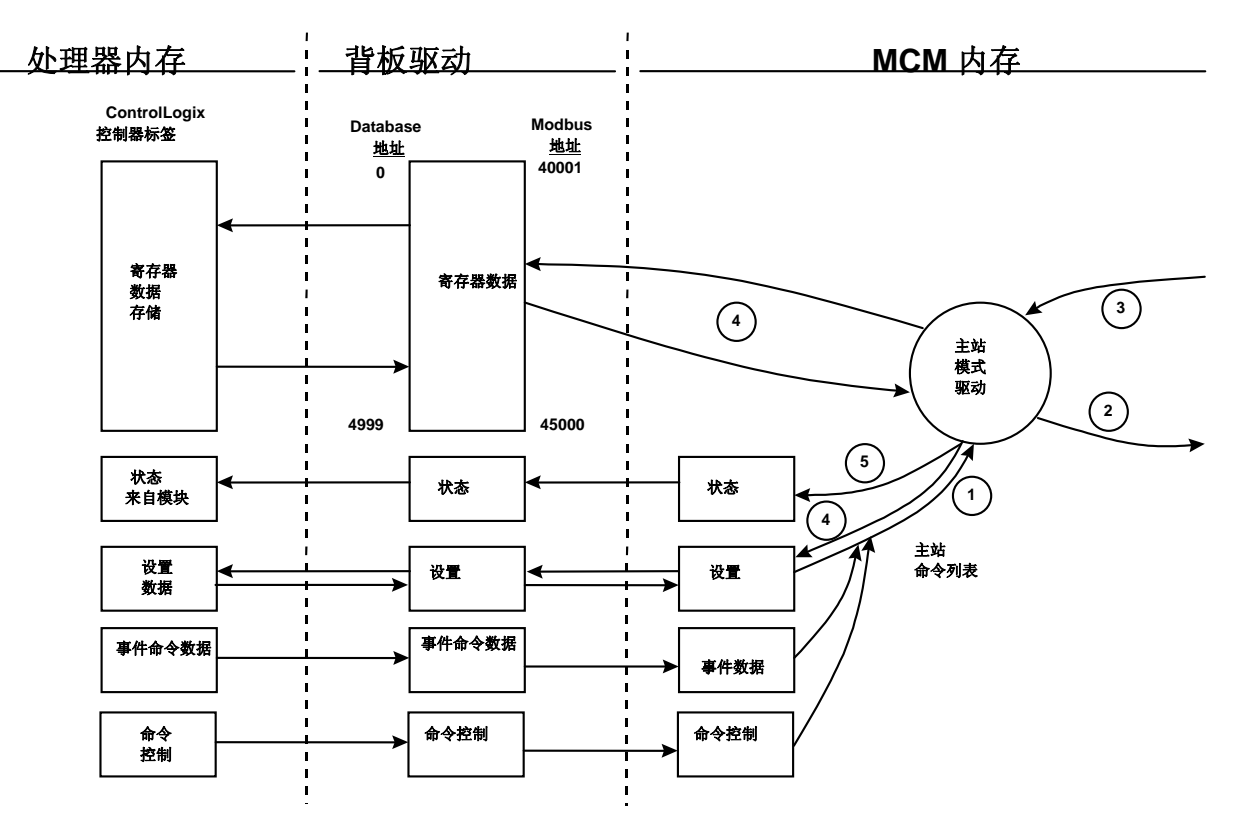

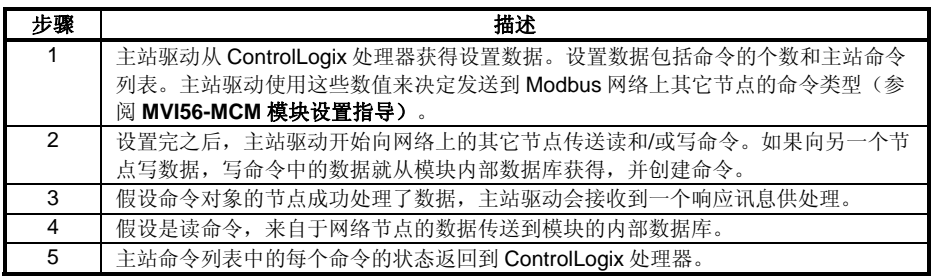

参阅 模块设置 章节,可以找到定义虚拟 Modbus 主站端口所需要的参数的完整定义。可以 参考 **MCM** 驱动 文档来获取有关每个命令的结构和内容的信息。为预先准备模块运作,在 创建命令列表时要有足够的注意。如果有两个命令写到模块的同一个内部数据库地址,那 结果肯定不是事先想要得到的。所有包含无效数据的命令也会被模块所忽略。

## <span id="page-26-0"></span>**2.9.4.1** 主站命令列表

主站模式的功能实现依赖于模块主站命令列表的定义。列表包含 100 个独立的输入条目, 每个条目都包含创建有效命令需要的信息。这些信息包含以下内容:

- 命令使能模式((0)禁止, (1)连续或(2)条件执行)
- 从站节点地址
- 命令类型 每条命令读或写可达 125 个字(16000 个位)
- 数据库源和目标寄存器地址 决定数据存放和/或获取的地址
- 个数 选择传送字的个数 1 到 100 当 FC 3, 4, 或 16。选择位的个数当 FC 1, 2, 15。

当列表从处理器读入和命令在处理执行时,模块内保存了每个命令的错误数值。这个错误 列表可以发送回处理器。模块产生的错误信息如下表所示。

#### 标准 **Modbus** 协议错误

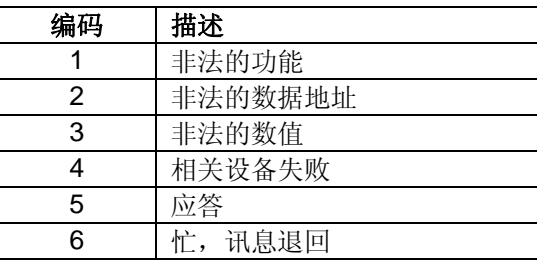

#### 模块通讯错误编码

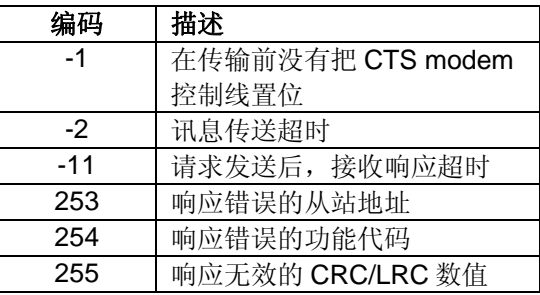

#### 命令列表输入错误

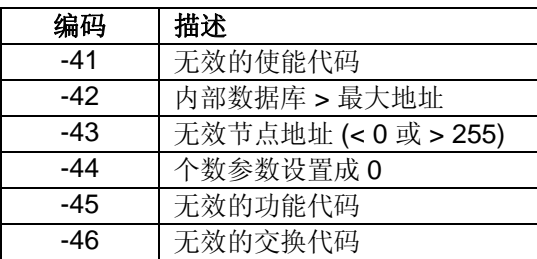

# <span id="page-28-0"></span>**3** 修改模块设置

为使 MVI56-MCM 模块运作,至少要设置一些参数发送到模块。下面的表格说明了各种设 置数据,这些数据取决于要支持的运作模式。

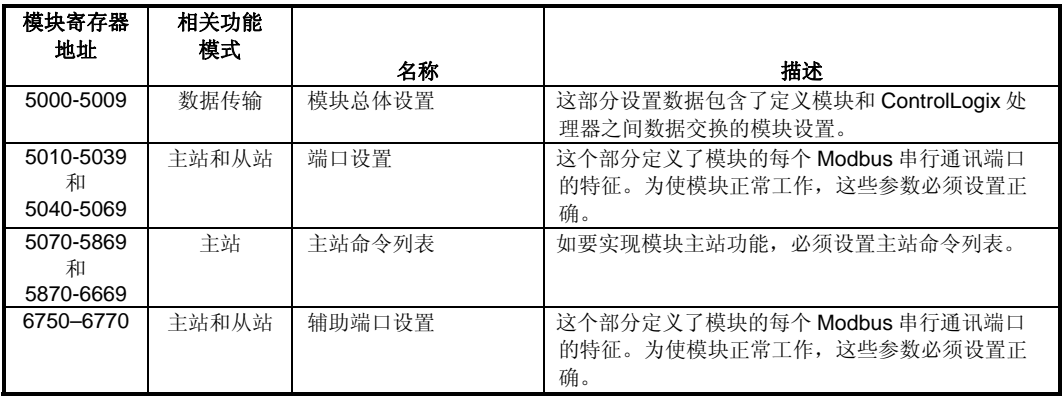

参阅模块设置章节,可以查询到模块设置的描述。MVI56-MCM 模块在上电时至少要设置 一次才能工作。之后如果参数必须更改,可以在任何时候再重新设置。

## **3.1** 上电

上电后,模块就进入一个逻辑循环,等待处理器的设置数据。接收设置数据完毕后,如果 存在命令列表,模块就开始执行命令列表 。

# **3.2** 运行中更改参数

如上面的表格所示,模块的设置数据在模块的数据库里有一个复制的映射。当模块从 ControlLogix 处理器接收到设置数据时,这些数值都被初始化。网络上的任何节点都可以 改变这些数值。模块的主站端口可以查询从站来获取这些数据, 或从站端口可以从远程主 站那里得到这些数据。模块在接收到命令之前是不会使用这些数据的。梯形逻辑程序可以 发送写设置命令数据块(9997)到模块。远程设备可以在地址 6800 写数据 9997, 来向处理 器下载设置。还可以从模块的设置/调试端口直接发送指令来下载设置。所有三种方式都可 以强制模块下载设置到 ControlLogix 处理器。处理器中的梯形逻辑要能接收模块发送的数 据块。如果设置都正确,模块可以从远程设备接收设置数据。

# **3.3** 装配模块

装配 MVI56-MCM 模块仅需要 RSLogix 5000 软件。完成模块的应用,最简单的方法是从 模块附带的样例程序(MVI56\_MCM\_EX1.ACD)开始。

如果在现存的应用中添加模块,你可以把需要的样例程序的要素复制到你的应用中。

注意: 模块只有在软件离线的状态下才能添加到程序中去。

设置模块的第一步是在系统里定义模块。在控制器组织窗口(Controller Organization window ) 的 I/O 设置选项(I/O Configuration) 上点右键, 会弹出一个菜单。从 I/O Configuration 菜单选择 New Module:

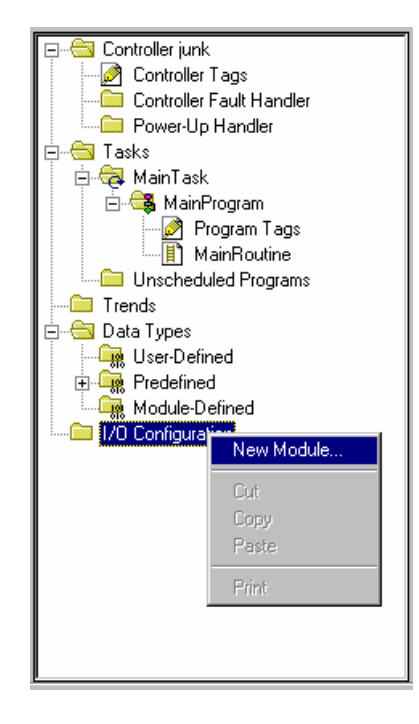

程序会弹出下面这个窗口:

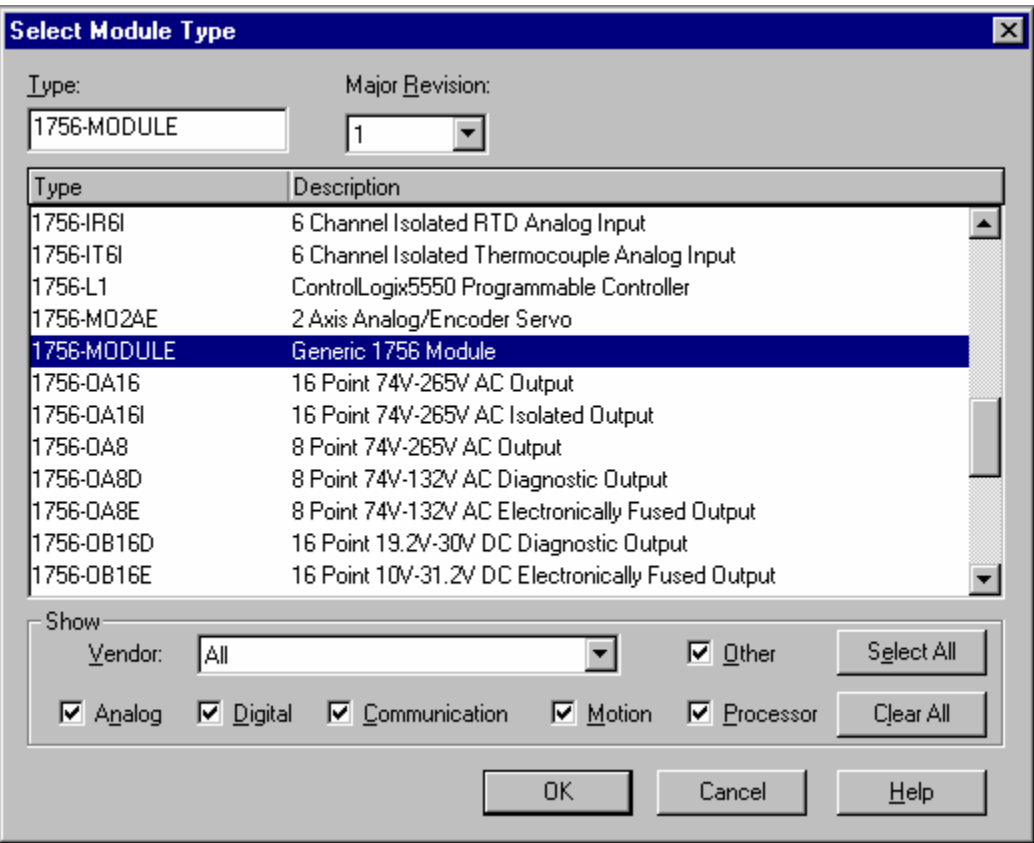

在菜单里选择 1756-Module (Generic 1756 Module),按 OK 键。然后会显示下面的窗口:

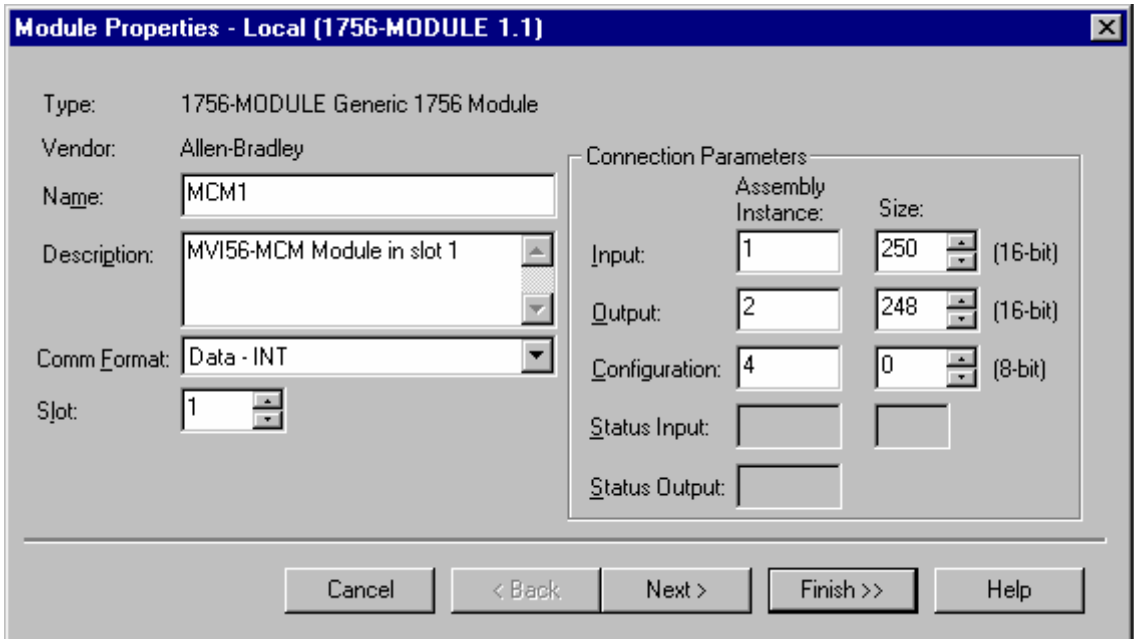

如图显示,为您的应用填写以下内容: 名称(Name), 描述(Description)和槽(Slot) 选项。请确定选择**Comm Format** 里的**Data – INT** 选项。如果 **Assembly Instance** 和

**Size** 数值设置不正确,模块和ControlLogix槽架背板的通讯就不会成功。在下面显示的对 话框中选择下一步。

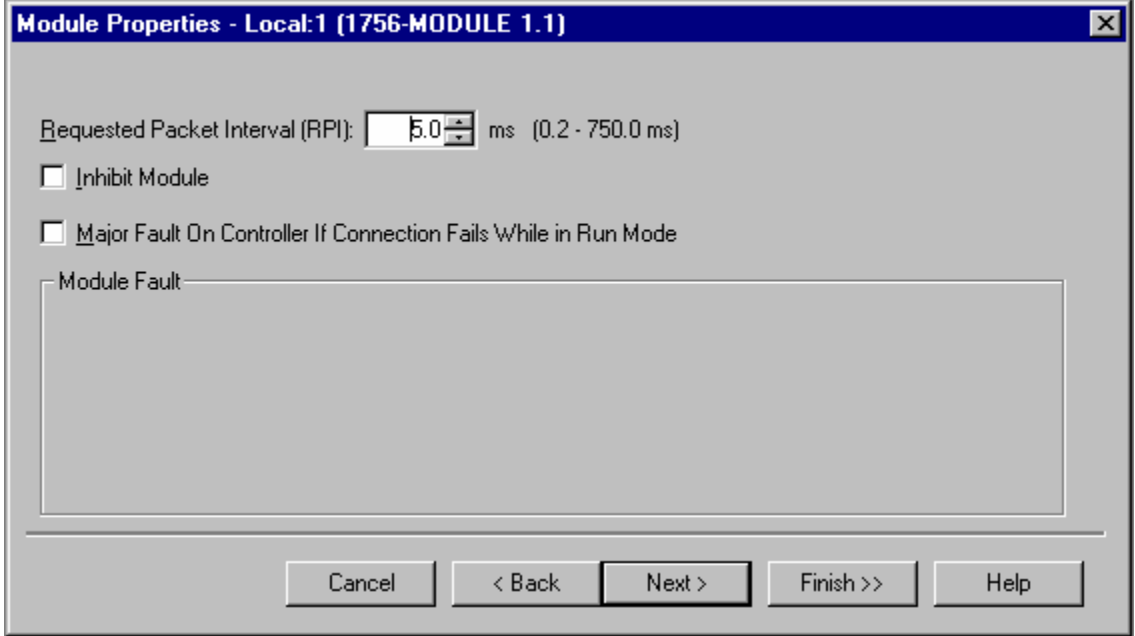

填写 Request Packet Interval 数值来确定对模块 I/O 的扫描。这个数值代表了模块处理计 划事件的最小频率。数值不能低于 1 毫秒。对于绝大多数的应用,可以选择 1 到 10 毫秒 的数值。

在完成模块的设置后,在控制器组织窗口(Controller Organization window)里会显示出 模块。然后定义模块需要的数据,在控制器标签区数据域(Controller Tags data area)里 分配这些数据对象的空间。下面是一个控制器组织窗口(Controller Organization window) 的示例:

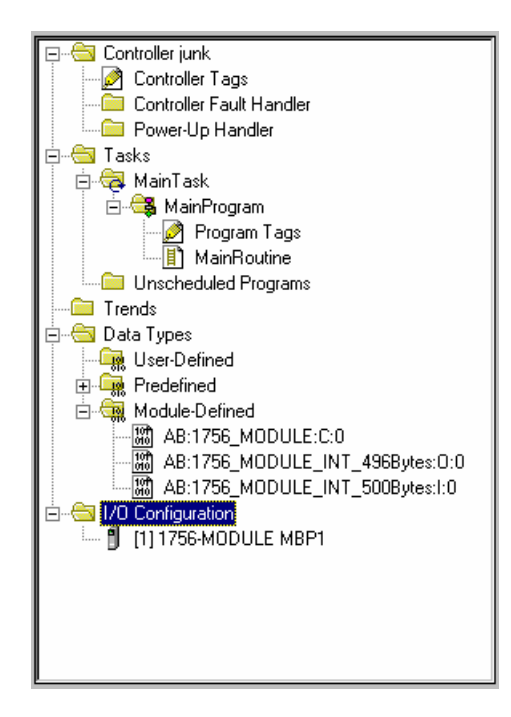

接下来的步骤是定义模块的用户定义数据类型(User Defined Data Types)。如果您不使 用提供的样例程序,那可以从样例程序中复制这些数据类型。如果您使用的是样例程序, 那么这些数据类型都已经定义好。如下图所示,控制器窗口(Controller Organization window)会显示出定义过的用户数据类型(User Defined Data Types):

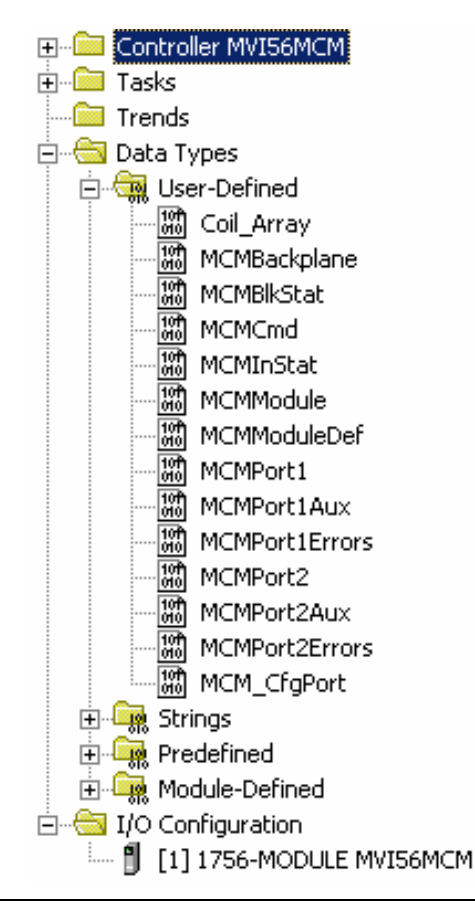

下一步定义和模块及梯形逻辑程序交接的数据。

打开控制器标签编辑窗口(Controller Tags Edit Tags dialog box),按照下面的图示来填 写数据。MVI56-MCM 模块在样例中定义为 MCM1。您可以按您的需要来定义任何合法的 名称。如果您使用的是样例程序,那么这些步骤都已经实现。

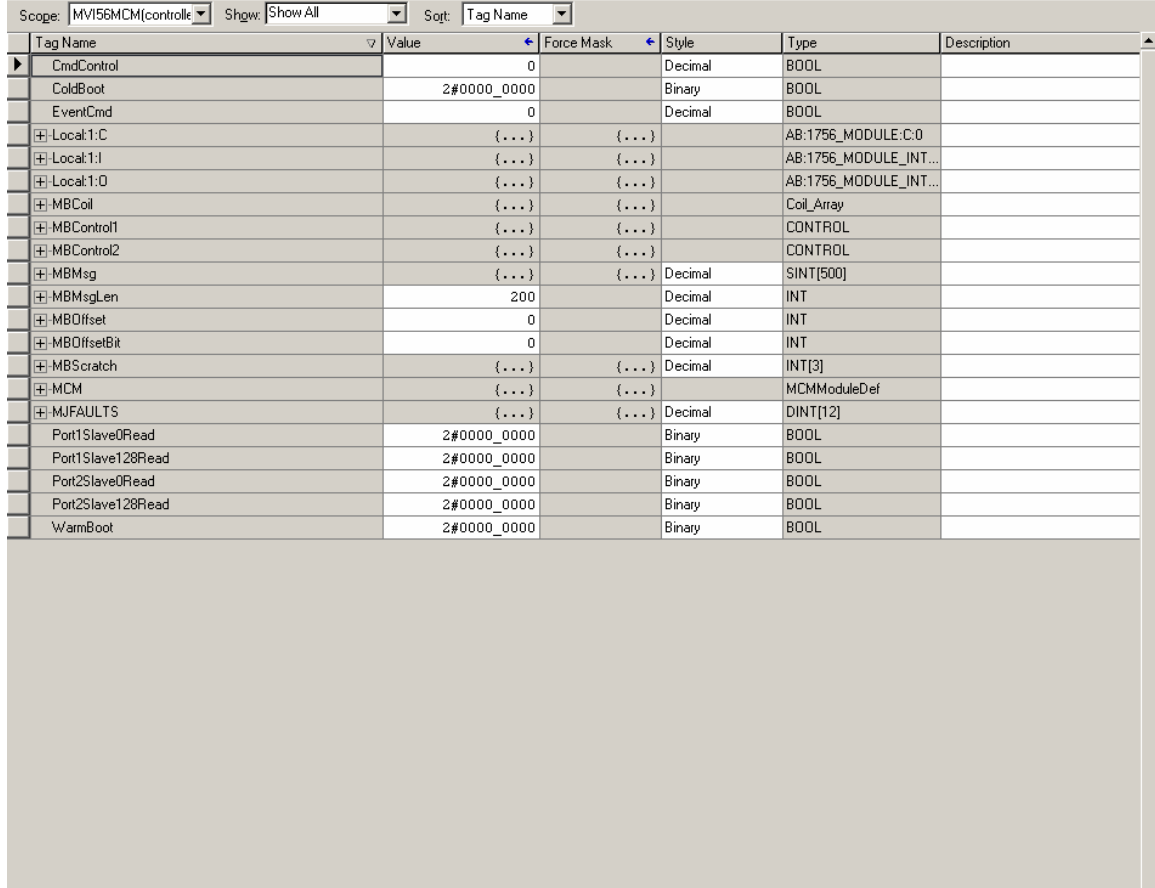

< D \ Monitor Tags A Edit Tags /

11 वर्ग

这里,需要用一些时间填写 MCM1 数据表中的设置数值和调节矩阵的尺寸。有关模块设置 的内容,请参阅模块数据对象章节(**Module Data Object** )。

模块设置最后的步骤是添加梯形逻辑程序。如果您使用我们提供的样例程序,则可以把它 做适当的调整以适合您的应用。如果您不使用样例程序,那可以复制下图中的梯形逻辑程 序到您的应用中。

 $\sqrt{2}$ 

<span id="page-34-0"></span>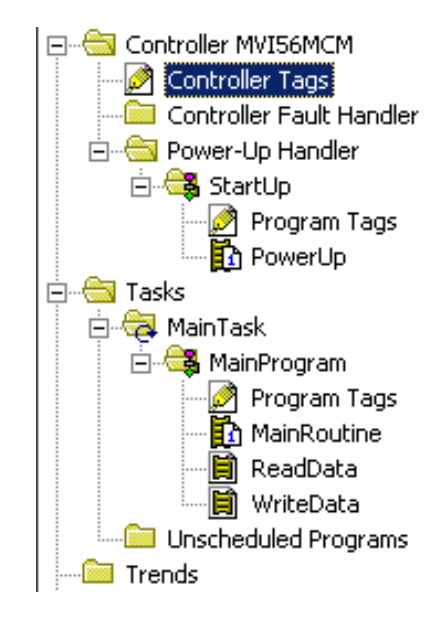

现在,模块已经设置好,可以实现您的应用。

把新的应用程序下载到处理器中,并把处理器切换到运行模式。如果所有的设置数据都正 确,而且模块已经连接到 Modbus 网络,模块面板上的 应用指示灯(APP LED)应该熄灭, 背板活动指示灯(BP ACT)应该快速闪烁。如果您的模块出错,请参阅 诊断和纠错 章节。 可以连接一台计算机或终端设备到模块的调试/设置端口,使用模块内置的调试器来检查模 块的状态。

# **3.4** 模块数据对象 **(MCMModuleDef)**

和 MVI56-MCM 模块相关的所有数据都存储在用户定义的数据类型里。在使用模块前, 必 须先定义这些数据类型。这个步骤非常简单,只需要在控制器标签编辑窗口中声明一个变 量就可以了。数据对象的结构如下表所示。

<span id="page-35-0"></span>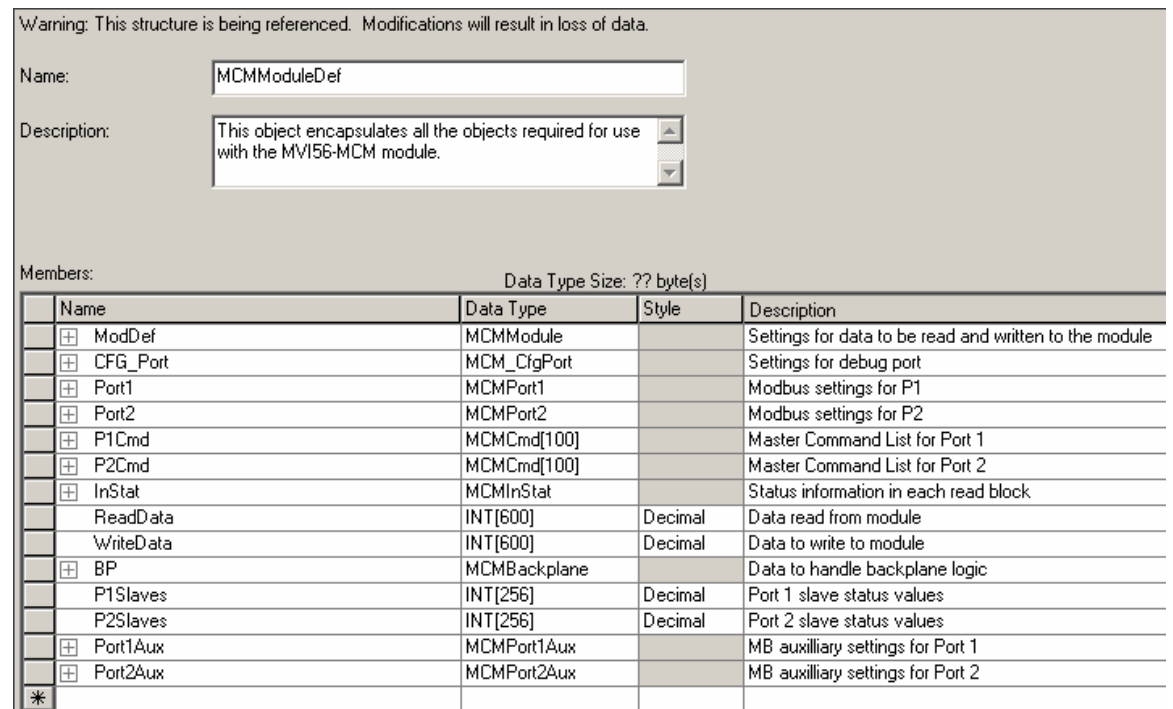

这个对象结构包含了定义设置,用户数据,状态和命令控制数据,这些和模块相关数据的 对象结构。在下面的章节里讨论这些对象结构。

## **3.4.1** 设置对象

对模块的设置只需要简单的在控制器标签编辑窗口中定义的模块对象中添写数据。模块需 要的每个参数在这个对象中都有确定的位置。下面的表格和内容会解释在这个窗口中设置 的这些数据。您可以通过打开在控制器组织窗口(Controller Organization window)的用 户定义数据类型选项(User Defined Data Type)来查看这些表格。
# **3.4.1.1** 数据传输参数 **(MCMModule)**

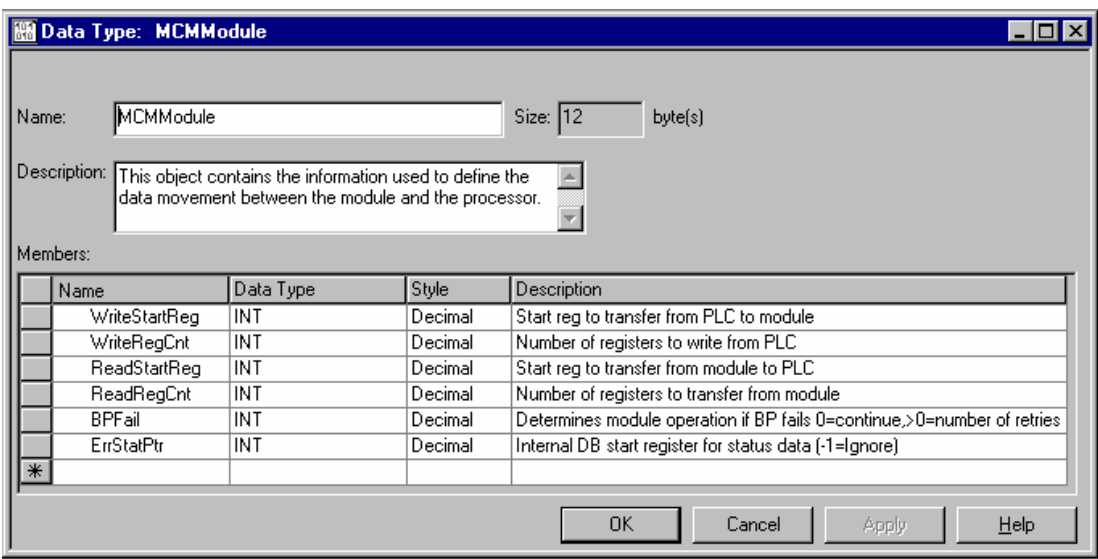

这个对象用来定义模块和处理器之间数据移动的参数。这些数值决定了梯形逻辑程序和应 用程序需要的数据尺寸。ReadData 和 WriteData 这两个矩阵的长度必须等于或大于输入 的个数数值(count values)。梯形逻辑程序要负责处理需要传送的数据块的个数。数据 块的个数可以通过下面的公式来计算:

## BlockCnt = INT(RegCnt/200) + if(MOD(RegCnt,200), 1,0)

如果寄存器的个数恰好可以被 200 整除,那么数据块的个数就很容易计算,而且梯形逻辑 程序也非常容易编写。如果个数不能被 200 整除, 那么需要编写一些特别的程序来处理最 后的那个数据块,因为这个需要传送的数据块的长度小于 200。建议用户在应用中最好把 数据设置成能被 200 整除的数据。

参数 BPFail 定义当背板传输失败时,模块是否继续在 Modbus 网络上的通讯。数值 0 表明 当背板不再工作时,继续进行 Modbus 的通讯。如果设置的数值大于 0,背板会按照输入 数值相等的次数来重试运作,如果还是失败,模块会报告一个错误,端口上的通讯也会停 止。当背板通讯恢复时,模块会开始和 Modbus 网络进行通讯。比如,如果您输入 10, 那 么模块连续 10 次尝试背板通讯都失败时,会停止所有的 Modbus 通讯。如果模块确定传 输再次成功,则会继续在 Modbus 网络上的通讯。

参数 ErrStatPtr 定义在模块数据库中存放错误/状态数据的位置。如果数值设置成-1,这些 数据则不会存放在用户数据区域。如把参数设置成 0 到 4939, 那么模块程序会把数据存放 在指定的位置。

# **3.4.1.2 Modbus** 端口参数 **(MCMPort)**

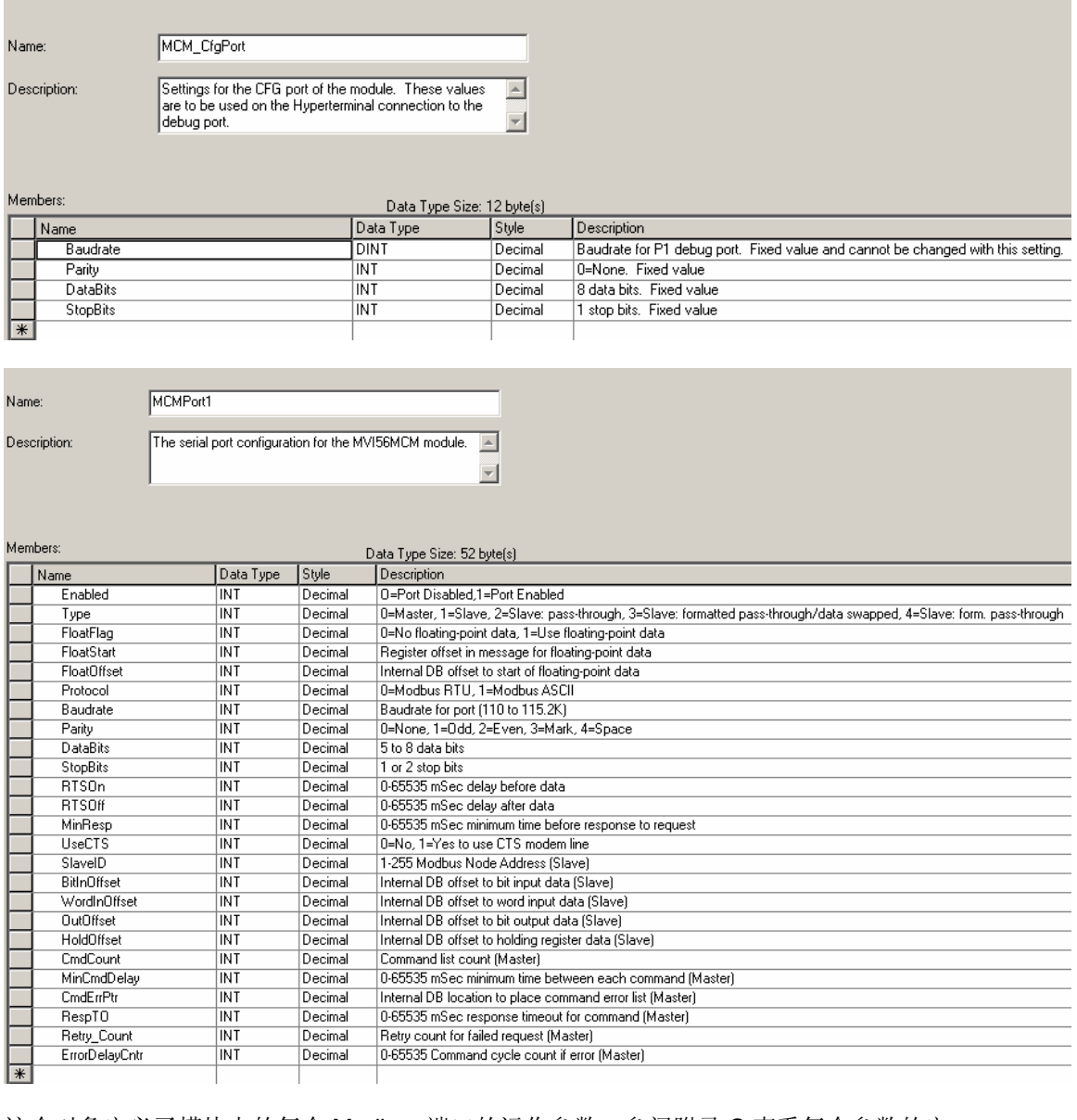

这个对象定义了模块上的每个 Modbus 端口的运作参数。参阅附录 C 查看每个参数的定 义。

# **3.4.1.3 Modbus** 主站命令**(MCMCmd)**

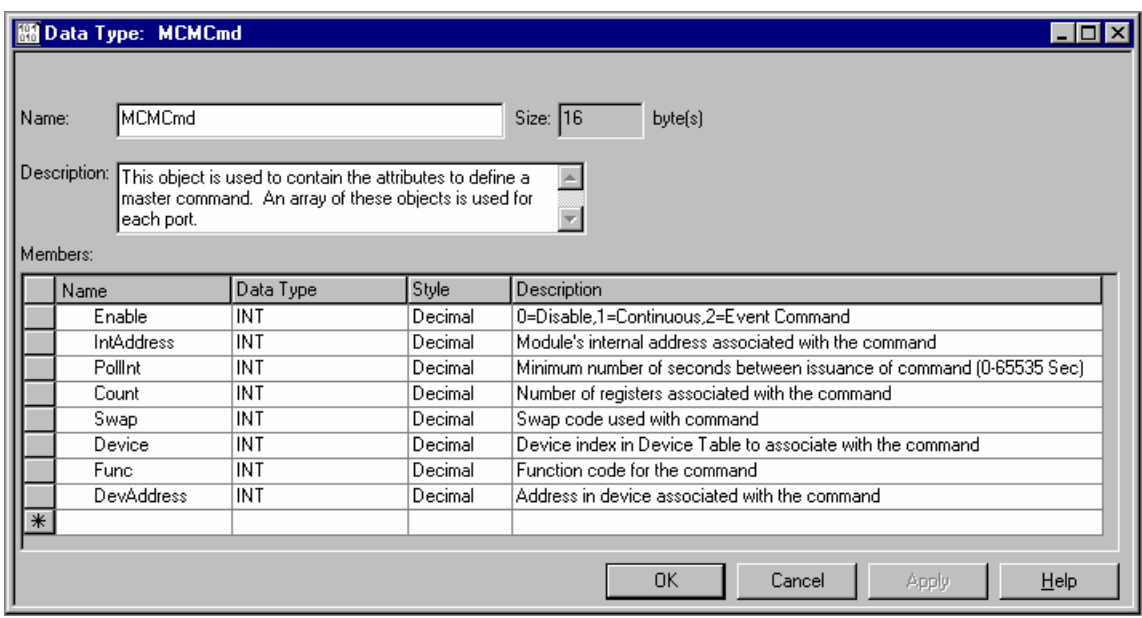

这个对象用来定义主站命令列表中每个命令的参数。 **MCMModuleDef** 对象里包含了为每 个端口定义命令列表的这些对象的矩阵。每个命令都需要这些参数的定义,内容如下表所 示:

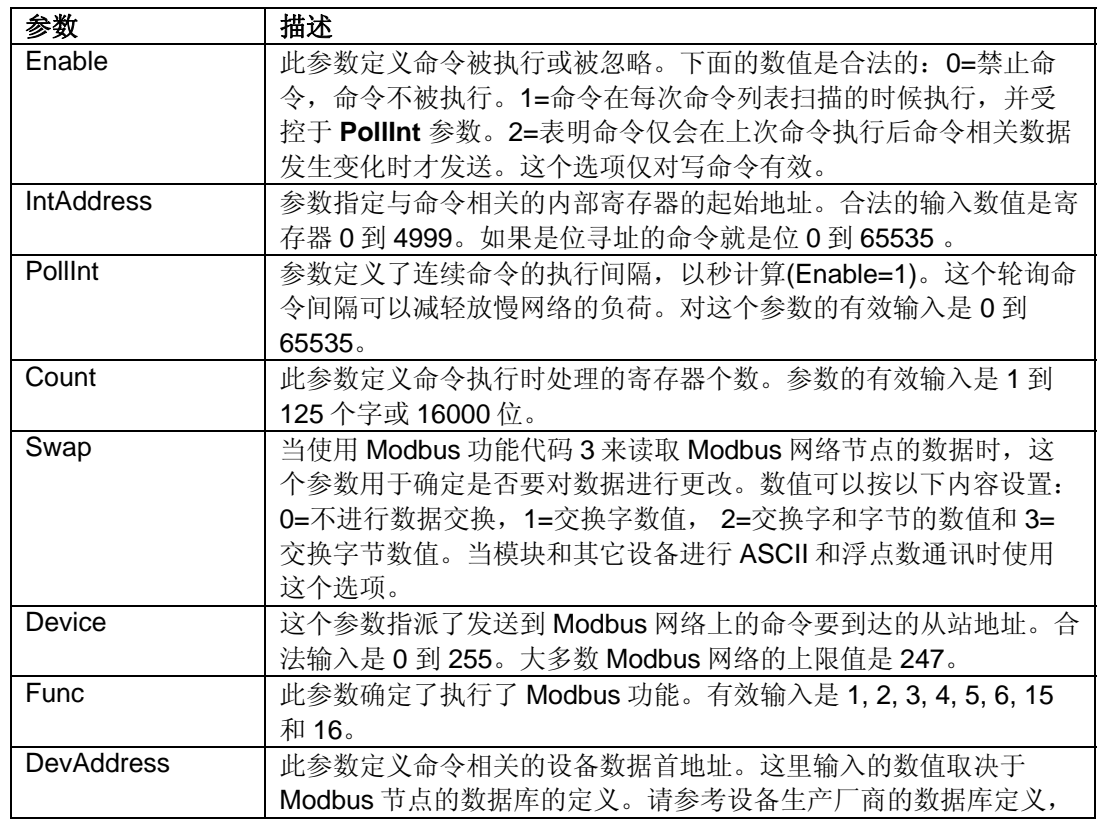

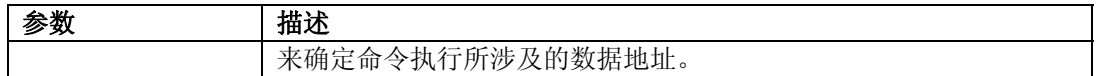

## **3.4.2** 状态对象 **(MCMInStat)**

这个对象用于查看模块的状态。下图显示的对象 MCMInStat, 在处理器每次收到读数据块 时刷新一次。这些数据可以用作对模块的状态进行"实时数率"监测。

```
Name:
```
Description:

MCMInStat This status data is returned on each read block and can  $\blacktriangle$ be used to detect proper module operation.  $\overline{\mathbf{v}}$ 

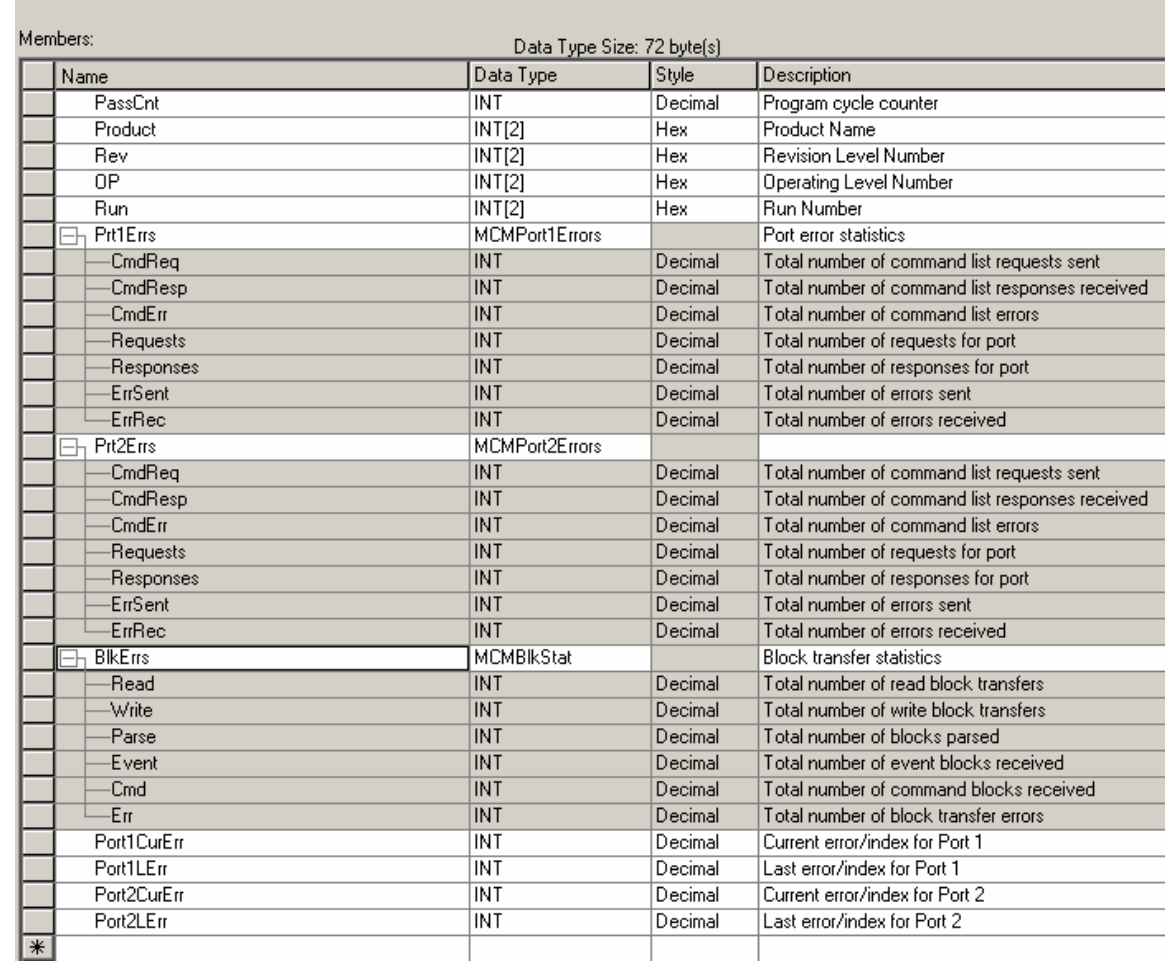

存储在这个对象中的所有数据列表,请参考附录 B。

# **3.5** 用户数据对象

这些对象用于控制处理器和 MVI56-MCM 模块之间的传送的数据。用户数据就是在处理器 和模块之间传送的读和写数据,这些数据按"页"方式传送。每"页"是 200 个字长。

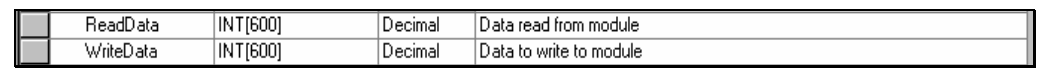

读数据(**ReadData**)是一个长度和 **MCMModule** 对象中 **ReadRegCnt** 参数一致的数组。为 便于使用,这个数组应该按 200 个字的偶数级增长来定义。 当数据从模块传送到处理器 时,每次只能传送 200 个字。ReadData 负责把接收到的数据放置到读数据数组的争取位 置中去。 这个数据可用于处理器中梯形逻辑程序的状态和控制。

写数据(**WriteData**) 是一个长度和 **MCMModule** 对象中 **WriteRegCnt** 参数一致的数组。为 便于使用,这个数组应该按 200 个字的偶数级增长来定义。 当数据从模块传送到处理器 时,每次只能传送200个字。WriteData负责把写的数据放置正确的输出镜像中,以传输 到模块。这些数据从处理器传送到模块,是用于网络上其它节点的状态和控制信息。如果 数组长度> 600 个寄存器, 那就需要更改在梯形逻辑程序里 ReadData 第二行以及 Writedata 第 10 行中 LIM 的高数值。

# **3.6** 从站轮询控制和状态

在模块的主对象中,分配了两个数组来保存主站端口上对每个从站轮询的状态。这个状态 数据可用于判断端口上哪个从站处于活动状态,通讯错误或挂起,禁止了该从站的轮询。 处理器的梯形逻辑程序可以检测和控制主站端口上每个从站的状态。对象的使用见下图:

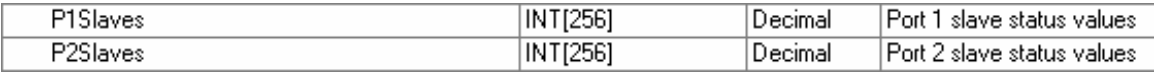

使用特殊的数据块,处理器能够向从站请求当前的数据。使用其它一些数据块,处理器可 以使能或禁止对选定从站的轮询。

# **3.7 Modbus** 讯息数据

这个新版本的模块程序包括 pass-through 模式的操作。在这种模式下,发送到从站端口的 写讯息被直接发送到处理器。这个特性的使用要求梯形逻辑程序负责处理接收到的讯息。 模式运作需要两个数据对象:一个变量用于保存讯息的长度,一个缓存来保存讯息。模块 传送这个信息到处理器使用的是数据块 ID 号 9996。 数据块的第二个字包含了讯息的长 度,讯息内容从第三个字开始。另外,还需要其它一些控制器标签来存储包含在这些讯息 里的数据。Modbus 协议支持控制二进制输出(coils - 功能 5 和 15)和寄存器(功能 6 和 16)。

# **4** 修改样例梯形逻辑程序

MVI56-MCM 模块的应用需要梯形逻辑程序。梯形逻辑程序需要处理的任务包括设置,数据传输, 特殊数据块处理和状态数据接收。这部分内容讨论模块需要的这些程序处理面。此外,还要编写上 电处理程序,来处理模块数据的初始化以及清除处理器的故障状态。

MVI56-MCM 模块的样例程序中,控制器组织窗口如下图所示。

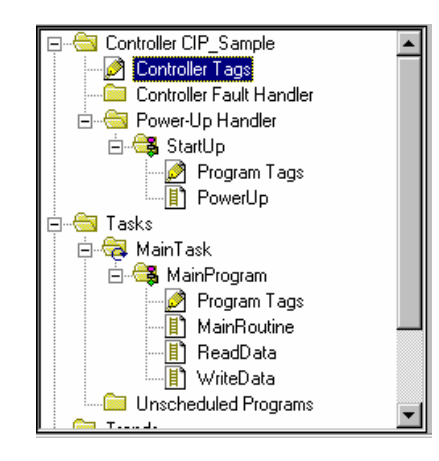

# **4.1** 上电程序(**Power Up**)

上电程序用来初始化 MVI56-MCM 模块使用的数据对象以及让处理器上电时从故障状态中 恢复到正常。执行这些任务的梯形逻辑程序如下图所示:

如果失电或重新启动处于运行模式的处理器时出现故障,这行程序可以让处理器从故障中 恢复。您也许也需要处理其它故障情况。此外,使用故障句柄能让处理器处理其它故障。 在用于梯形逻辑程序前, 对象 MJFAULTS 必须在控制器标签(Controller Tags)中定义:

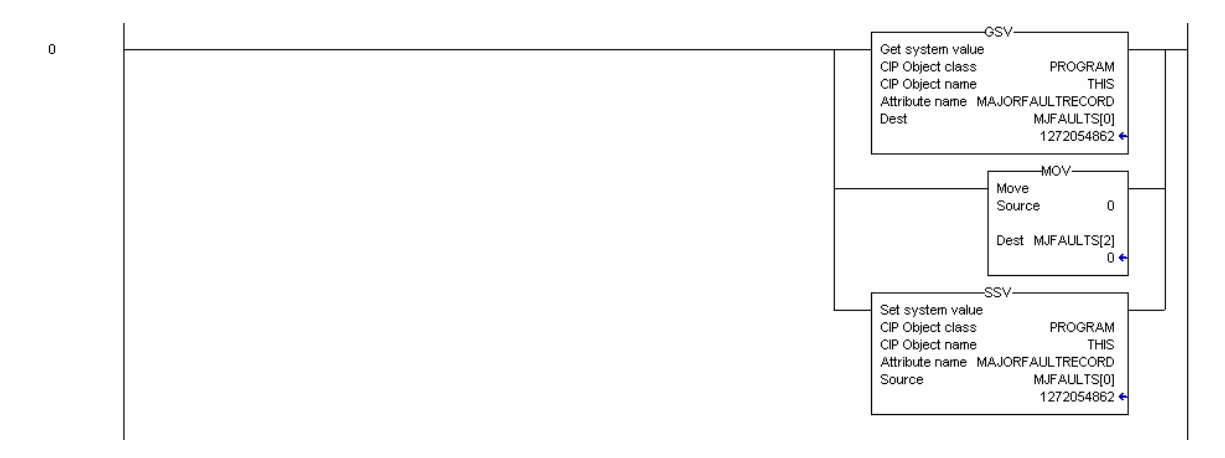

此行程序的功能是初始化最后读和写的数值以及 MVI56-MCM 模块的输出镜像和写数据区 清零。 最后读 (**MCM.BP.LastRead**) 和写 (**MCM.BP.LastWrite**)的数值用于数据传输的梯 形逻辑程序。MVI56-MCM 模块的输出镜像 (**Local:1:O.Data[]**) 用于从处理器传送数据到 模块。写数据区 (**MCM.WriteData[]**) 用于存储需要使用输出镜像写到模块的处理器数据。

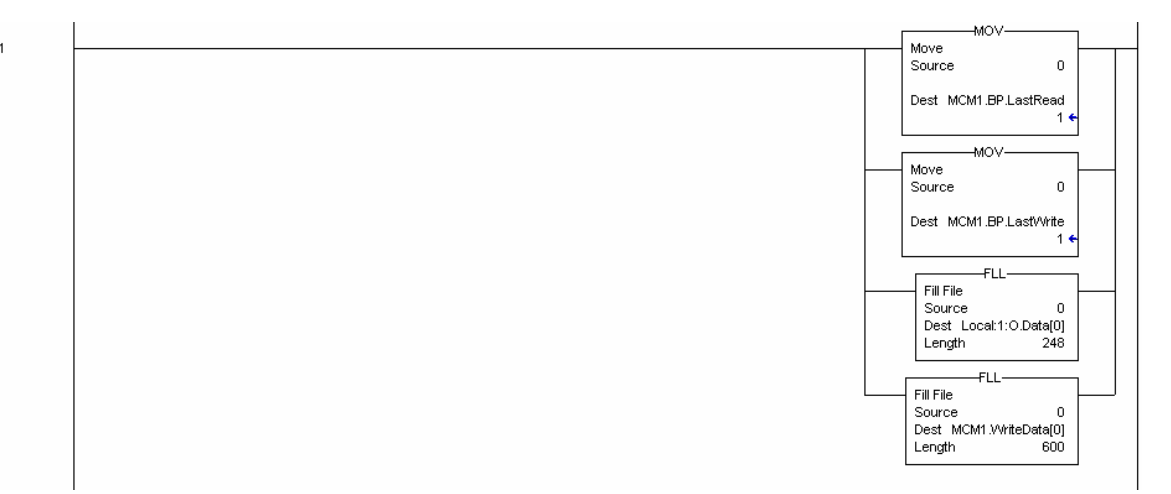

# **4.2** 主程序(**MainRoutine**)

主程序(MainRoutine)判断是否有新的读数据从模块传送到处理器。模块会在读数据块 的队列循环中把数据传送到处理器。每次新的数据到达时,模块会在输入镜像中 (Local:1:I:Data[249])写入数据块的数值。梯形逻辑程序连续循环扫描 这个输入字, 以 获取新的数值。如果有新的数值出现,梯形逻辑程序会按顺序的执行读数据 ( ReadData) 和写数据(WriteData)任务。

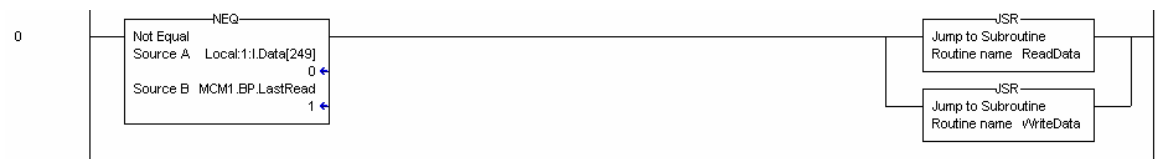

# **4.3** 读数据程序(**ReadData**)

读数据(ReadData)任务负责处理所有从模块接收到的新数据,并把它放置在处理器正确 的位置里。数据从模块传送到处理器使用的是模块的输入镜像(**Local:1:I:Data[]**).任务程 序的第一行是把最后的读数据块号(MCM1.BP.LastRead)改成当前模块发送过来的数据 块号码(**Local:1:I:Data[249]**)。

 $\overline{0}$ 

Move Source Local:1:LData[249]  $\overline{0}$ Dest MCM1 BP LastRead  $1<sub>1</sub>$ 

如果模块设置成传递一个或零个数据块,那么它会传送以零或-1 为标识的数据块。这些数 据块中不会包含用户数据,而仅仅包含状态数据。下面显示的程序行是用来处理这些数据 块的。

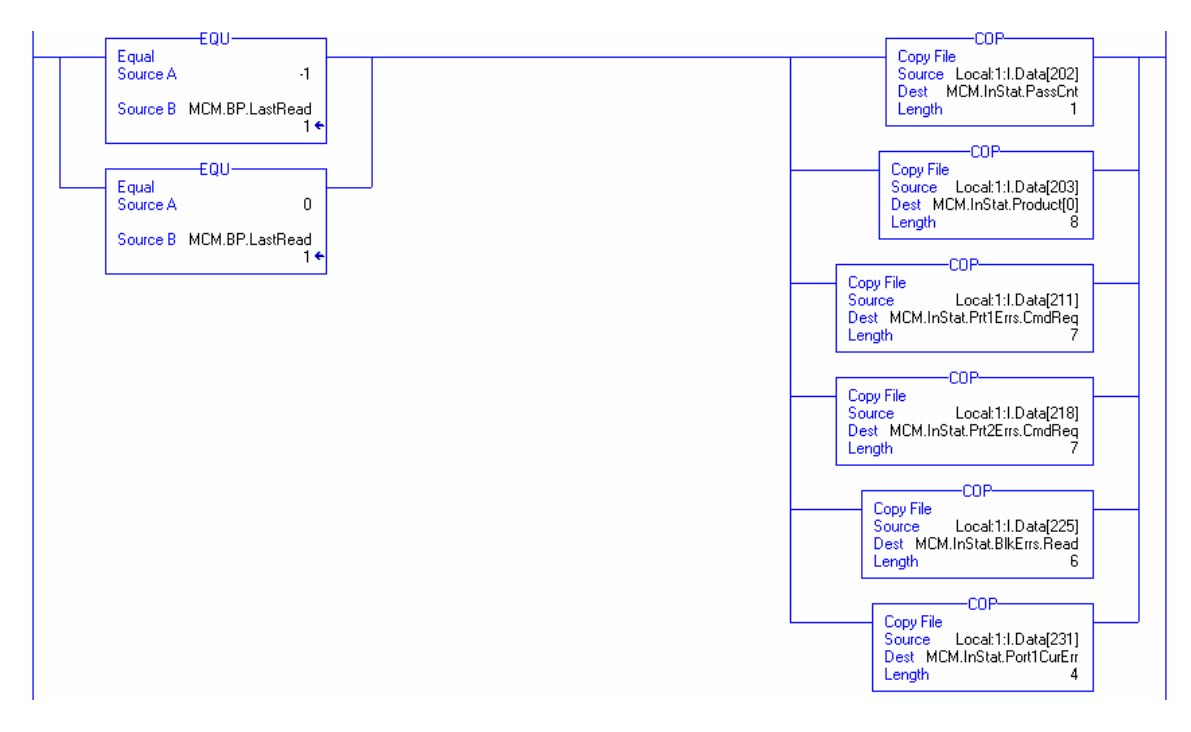

下一行程序判断在输入镜像中接收到的新数据是否是用户数据。如果是用户数据,梯形逻 辑程序会把数据正确的放到处理器的读数据区内(**MCM.ReadData[]**)。每次块传输可以 传送 200 个数据字。除用户数据以外,数据中还包含重要的状态数据。这些数据也要复制 到模块的响应数据区域中去(**MCM.InStat**)。通过这些状态字,可以判断 MVI56-MCM 模 块的"健康"程度。

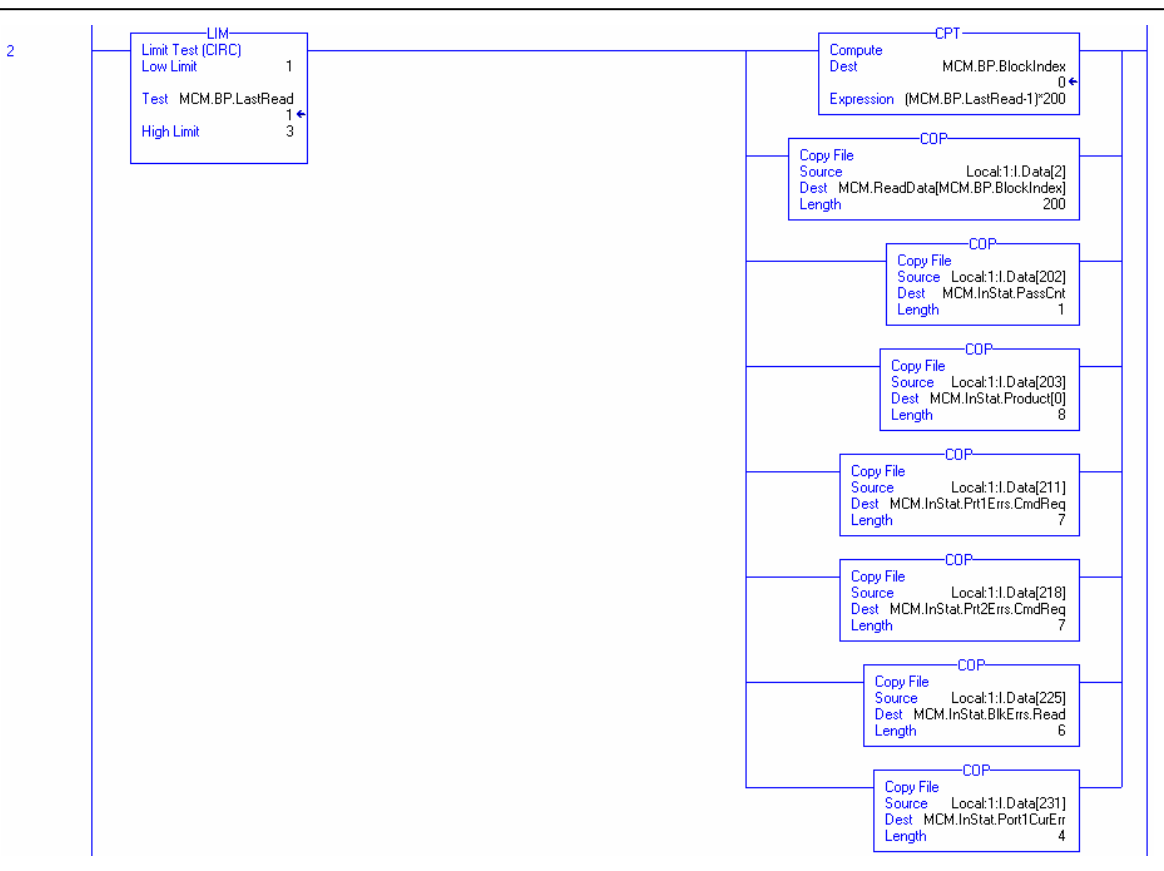

接下来两行程序处理从站节点状态数据的接收。这些数据块是处理器通过写数据 (WriteData)任务发送请求后,从模块传送到处理器的。下面这两行显示了如何处理这些 数据块。

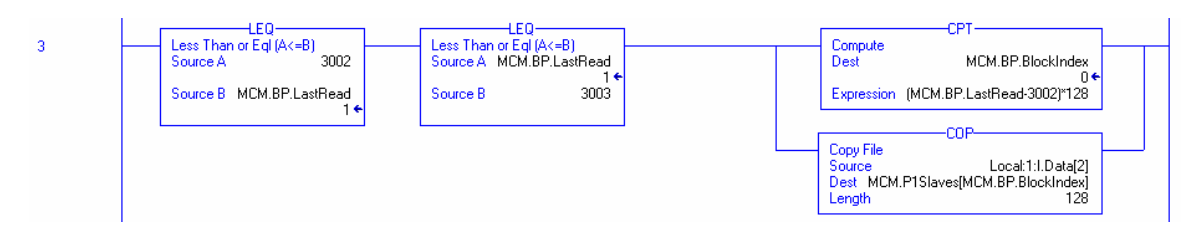

这行程序处理连接在 Modbus 端口 1 上的从站。两个数据块共 128 个从站, 每个数据都由 这行程序处理并放置在正确的数组位置中。

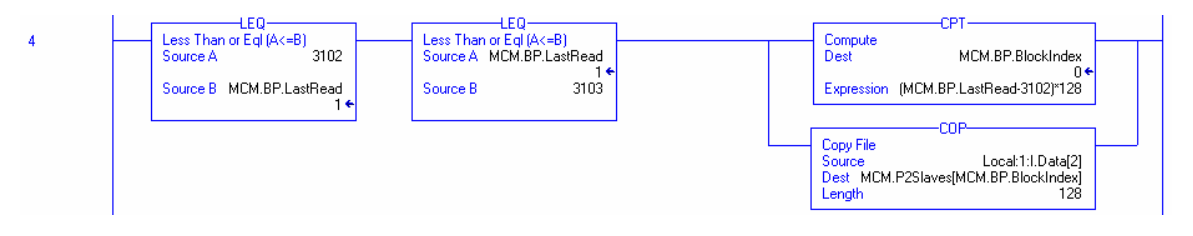

这行程序处理连接在 Modbus 端口 2 上的从站。

如果处理器准备接收来自于远程,通过模块数据库对模块的设置,那么必须要有专门的程 序来处理这些特殊的数据块。从模块发送到处理器的这些设置信息,通过数据块-9000, -6000 到-6003 和-6100 到-6103 来传送。下面是完成此功能的样例梯形逻辑程序。

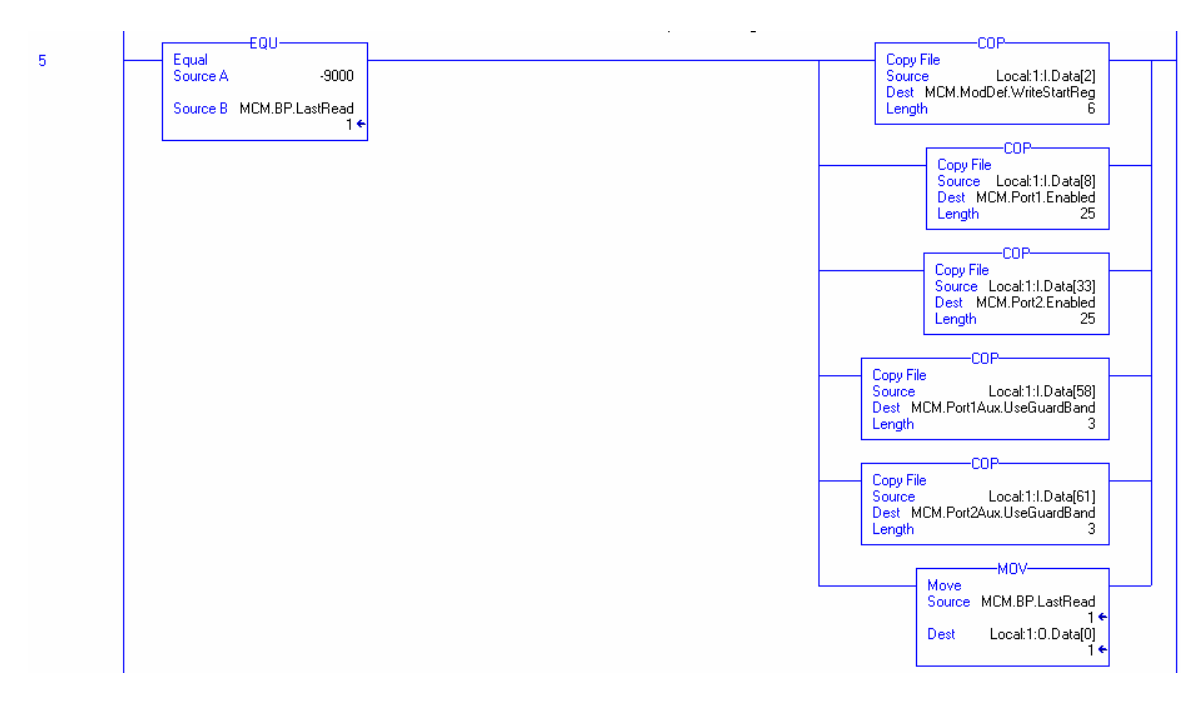

此行程序处理模块常规设置数据的接收。

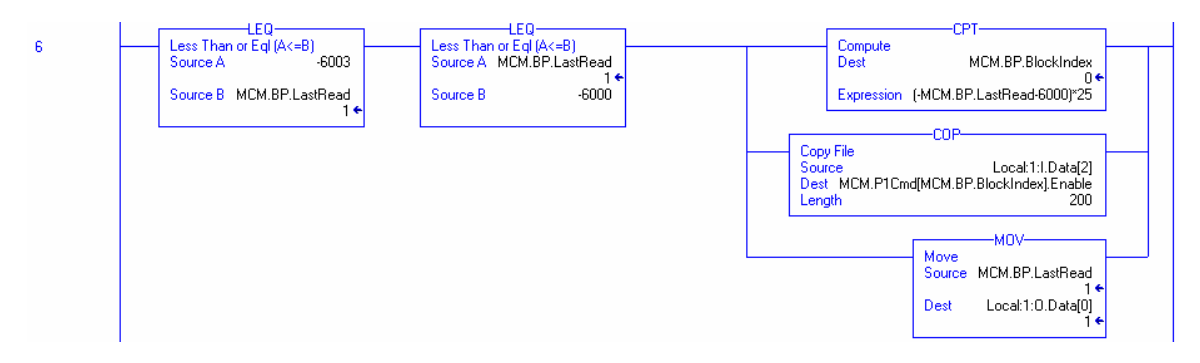

此行程序处理 Modbus 端口 2 上主站命令列表数据的接收。

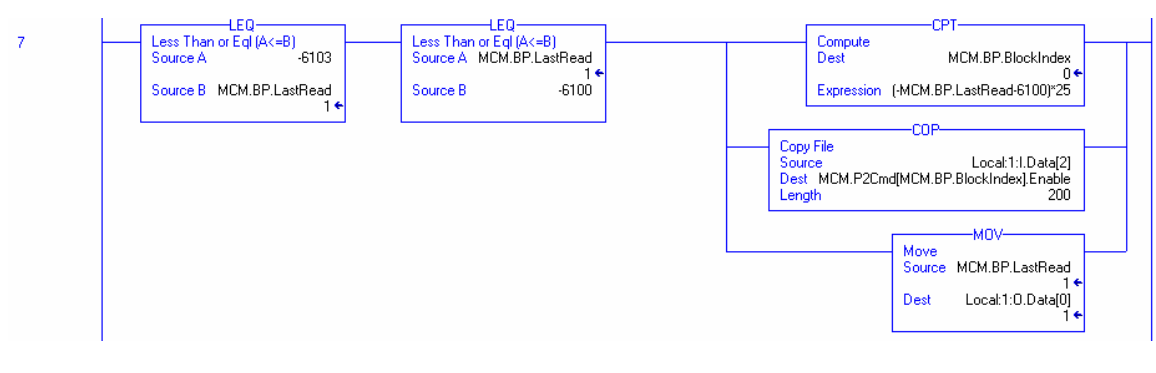

此行程序处理 Modbus 端口 3 上主站命令列表数据的接收。在未来对产品进行升级时,还 会有其它的一些数据块需要处理。

下面的程序复制来自于远程主站的讯息。这些讯息通过模块(pass-through 模式)直接传 送到处理器。

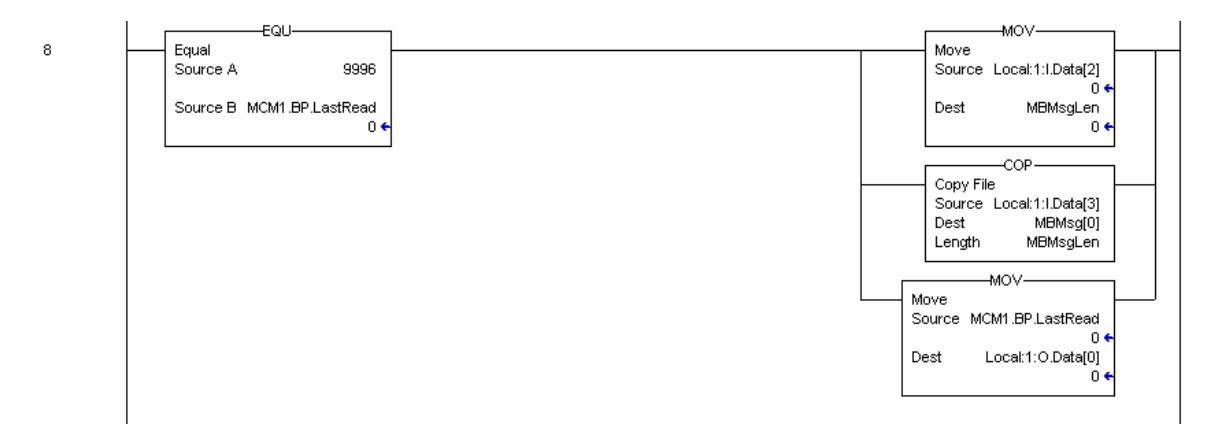

当模块运作在 Pass-Thru 模式下, 这行程序负责处理功能代码 6 和 16 的请求。

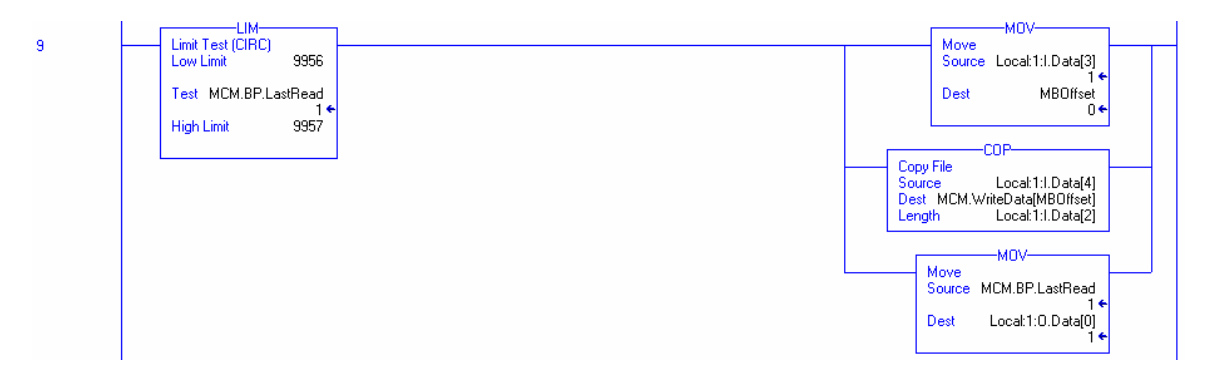

当模块作为从站在 Pass-Thru 模式下工作,这行程序负责处理功能代码 5 的请求:

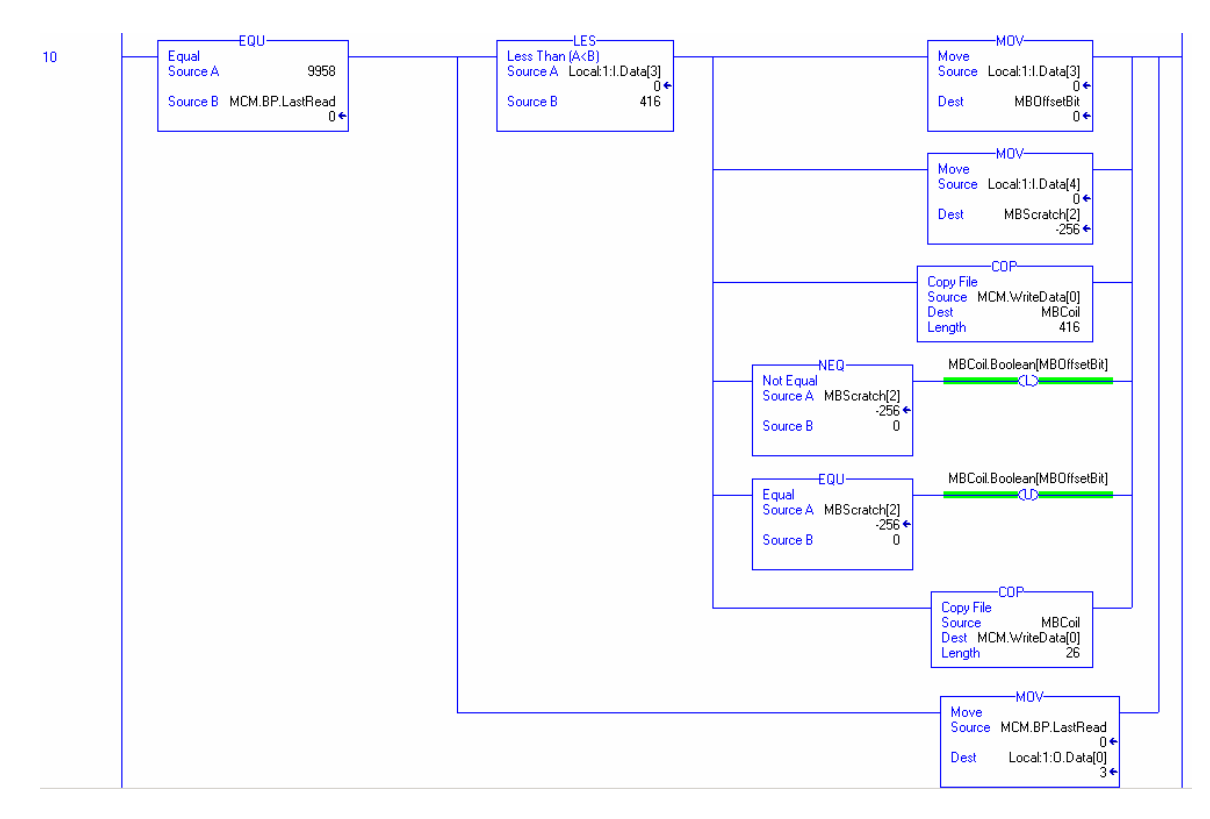

注意: 第11 行程序(此处未显示)负责处理 pass-thru 逻辑的功能代码 15。此行程序不可 修改。

# **4.4** 写数据程序(**WriteData**)

写数据(WriteData)任务负责从处理器发送数据到 MVI56-MCM 模块 。数据使用模块的 输出镜像(**Local:1:O:Data[]**)从处理器传递到模块。第一行程序把当前请求的数据集存 储到模块的 **MCM.BP.LastWrite** 数据对象中。如果输入字(**Local:1:I:Data[1]**)在处理过 程中发生变化,这个对象则仍然能在后续的梯形逻辑程序中使用。

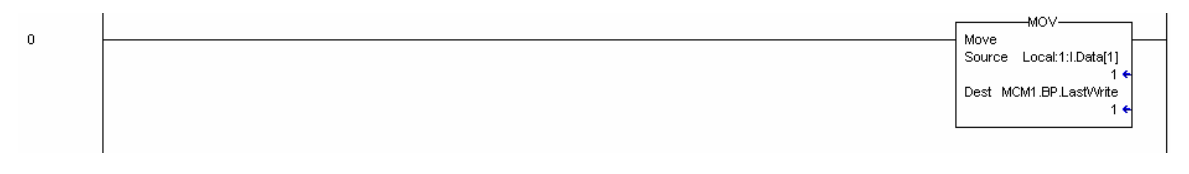

下面两行程序用来处理处理器对模块的控制。这种控制通过使用冷启动和热启动来实现。 当处理器要求模块进行这当中的某个操作时,只需要简单的复制数据块号码到模块的输出 镜像,模块就会执行这个操作。 注意一定要在 last write 对象中写入需要的数据块号码, 这样就避免了写数据(WriteData)任务的深度处理。每个控制数据块的样例如下。

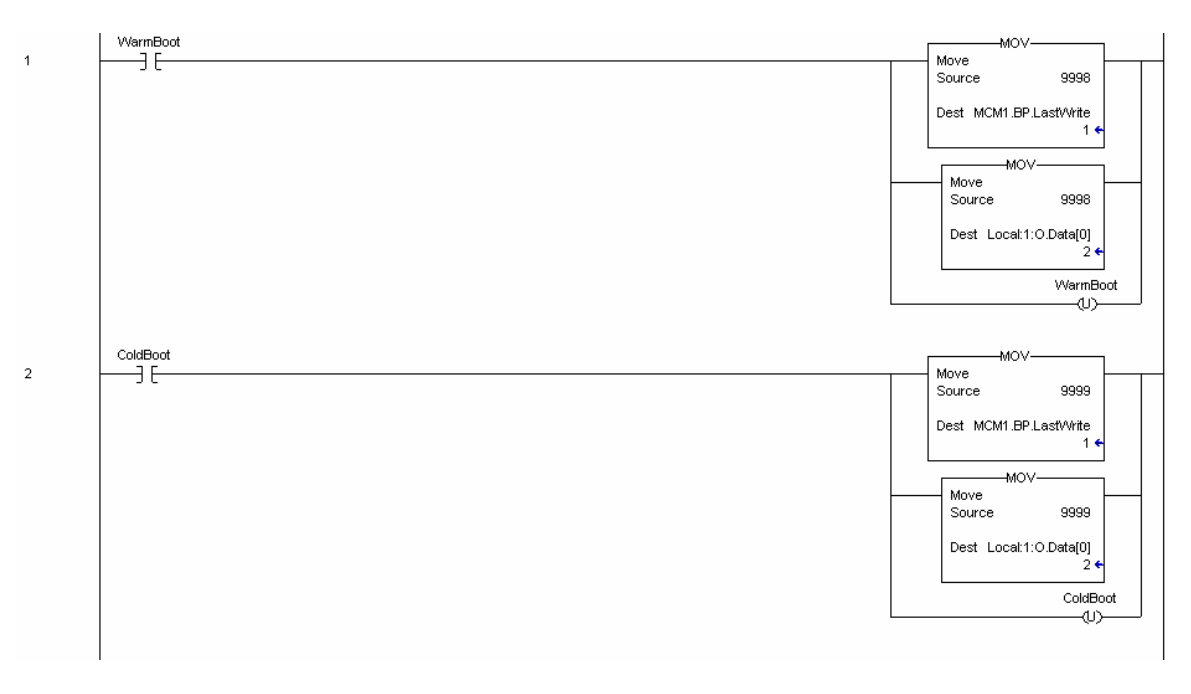

接下来的四行程序用来请求每个主站端口上从站节点的状态数据。每个端口要有两个请 求,这是为了获得在一个端口上可能存在的 256 个从站地址的数据。 下面的梯形图演示 了如何从 Modbus 端口 1 上请求这些数据。

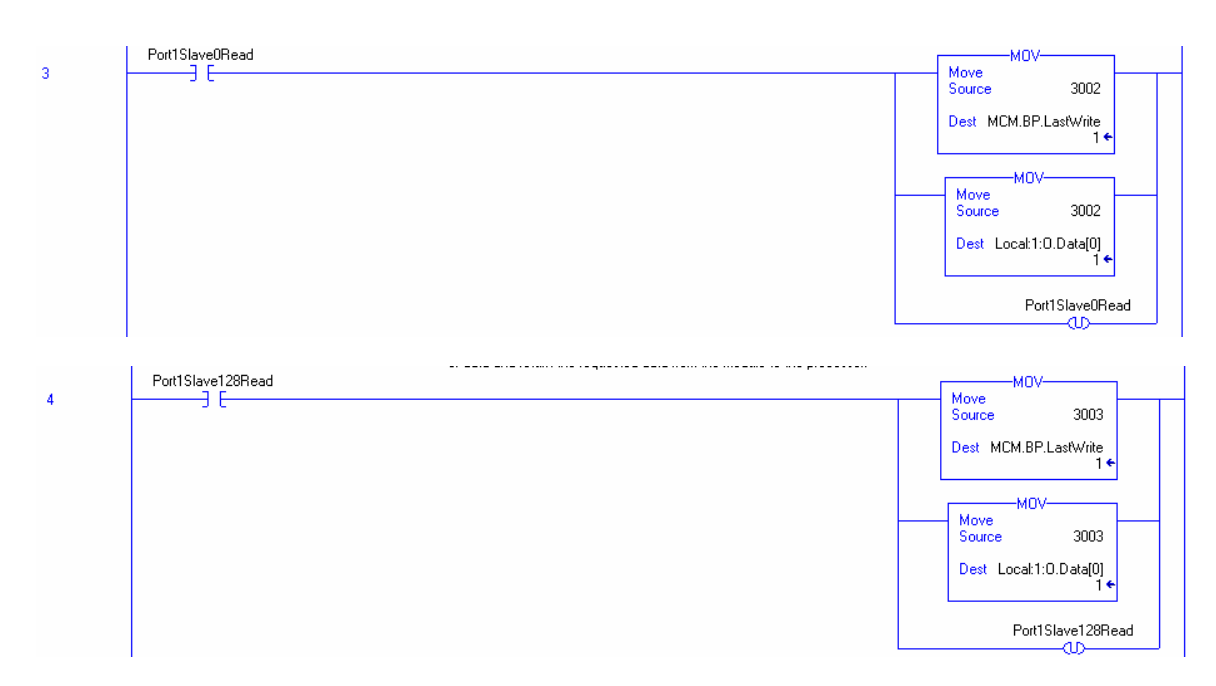

下面两行程序处理 Modbus 端口 2 上从站的状态/控制数据。

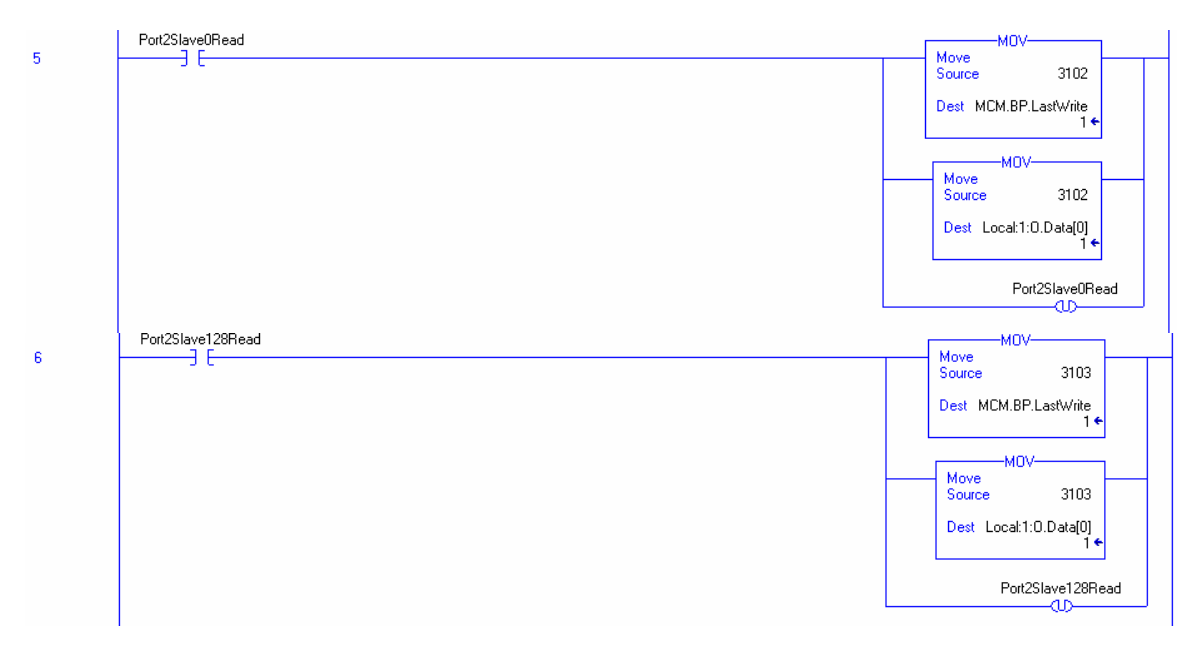

接下来的这行程序是个命令控制的样例。这个数据块从处理器发送到模块,以执行主站端 口命令列表里的某个命令。

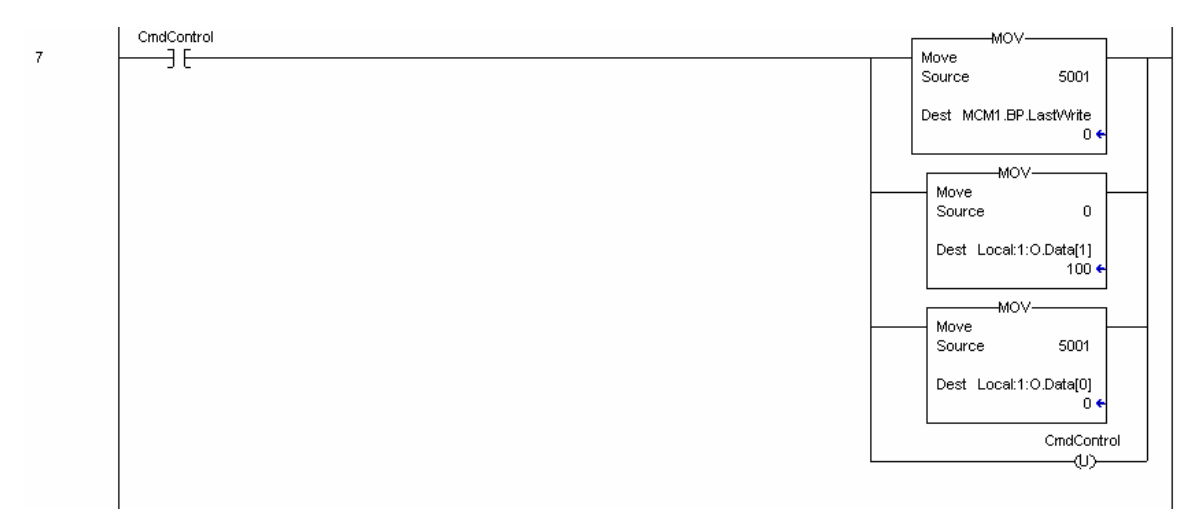

当 CmdControl 位被置位时, 端口 1 主站命令(索引 0) 被放到命令队列中执行。每个请 求能够把最多 6 条命令从命令列表中放到命令队列中执行。

下面这行程序在端口 1 上发布了一条事件讯息(用户创建结构的讯息)。

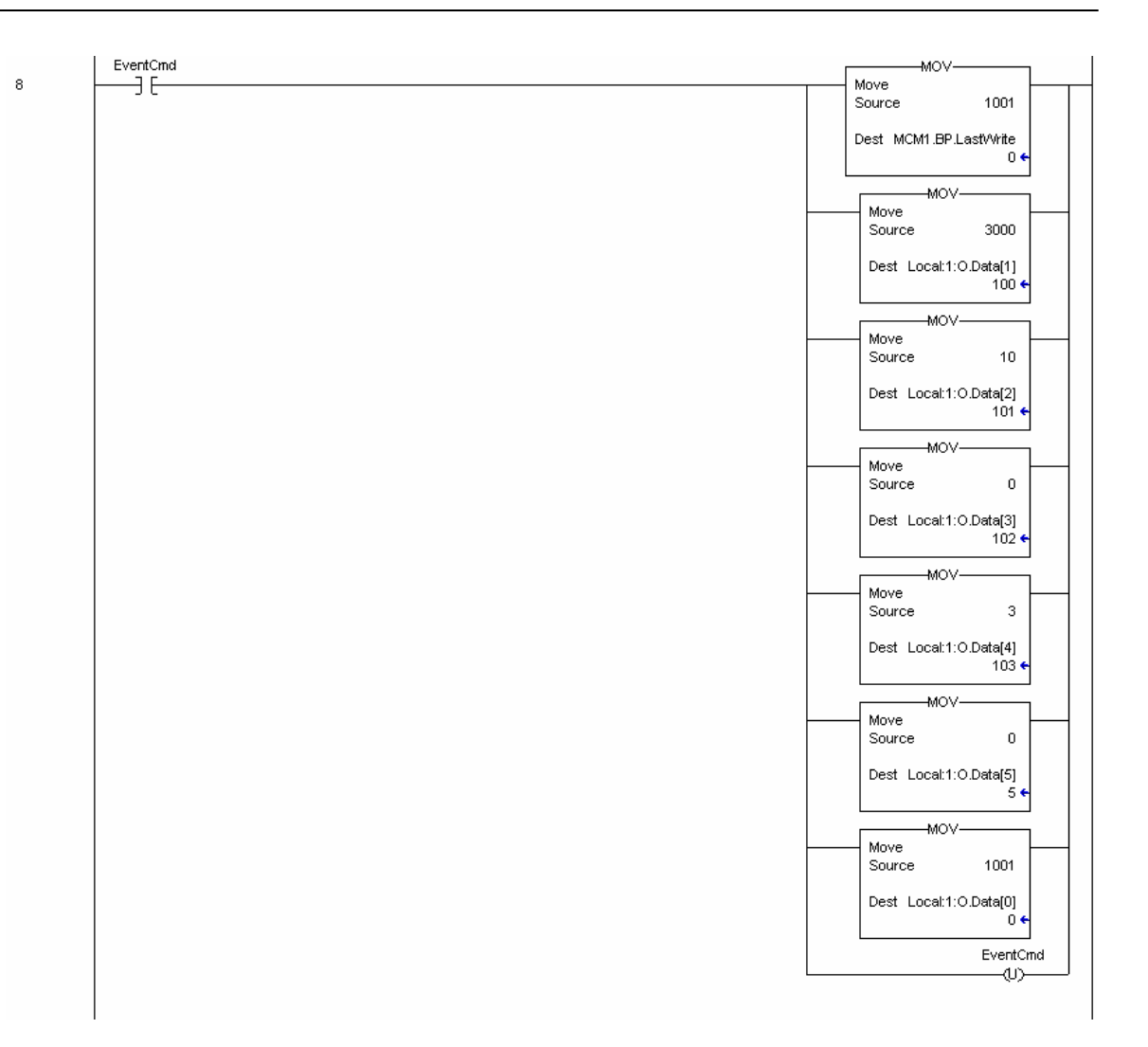

当 EventCmd 位被置位,这行程序就开始执行。它把程序中包含的命令放到命令队列中以 待执行。使用这种技术可以在没有创建主站命令列表的情况下,在端口上发布命令。或是 要执行一些需要在特殊条件才发布的命令(例如每天或每星期执行一次重启动命令)。

如果模块设置成无数据块传输,或只有一个数据块传输,那就需要一些特殊的处理过程。 模块必须要监视模块输出镜像的变化,以获取新的数据。如果数值一直不变化,模块就不 会处理这些数据。这就意味着,当模块传输少于 2 个数据块到处理器时可能会引发问题。 为了解决这个问题,模块会在输入字里写-1 和 0。当把模块设置成零个写数据块, 就会出 现下面这样的数据块请求顺序: -1, 0, -1, 0。当把模块设置成 1 个写数据块, 就会出现 下面这样的的数据块请求顺序:1,0,1,0,1,0。下面的程序就是来处理这些情况的。

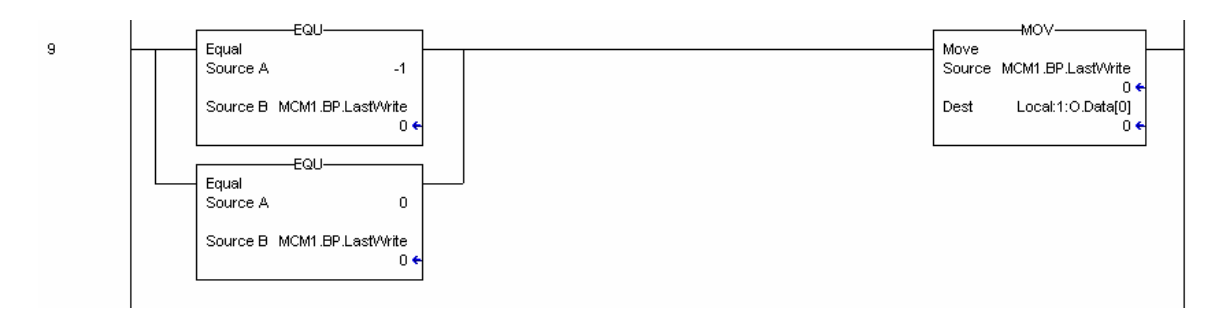

下面这行程序在梯形逻辑程序中是最重要的。它负责传送处理器数据到模块。每次能传送 200 个在处理器(**MCM.WriteData[]**)中的用户数据字到模块。

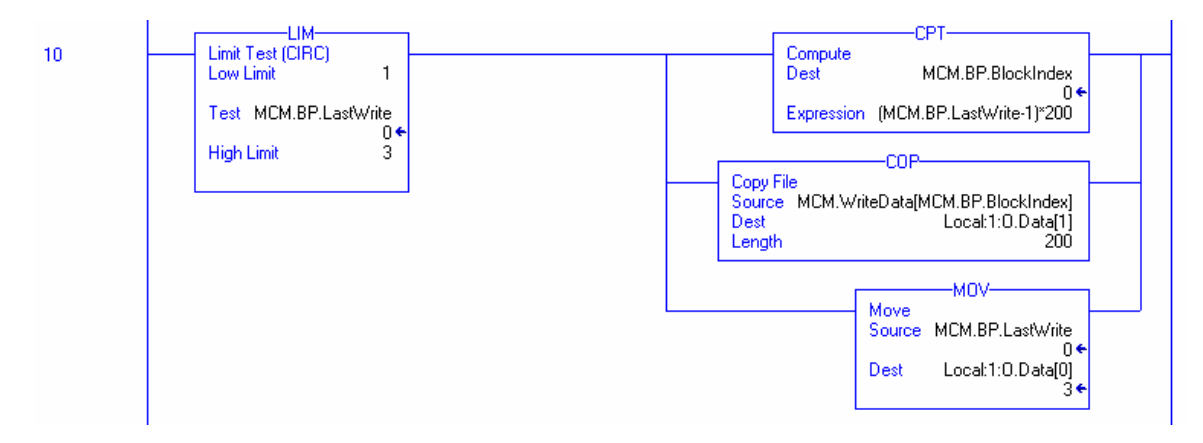

为了对模块进行设置,必须要从处理器数据表中把设置信息发送到模块。传送模块需要的 所有信息需要几个数据块。模块的运行要求每个数据块都要经过编程处理。

第一个设置数据块的代码值是 9000。这个数据传送数据块尺寸信息(MCM.ModDef)和 Modbus 端口设置信息(**MCM.Port[]**)。 当模块启动时,这是模块请求的第一个数据 集。

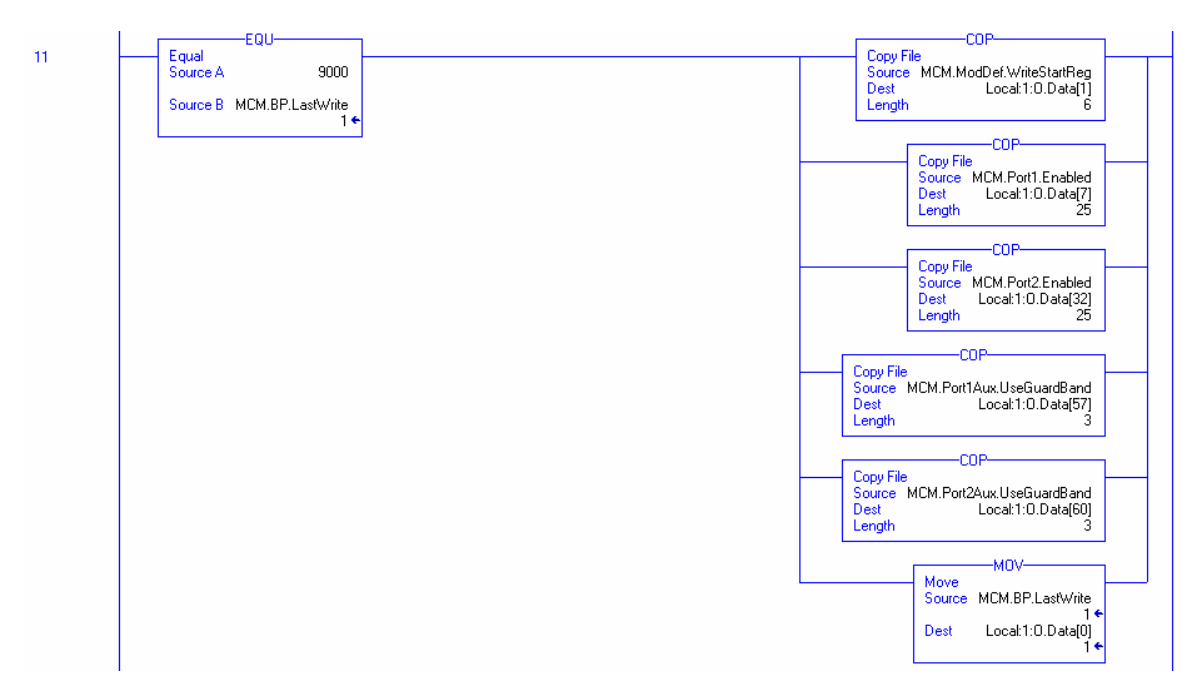

而模块请求的最后一组设置信息是每个端口的主站命令列表。这个列表以每次 25 个命令的 速度传送到模块。传送命令列表到模块的梯形逻辑程序如下面显示:

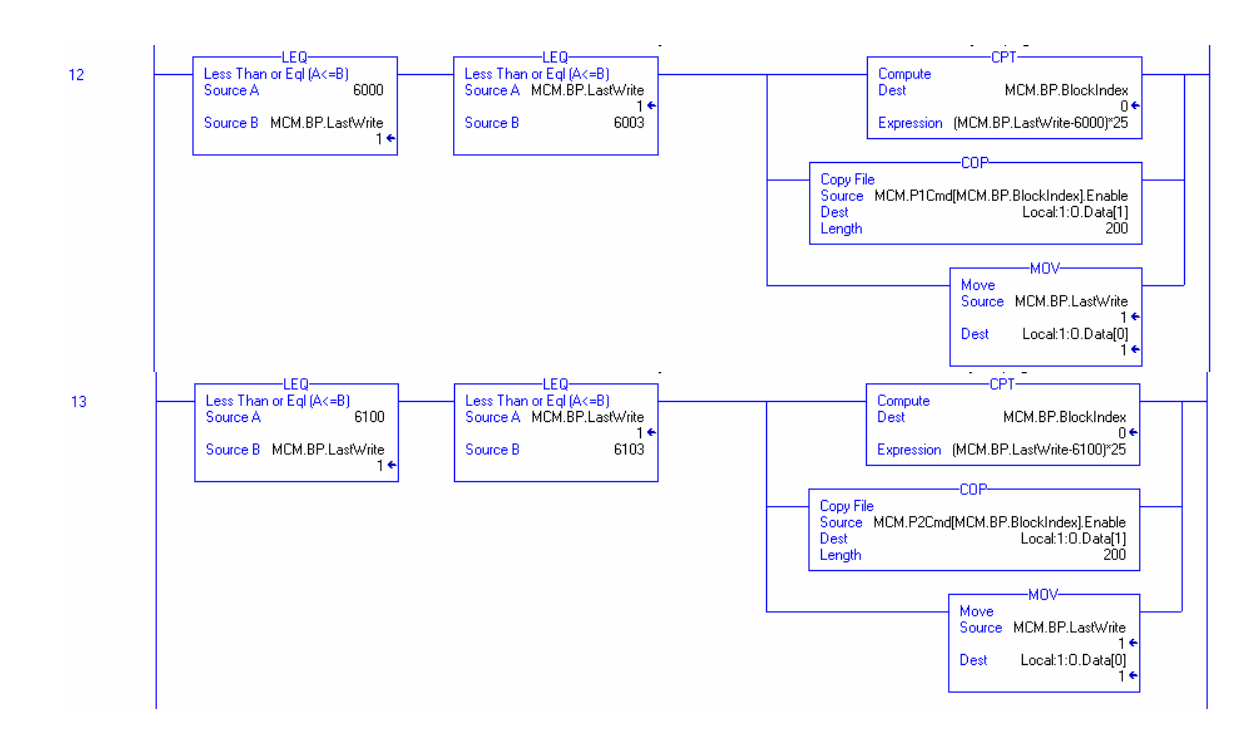

# **5** 诊断和纠错

模块为用户提供了 3 种方式获取诊断信息。1) 模块传送状态数值到 ControlLogix 处理器里 定义好的数据文件内。2)连接终端模拟器,模块包含的所有数据都可以从设置/调试端口来 查看。3) 模块的前端面板还设有 LED 状态指示灯,可以直接反映模块的状态。

下面的章节来解释如何从模块获取状态数值,以及模块的每个 LED 的含义。

# **5.1** 从模块读取状态数据

MVI56-MCM 模块会返回一个 29 个字的状态数据块,通过这个数据块用户可以判断模块的 运行状态。这些数据位于模块的内部数据库 6670 到 6698 寄存器内,并同时存放在设置位 置。而且,这些数据通过每个读数据块,连续不断的传送到 ControlLogix 处理器。状态数 据对象的结构内容可以参考模块设置 章节。

## **5.1.1** 硬件要求

能够连接设置/调试端口的硬件要求并不苛刻。一台具有标准串行口的个人电脑就可以满足 要求。为达到理想的性能,至少要求达到下列条件:

 80486 处理器(推荐 Pentium) 1 M 内存 至少一个可用的串行通讯口

此外, 随模块还附带了一根 null-modem 电缆, 用来连接您的 PC 和端口。模块附带的 RJ-45 到 DB-9 接头电缆的末端是一个 DB-9 针型接头。用电缆的 RJ-45 端连接 MVI56-MCM 模块端口 1(顶端端口)。连接电缆要求有如下接线方式:

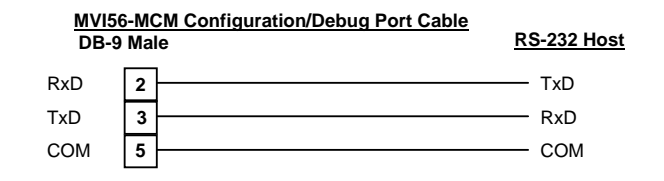

## **5.1.2** 软件要求

在您的个人电脑里,连接设置/调试端口的软件要求与操作系统有关。下列软件是经过测试 并通过的:

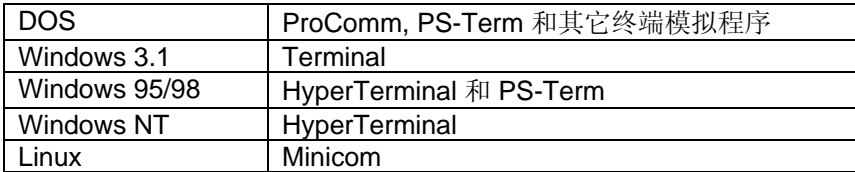

您的操作系统提供的任何 ASCII 终端模拟软件包,只要按照下面的内容进行设置都是可以 使用的:

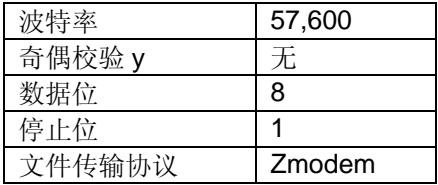

## **5.1.3** 端口使用

通过以下步骤来连接设置/调试端口:

- 1. 使用 null-modem 电缆连接您的电脑和模块的端口。
- 2. 运行您电脑中的终端模拟程序, 按照软件要求中的要求来对通讯参数进行设置  $(57600K, N, 8, 1)$ .
- 3. 在电脑中输入 '?'。如果设置都正确,端口的菜单就会显示出来。

如果模块没有任何反应,请检查一下通讯设置和电缆。此外,还要确保您连接的是正确的 计算机和模块端口。

## **5.1.4** 菜单选项

在你的电脑上,只需要单击键盘按键就可以进入到设置/调试端口的每个选项里。端口上有 一个主菜单和一些子菜单。如想查看当前的选项,就按 '?' 键。如果您在主菜单里,那么就 会显示下面的菜单:

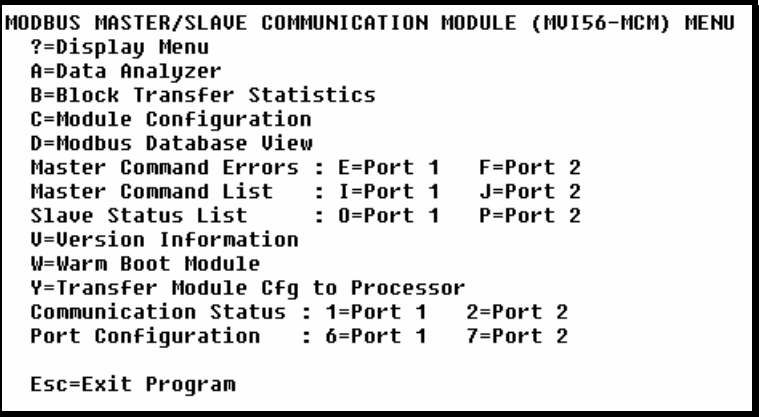

如果不是这个菜单,就可以按 'M' 进入主菜单。所有用于设置/调试工作的所以工具都显示 在主菜单内。下面的章节叙述每个选项的内容。

## **5.1.4.1 A=**数据分析器 **Data Analyzer**

选择这个选项就让程序进入分析菜单模式。这个模式可以显示模块生成和接收到的 Modbus 讯息帧。想要查看此模式下有用的模式,就按 '?' 键, 就会有如下的菜单显示:

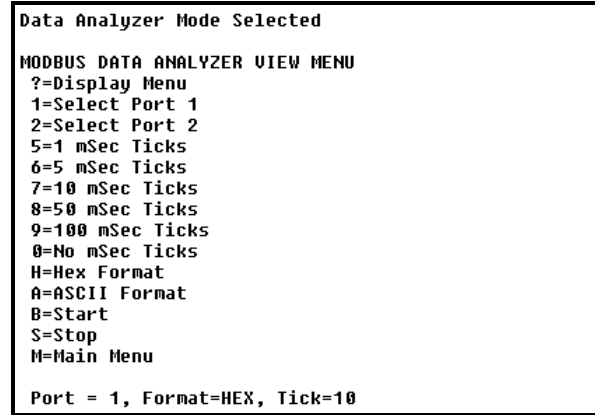

这个工具在判断模块的运行情况和每个端口上网络节点的状况方面有非常大的用处。最下 面显示的参数是当前分析器的设置。下面解释每个菜单的内容。

## **5.1.4.1.1 1=**选择端口 **1 Select Port 1**

这个选项选择分析 Modbus 端口 1。这时分析器显示的数据就是和这个端口相关的数据。

诊断和纠错

#### **5.1.4.1.2 2=**选择端口 **2 Select Port 2**

这个选项选择分析 Modbus 端口 2。这时分析器显示的数据就是和这个端口相关的数据。

## **5.1.4.1.3 5=1 mSec** 标记 **1 mSec Ticks**

这个选项将生成以 1 mSec 为时标的显示。这对判断通讯时标特性有所帮助。

## **5.1.4.1.4 6=5 mSec** 标记 **5 mSec Ticks**

这个选项将生成以 5 mSec 为时标的显示。这对判断通讯时标特性有所帮助。

#### **5.1.4.1.5 7=10 mSec** 标记 **10 mSec Ticks**

这个选项将生成以 10 mSec 为时标的显示。这对判断通讯时标特性有所帮助。

#### **5.1.4.1.6 8=50 mSec** 标记 **50 mSec Ticks**

这个选项将生成以 50 mSec 为时标的显示。这对判断通讯时标特性有所帮助。

#### **5.1.4.1.7 9=100 mSec** 标记 **100 mSec Ticks**

这个选项将生成以 100 mSec 为时标的显示。这对判断通讯时标特性有所帮助。

#### **5.1.4.1.8 0=No mSec Ticks**

这个选项将把时间标签从显示中去除。

#### **5.1.4.1.9 H= Hex** 格式 **Hex Format**

这个选项让数据以十六进制格式显示。查看 Modbus RTU 协议讯息时,这个选项特别有 用。

## **5.1.4.1.10 A= ASCII** 格式 **ASCII Format**

这个选项让数据以 ASCII 格式显示。查看 Modbus ASCII 协议讯息时,这个选项特别有 用。

## **5.1.4.1.11 B=**开始 **Start**

这个选项启动数据分析器。按了这个按键后,所选择的端口上所有的发送和接收数据都会 显示出来。下面是个例子:

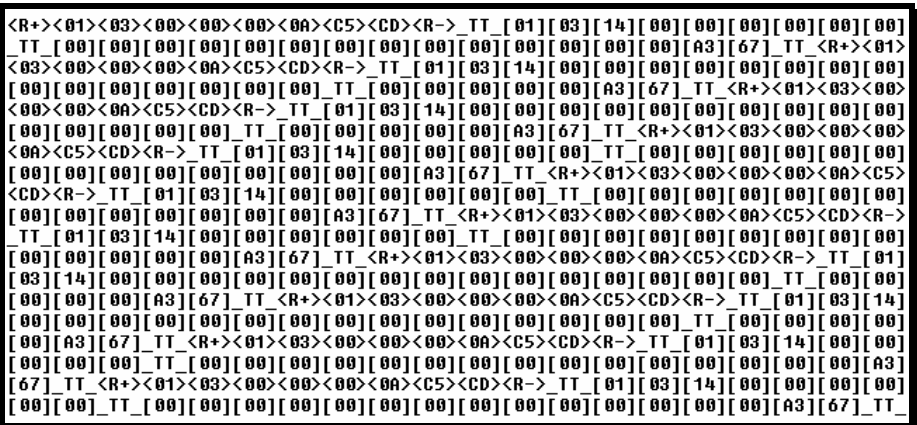

下面的表格解释显示用到的特殊字符的含义:

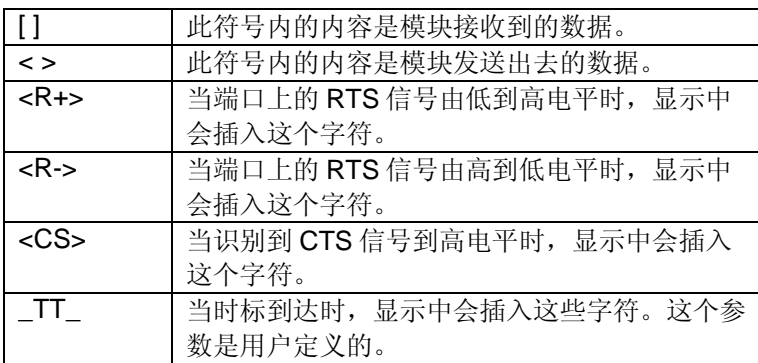

#### **5.1.4.1.12 S=**停止 **Stop**

这个选项停止数据分析器。使用这个选项来暂停数据显示,方便数据分析。重新启动分析 器,可以按 'B' 键。

警告 **–** 在分析器模式下,程序的执行速度会减缓。请仅当需要做纠错工作时,才使用这个 工具。当从模块中推出时,请禁止分析器,好让模块进入正常模式。

## **5.1.4.1.13 M =**主菜单 **Main Menu**

这个菜单选项用来返回主菜单模式。

## **5.1.4.2 B=**块传输统计 **Block Transfer Statistics**

在这个菜单选项里,可以查看到背板数据传输的设置和统计数字。进入这个选项后,可以 看到类似下面的显示。以 1 秒钟的间隔选择这个选项,则可以来判断每秒传输的数据块数 量。

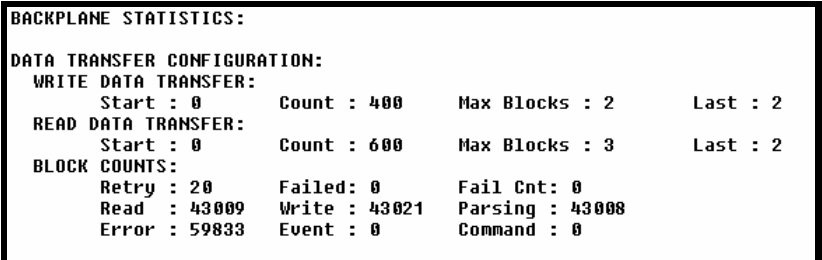

## **5.1.4.3 C=**模块设置 **Module Configuration**

这个选项显示了 MVI56-MCM 模块的常规模块设置信息。在选择这个选项后,会显示如下 的画面。

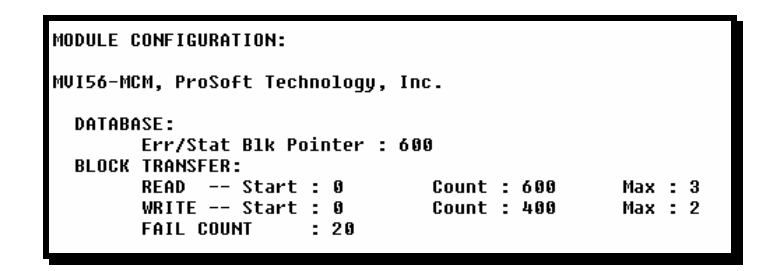

## **5.1.4.4 D=**查看 **Modbus** 数据库 **Modbus Database View**

选择这个选项后可以进入数据库查看菜单模式。此模式操作显示内部数据库数值。按"?" 键查看本模式下的菜单,如下面的画面所示。

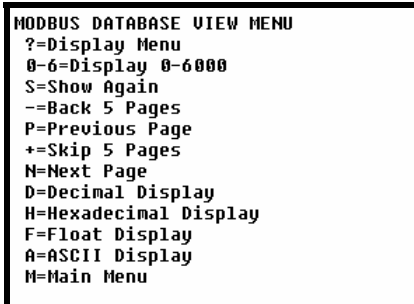

使用菜单选项能够查看模块数据库的所有数据。下面讨论菜单内的每个选项的内容。

## **5.1.4.5 0-9** 寄存器页码代表 **0-9000 0-9 Register Pages 0-9000**

这个菜单选项能跳转到数据库特定的寄存器组并显示这些数据。按键功能如下表所示。

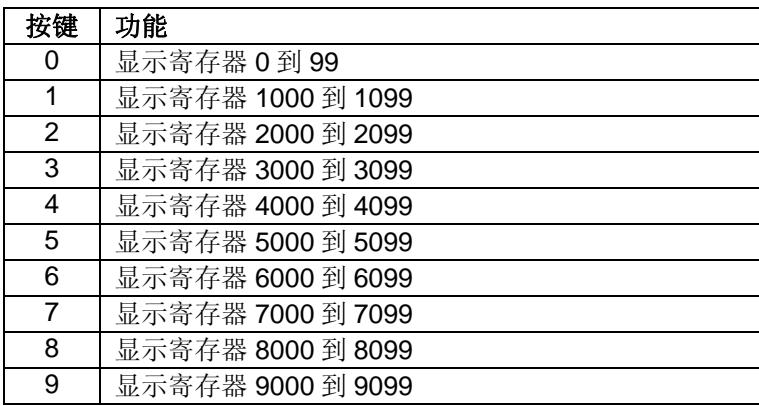

## **5.1.4.6 S=**再次显示 **Show Again**

这个菜单选项显示数据库当前页的 100 个寄存器。下面的例子就是数据库显示的形式:

#### MODBUS DATABASE DISPLAY 0 TO 99 (DECIMAL)

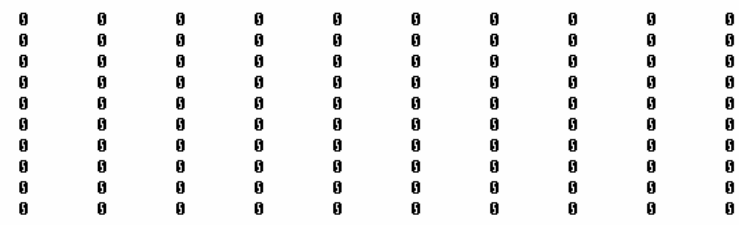

## **5.1.4.6.1 - =**回退 **5** 页 **Back 5 Pages**

这个菜单选项用来回退跳过500个寄存器,显示之前的数据

## **5.1.4.6.2 P =**前页 **Previous Page**

这个菜单选项选择并显示前 100 个寄存器的数据。

## **5.1.4.6.3 + =**跳过 **5** 页 **Skip 5 Pages**

这个菜单选项跳过500个寄存器,显示当前新页面的数据。

## **5.1.4.6.4 N =**下页 **Next Page**

这个菜单选项选择并显示下 100 个寄存器的数据。

## **5.1.4.6.5 D =**十进制显示 **Decimal Display**

这个菜单选项使当前页面的数据以十进制格式显示。

## **5.1.4.6.6 H = Hexadecimal Display**

这个菜单选项使当前页面的数据以十六进制格式显示。

#### **5.1.4.6.7 F =**浮点数显示 **Float Display**

这个菜单选项使当前页面的数据以浮点数格式显示。模块程序会假设认为浮点数数据都是 以偶数寄存器为数据边界排列的。如果浮点数数值并不是这样排列的,那这些数据就会显 示的不正确。

#### **5.1.4.6.8 A = ASCII** 显示 **ASCII Display**

这个菜单选项使当前页面的数据以 ASCII 格式显示。这个选项对于包含 ASCII 数据的数据 库区域很有用处。

#### **5.1.4.6.9 M =**主菜单 **Main Menu**

使用这个菜单选项可以回到主菜单模式。

## **5.1.4.7 E** 和 **F=**主站命令错误(端口 **1** 和 **2**) **E and F=Master Command Errors (Ports 1 and 2)**

选择这些菜单则使程序进入指定端口的主站命令列表错误菜单模式。这个模式显示多页面 的主站命令列表错误/状态数据。按"?"键可以查看本模式下的菜单选项。如下的菜单会 显示出来。

> COMMAND ERROR LIST MENU (MASTER Port 1) ?=Display Menu S=Show Again -=Back 2 Pages P=Previous Page +=Skip 2 Pages N=Next Page D=Decimal Display H=Hexadecimal Display M=Main Menu

下面的章节叙述每个菜单选项的内容。

## **5.1.4.7.1 S =**再次显示 **Show Again**

这个选项显示了当前页面的主站命令错误/状态数据。选择这个选项后,会有如下的显示出 现。

COMMAND ERROR LIST FOR PORT 1. COMMANDS 0 TO 19 (DECIMAL)

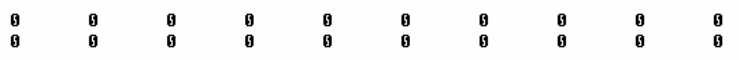

屏幕上显示的每个数值对应于主站命令列表响应命令的错误/状态代码。显示的代码含义以 及完整列表参见模块设置章节。

#### **5.1.4.7.2 - =**回退 **2** 页 **Back 2 Pages**

这个选项回退 20 个命令并显示数据。

#### **5.1.4.7.3 P =**前页 **Previous Page**

这个选项显示前页面的数据。

#### **5.1.4.7.4 + =**跳过 **2** 页 **Skip 2 Pages**

这个选项跳过下 20 条命令,并显示数据。

**5.1.4.7.5 N =**下页 **Next Page** 

这个选项显示下页的主站命令列表错误/状态数据。

#### **5.1.4.7.6 D =**十进制显示 **Decimal Display**

这个选项使当前数据以十进制格式显示。

#### **5.1.4.7.7 H =** 十六进制显示 **Hexadecimal Display**

这个选项使错误/状态数据以十六进制格式显示。

#### **5.1.4.7.8 M =** 主菜单 **Main Menu**

这个选项使程序回到主菜单模式

## **5.1.4.8 I** 和 **J=**主站命令列表(端口 **1** 和 **2**) **I and J=Master Command List (Ports 1 and 2)**

选择这些菜单则使程序进入指定端口的主站命令列表菜单模式。这个模式显示多页面的主 站命令列表数据。按"?"键可以查看本模式下的菜单选项。如下的菜单会显示出来。

```
MASTER COMMAND LIST MENU (Port 1)
 ?=Display Menu
 S=Show Again<br>-=Back 5 Pages
 P=Previous Page
 +=Skip 5 Pages
 N=Next Page
 M=Main Menu
```
下面的章节叙述每个菜单选项的内容:

## **5.1.4.8.1 S =**再次显示 **Show Again**

这个选项显示当前页面的主站命令。每个页面显示 10 条指令,如下图所示:

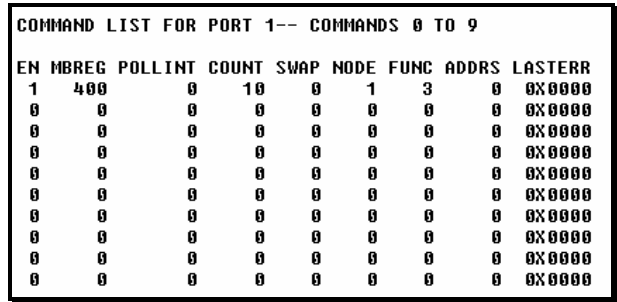

## **5.1.4.8.2 - =**回退 **5** 页 **Back 5 Pages**

这个菜单选项将会显示回退 50 条命令的主站命令列表。

## **5.1.4.8.3 P =**前页 **Previous Page**

这个菜单选项显示前页的主站命令列表数据。

## **5.1.4.8.4 + =**跳过 **5** 页 **Skip 5 Pages**

这个菜单选项在跳过下 50 条命令后,显示主站命令列表数据。

#### **5.1.4.8.5 N =**下页 **Next Page**

这个菜单选项显示下页的主站命令列表数据。

#### **5.1.4.8.6 M =**主菜单 **Main Menu**

这个选项返回主菜单运行模式。

## **5.1.4.9 O and P=**从站状态列表(端口 **1** 和 **2**) **Slave Status List (Port 1 and 2)**

选择这些菜单选项可以显示指定端口的 256 个从站状态数值。显示数据的定义如下:0 = 从站未使用, 1 = 从站正在被轮询, 2 = 从站被挂起, 3 = 从站禁止。

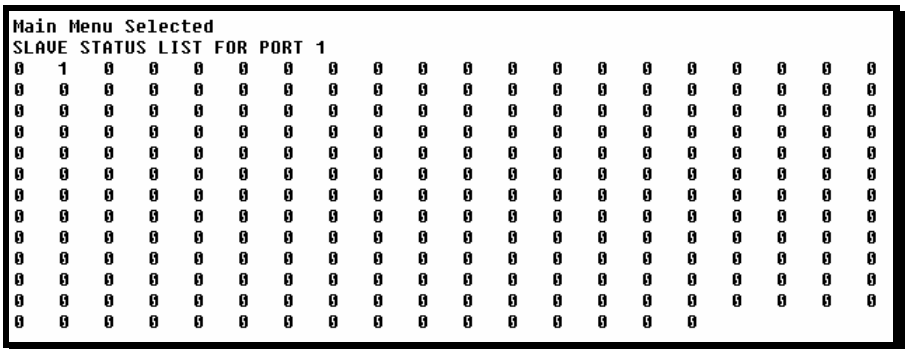

## **5.1.4.10 V=**版本信息 **Version Information**

这个选项显示模块当前使用的软件版本和其它重要数值。在选择这个选项后,会显示如下 的画面。

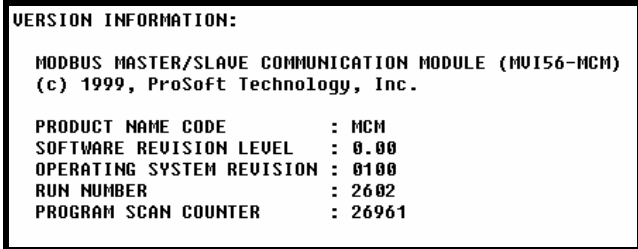

在对产品的技术支持时,需要提供这些信息。显示画面底部的数据对于判断模块运行是非 常重要的。模块程序每次扫描结束,程序扫描计数(**Program Scan Counter**) 数值都会 增加。每秒按一次"V"键,用户就可以通过这个数值判断程序执行的频率。

## **5.1.4.11 W=**热启动模块 **Warm Boot Module**

当模块需要热启动操作时就可以使用这个选项。在 ControlLogix 处理器控制器标签数据区 内对模块设置进行修改后,为应用修改后的设置,通常需要对模块进行一次热启动。选择 这个选项,会显示如下画面。

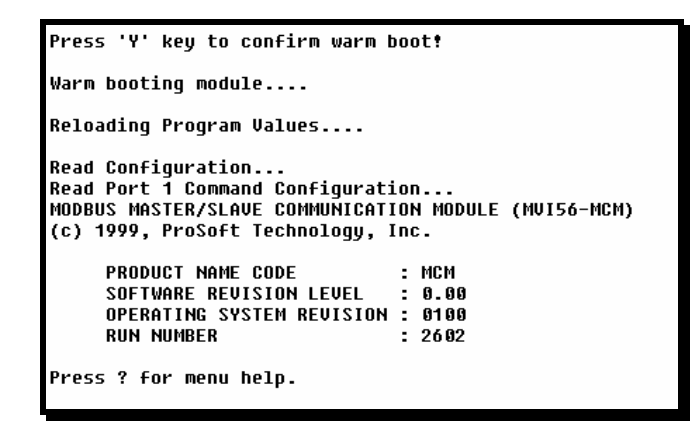

## **5.1.4.12 Y=**传送模块配置到处理器 **Transfer Module Cfg to Processor**

这个选项把当前设置数据传送到 ControlLogix 处理器。处理器里要有相应的程序才能成功 的实现这个操作。选择后,如下画面会显示表明操作成功:

```
Press 'Y' key to confirm transfer option!
Sending configuration to processor....
Send complete....Error code = 0.
Warm booting module....
Reloading Program Values....
Read Configuration...
Read Port 1 Command Configuration...
MODBUS MASTER/SLAVE COMMUNICATION MODULE (MVI56-MCM)
(c) 1999, ProSoft Technology, Inc.
     PRODUCT NAME CODE
                               : MCM
     SOFTWARE REVISION LEVEL : 0.00
     OPERATING SYSTEM REVISION : 0100
     RUN NUMBER
                               : 2602Press ? for menu help.
```
如果操作不成功,会返回一个错误代码。错误代码解释如下:

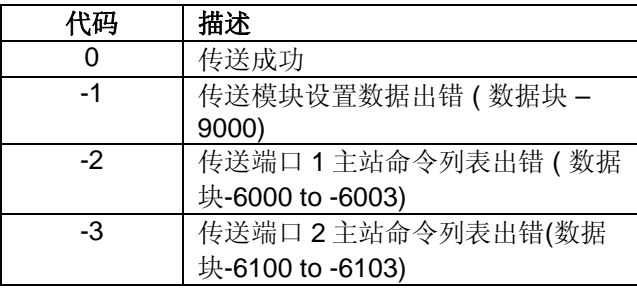

在数据成功传送后,模块会执行一次热启动操作来读取新的数值。

## **5.1.4.13 1 and 2=**通讯状态(端口 **1** 和 **2**)**Communication Status (Ports 1 and 2)**

这些选项显示指定 Modbus 端口的通讯状态和统计数字。这些信息可用于诊断网络问题。 选择后,会显示如下信息。

```
PORT 1 MODBUS STATUS:
 Enabled : Y
 Retries : 0
                   Cur Cmd : 0State
                                             : 100ComState: 0
 Number of Command Requests: 5431
 Number of Cmd Responses
                          :5430Number of Command Errors : 0
 Number of Requests
                           : 5430Number of Responses
                           : 5430Number of Errors Received : 0
 Number of Errors Sent
                           \div 0
```
## **5.1.4.14 6 and 7=**端口设置(端口 **1** 和 **2**) **Port Configuration (Ports 1 and 2)**

这些选项显示选择的 Modbus 端口的设置信息。选择后,会显示如下信息。

```
PORT 1 CONFIGURATION:
  Enabled
                           Port Type : (0) - MASTER
                . γ.
  SLAVE SETUP:
       Modbus Slave ID: 0
                                       Pass-Through = DISABLEDOffsets:
                                                     Output: 0
                                                                            Holding: 0
          BitIn: 0
                               WordIn: 0
       Floating-point Data:<br>Flag: N Start: 0<br>Route Count : 0
                                            0ffset: \thetaRoute Count : 0<br>Function 99 Offset : 0<br>Use Packet Gap : N   Packet Gap Delay : 0<br>MASTER SETUP:
       Command Count
                                           Cmd Delay: 0
                                                                     Cmd Offset : 350
       Response Timeout: 1000
                                           Retries : 0Delay Count: 0
  COMMUNICATION PARAMETERS:
       Protocol: 1 (Modbus ASCII)
       Baud: 38400 Parity: NONE<br>RTS On: 0 RTS Off: 0
                                                Databits: 8 Stopbits: 1<br>Use CTS Line: N
```
## **5.1.4.15 Esc=**退出程序 **Exit Program**

这个选项将退出程序并显示操作系统提示符。此操作仅当 ProSoft 技术支持组要求使用 时。如果您选择这个操作,模块会停止运作。Modbus 端口和模块之间以及模块和 ControlLogix 处理器之间的数据传送都会停止。这会扰乱当前正运行的处理。

# **5.2 LED** 状态指示

LED 会显示模块的运行状态:

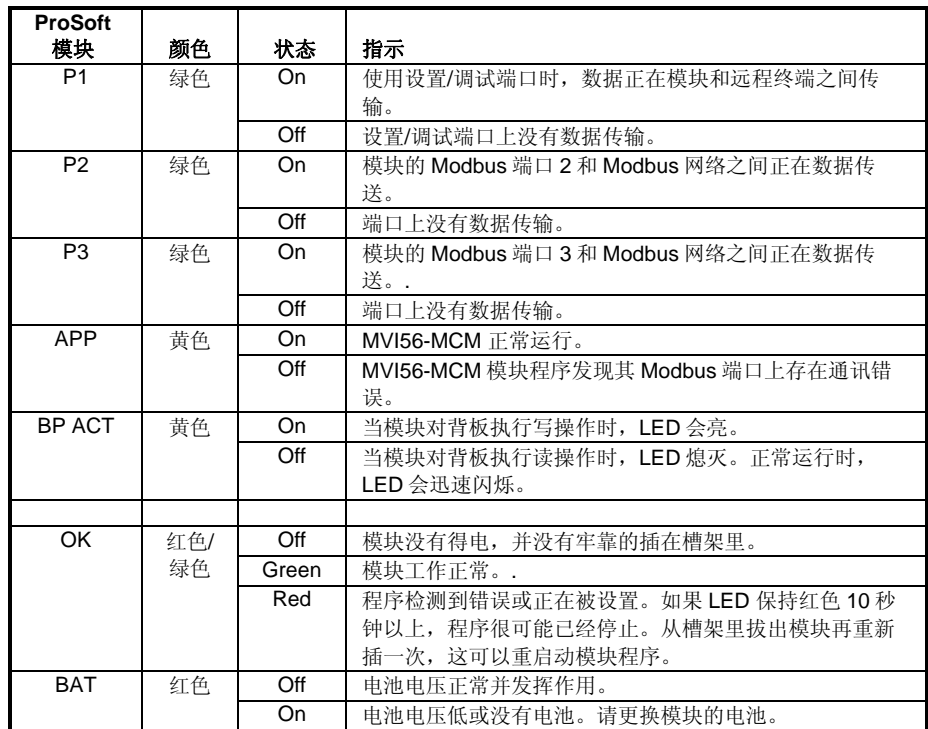

在模块设置进行中, OK 灯是红色, APP 和 BP ACT 灯会点亮。如果这些指示灯长时间锁 死在这个模式下,请检查设置错误字和设置请求数据块。数据块结构如下表所示:

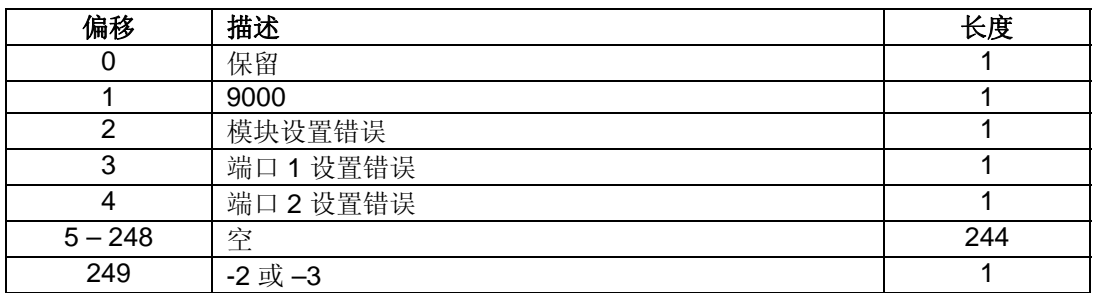

每个设置字的位描述如下表。模块的设置错误字有如下定义:

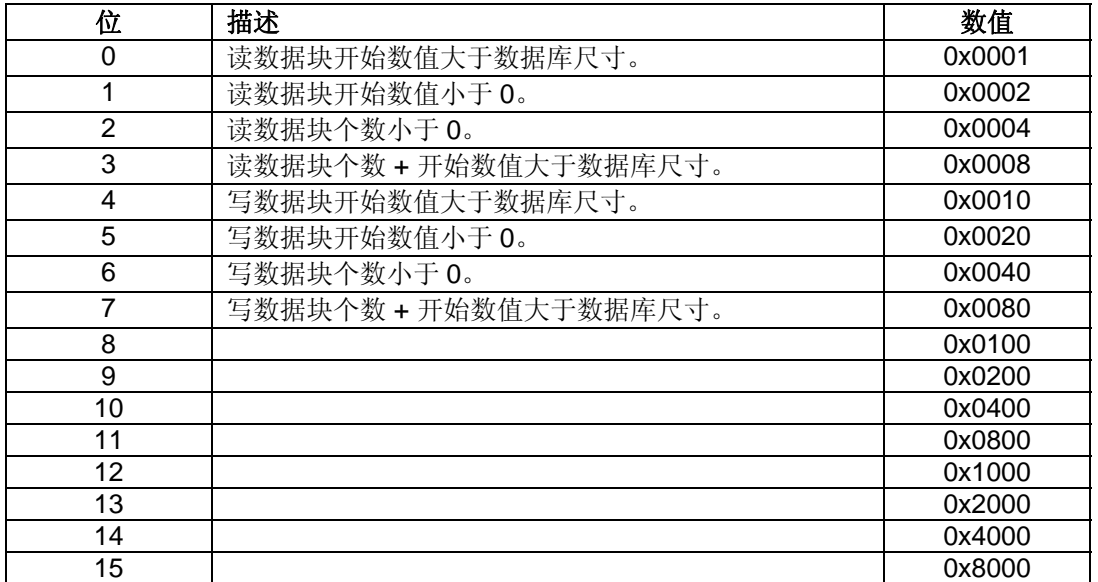

端口设置错误字有如下定义:

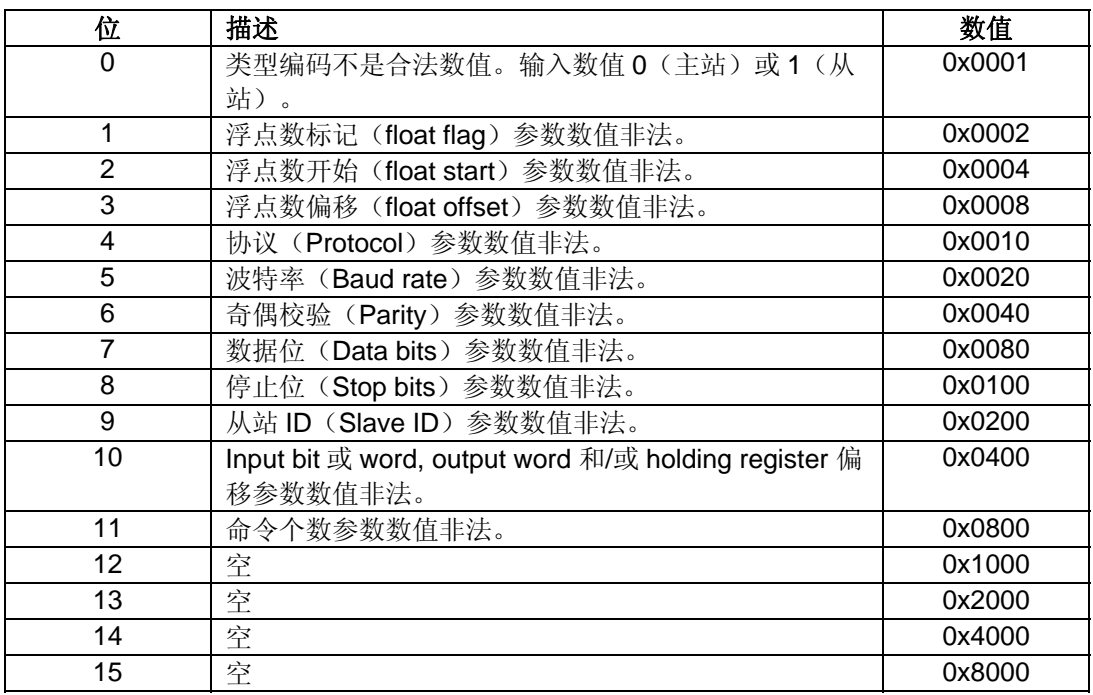

为使模块正常工作,请纠正设置中任何非法的数值。如果设置包含非法的参数集,设置字 中所有的位都会被清除。这并不意味用户应用的设置有效。请确保每个参数都有正确的设 置。

如果 APP, BP ACT 和 OK LED 以一秒钟的频率闪烁,请致电 ProSoft Technology, Inc. 支 持。此时模块发生严重的错误,需要送回 ProSoft。

## **5.2.1** 清除故障状态

作为代表性情况,如果模块前端的 OK LED 红灯亮超过 10 秒钟,模块就已经检测到硬件 故障或程序推出。可以这样来清除此种状况:

- 1. 从槽架内拔出模块,再重新插回到槽架中
- 2. 检查从 ControlLogix 处理器传送到模块的设置数据

如果模块的 OK LED 不变绿色,请确保模块已经完全插入到槽架里并已经下载有效的梯形 逻辑程序到处理器中(处理器必须处于 Run 模式)。如果这样不能修复问题,请联系工 厂。
## **5.2.2** 纠错

下面的表格可以帮助您对模块进行纠错。请使用这个表格来解决问题。然而,如果您还有 其它的问题和疑惑,请不要犹豫联系我们。

表格内的顺序是按照模块上电后最有可能出现的问题。

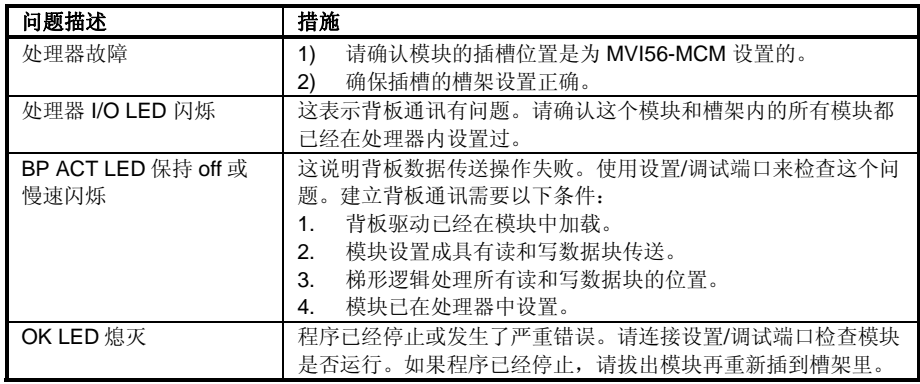

# **6** 电缆连接

MVI56-MCM 有下列通讯连接:

- 2个 Modbus 通讯端口(RJ45 连接器)
- 2个 RS-232 设置/调试端口(RJ45 连接器)

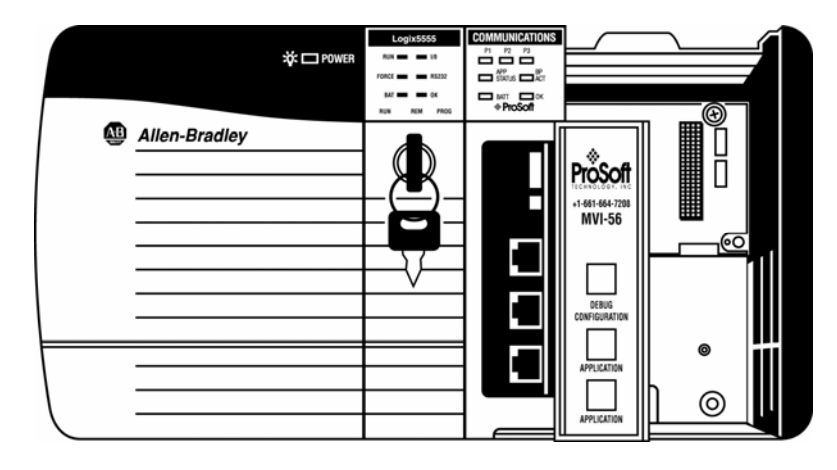

## **6.1 Modbus** 通讯端口

MVI56-MCM 模块前端有 2 个 RJ45 插入式 Modbus 连接器。

## **6.1.1** 连接电缆到连接器

ProSoft 提供两个 RJ45 到针型 DB-9 接线电缆,可以轻松的连接到其它设备。 模块的 Modbus 端口可以通过设置运作在 RS-232, RS-422 或 RS-485 模式下。端口的连接方式通 过模块的跳线来设置。2个端口每个都有一个跳线。此外,如果使用 modem 控制线, 只需 将 MCM.PORT1.UseCTS 和 MCM.PORT2.UseCTS 变量设置为 1 即可。下面讨论每种接 口。

#### **6.1.1.1 RS-232**

如果选择 RS-232 接口,用户可以定义是否使用 modem 控制线。如果不使用 modem 控制 线,端口连接电缆的接线方式如下图:

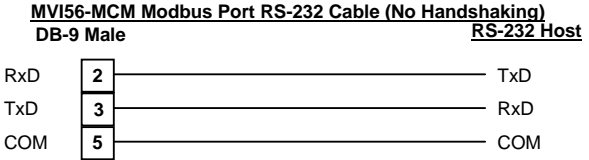

RTS 线由端口的 RTS on 和 off 参数设置。如果使用 CTS (通常仅用于半双工 modem), RTS 和 CTS 则必须短接或连接到 modem。下面的接线图就是端口连接到 modem 需要的 电缆连接。

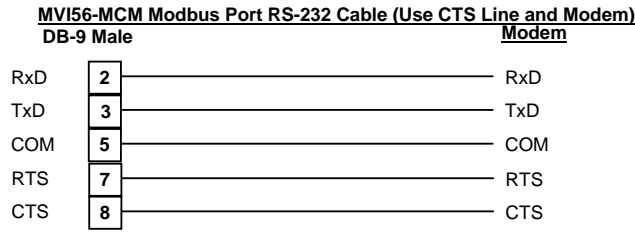

#### **6.1.1.2 RS-485**

如果使用 RS-485 接口, 则仅需要两线或三线电缆。地线的使用由 RS-485 网络来决定, 是可选的。这种接口的电缆连接要求如下图所示:

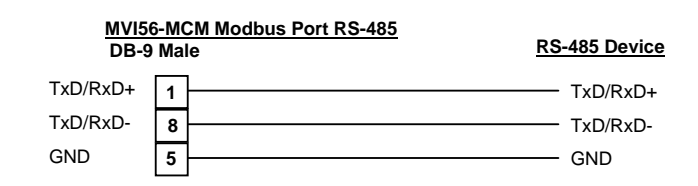

#### **6.1.1.3 RS-422**

如果使用 RS-422 接口, 则需要四线或五线电缆。地线的使用由 RS-422 网络来决定, 是 可选的。这种接口的电缆连接要求如下图所示:

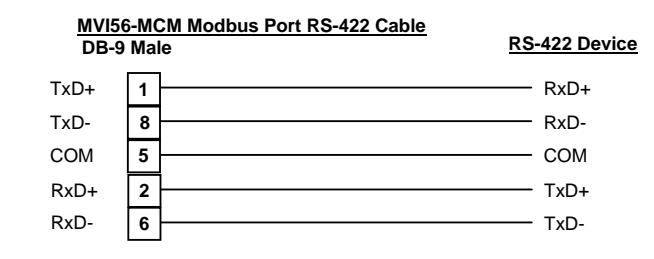

## **6.2 RS-232** 设置**/**调试端口

这个端口也是 RJ-45 连接。模块附带了 RJ-45 到 DB-9 接线电缆。通过这个端口, PC 上 的终端模拟程序可以查看模块的设置和状态数据,还可以控制模块。此端口上的通讯电缆 有如下接线方式:

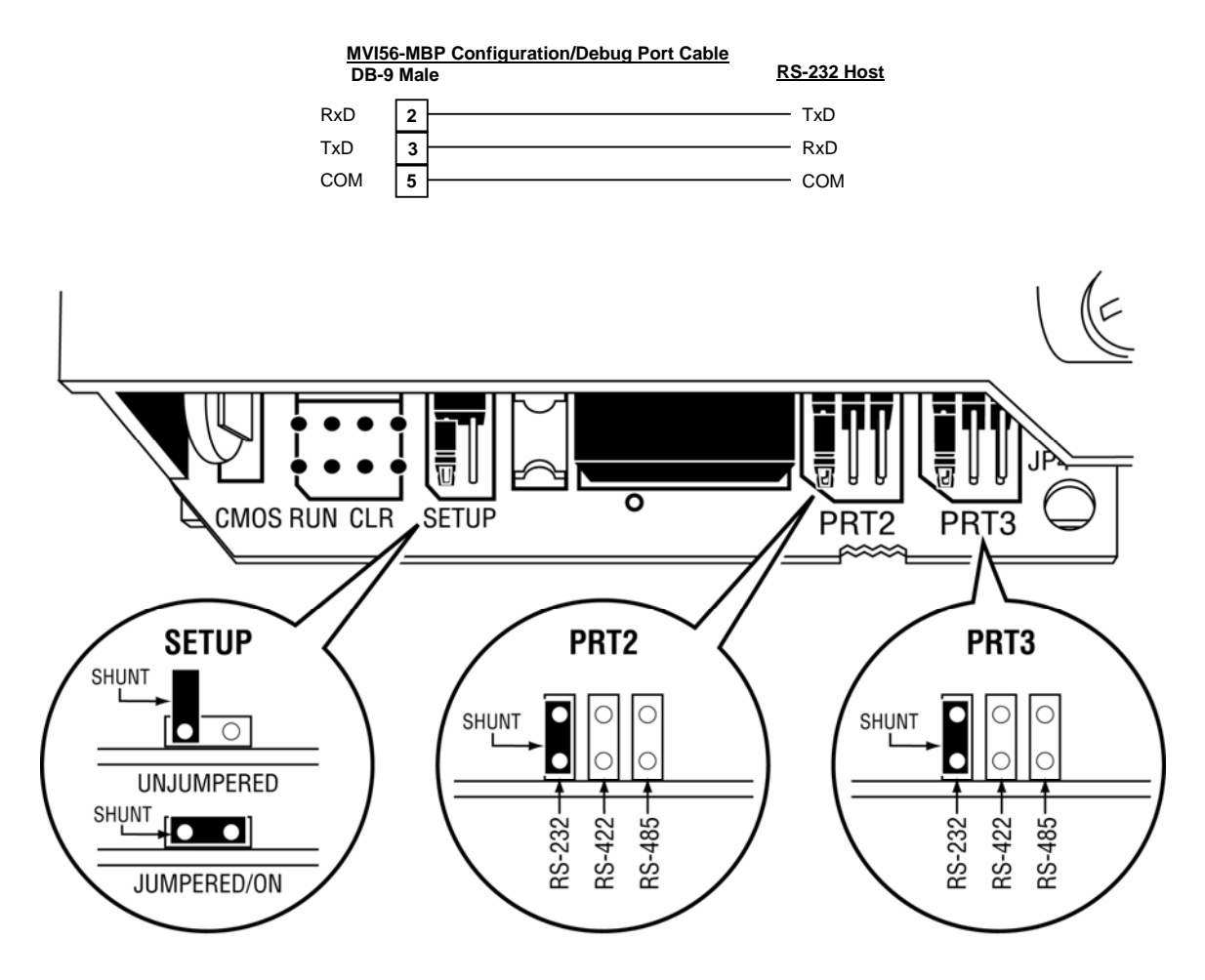

## 附录 **A - MVI56-MCM** 数据库定义

本附录包含了 MVI56-MCM 模块的内部数据库列表。这些信息可以帮助其它设备连接到模 块所包含的数据。

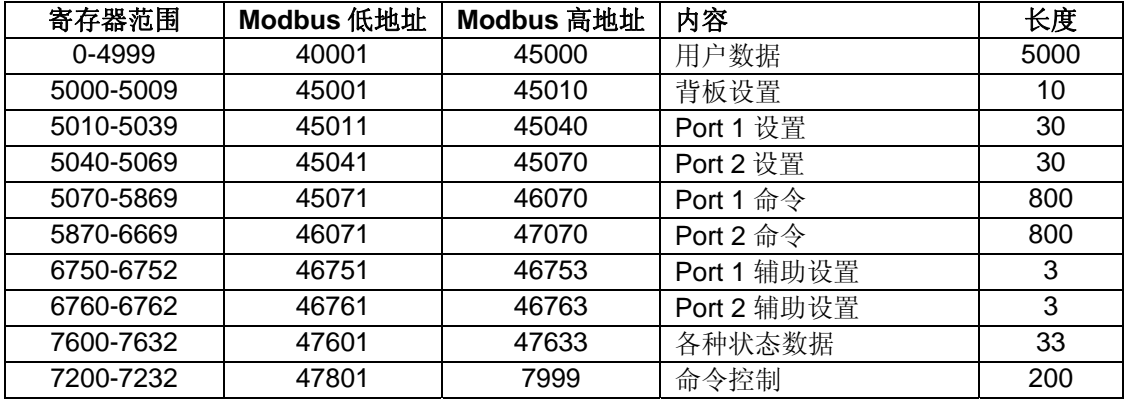

用户数据区用来保存从网络其它节点采集来的数据(主站读命令),以及接收自处理器的 数据(写数据块)。

此外,这个数据区同时也是处理器的数据来源(读数据块),也是网络上其它节点的数据 来源(写命令)。

各种状态数据的具体定义可以在附录 B 里找到。

设置数据区的定义可以在本文档的数据定义部分和附录 C 里找到。

附录 D 包含对数据库的命令控制部分的叙述。

# 附录 **B – MVI56-MCM** 状态数据定义

本附录包含对构成 **MCMInStat** 对象元素的描述。这些数据作为每个读数据块的组成部 分,由模块发送到处理器。

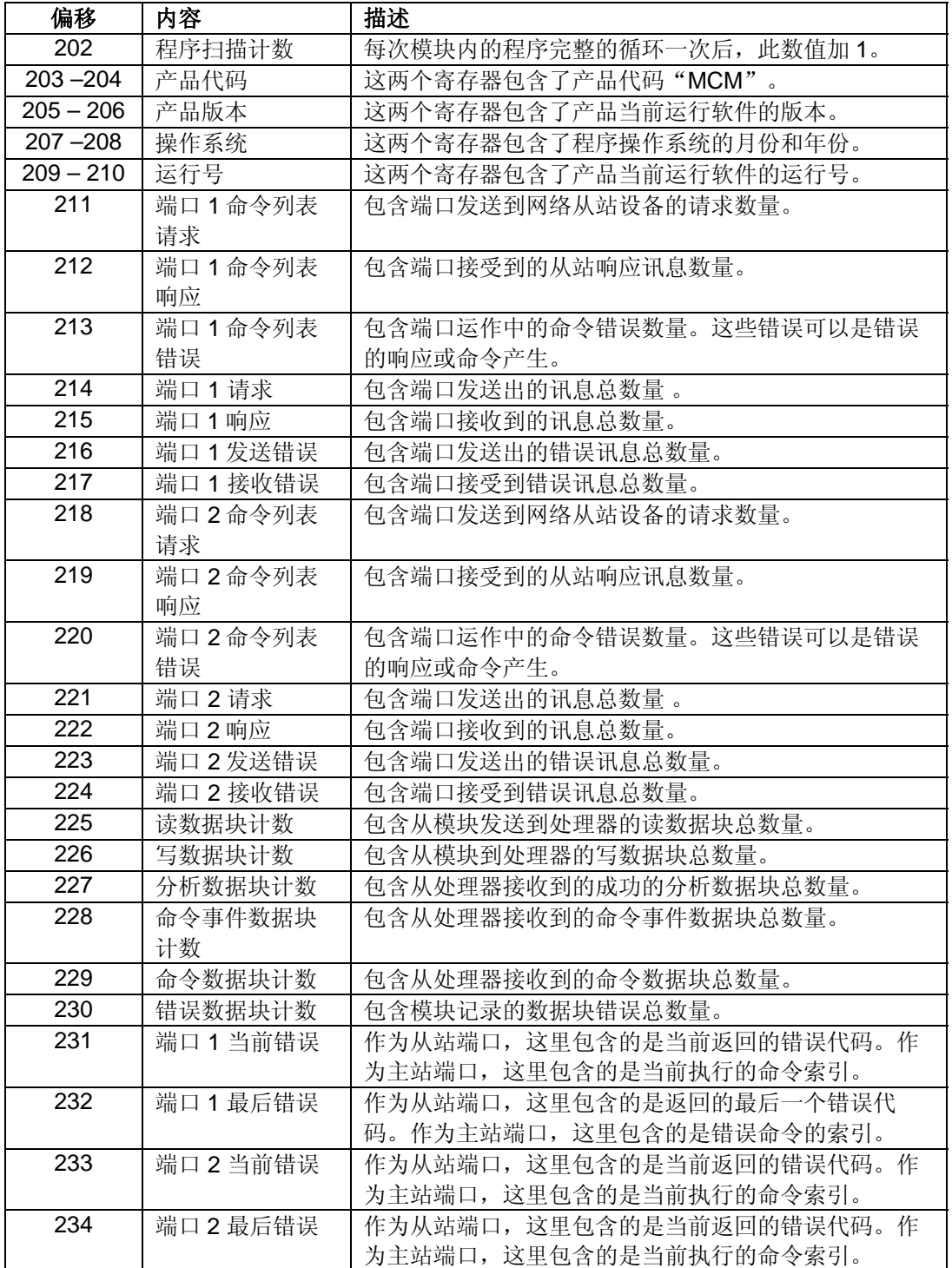

# 附录 **C – MVI56-MCM** 设置数据定义

本附录包含了与模块设置相关的 MVI56-MCM 模块数据库列表。网络上的任何节点都可以 获取这些数据。而这些数据都是当模块初始化时从 ControlLogix 处理器读取的。

## 背板设置

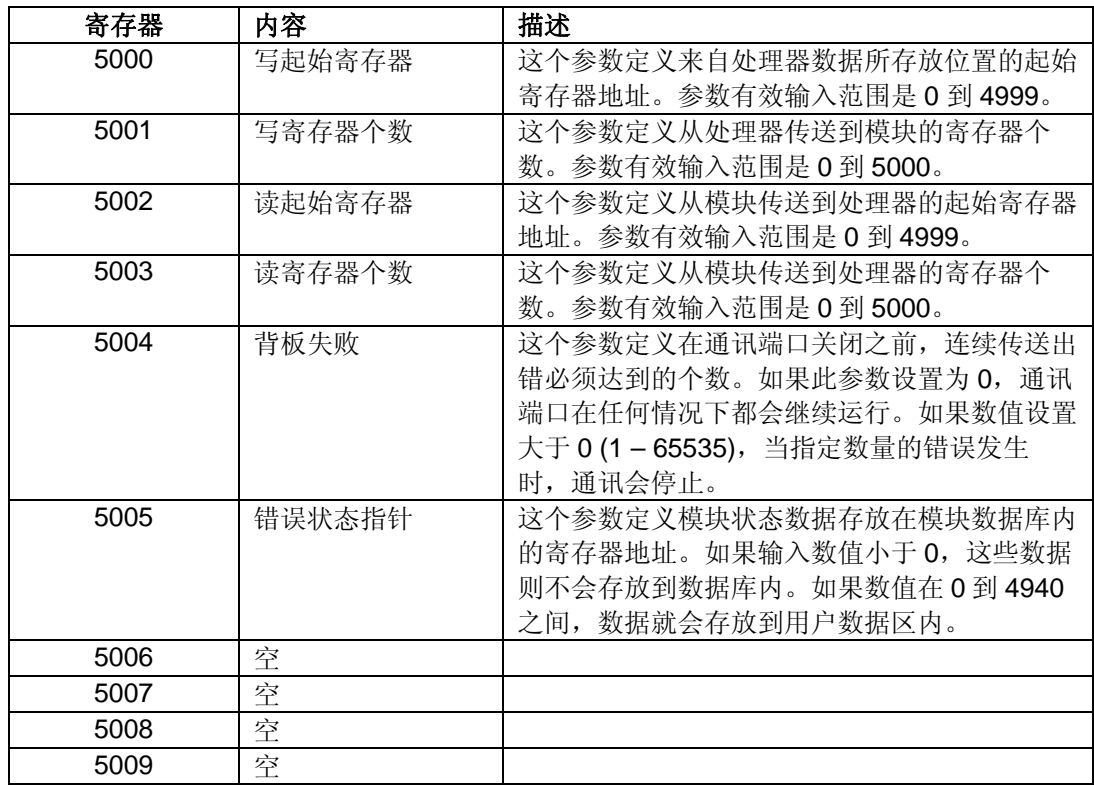

## 端口 **1** 设置

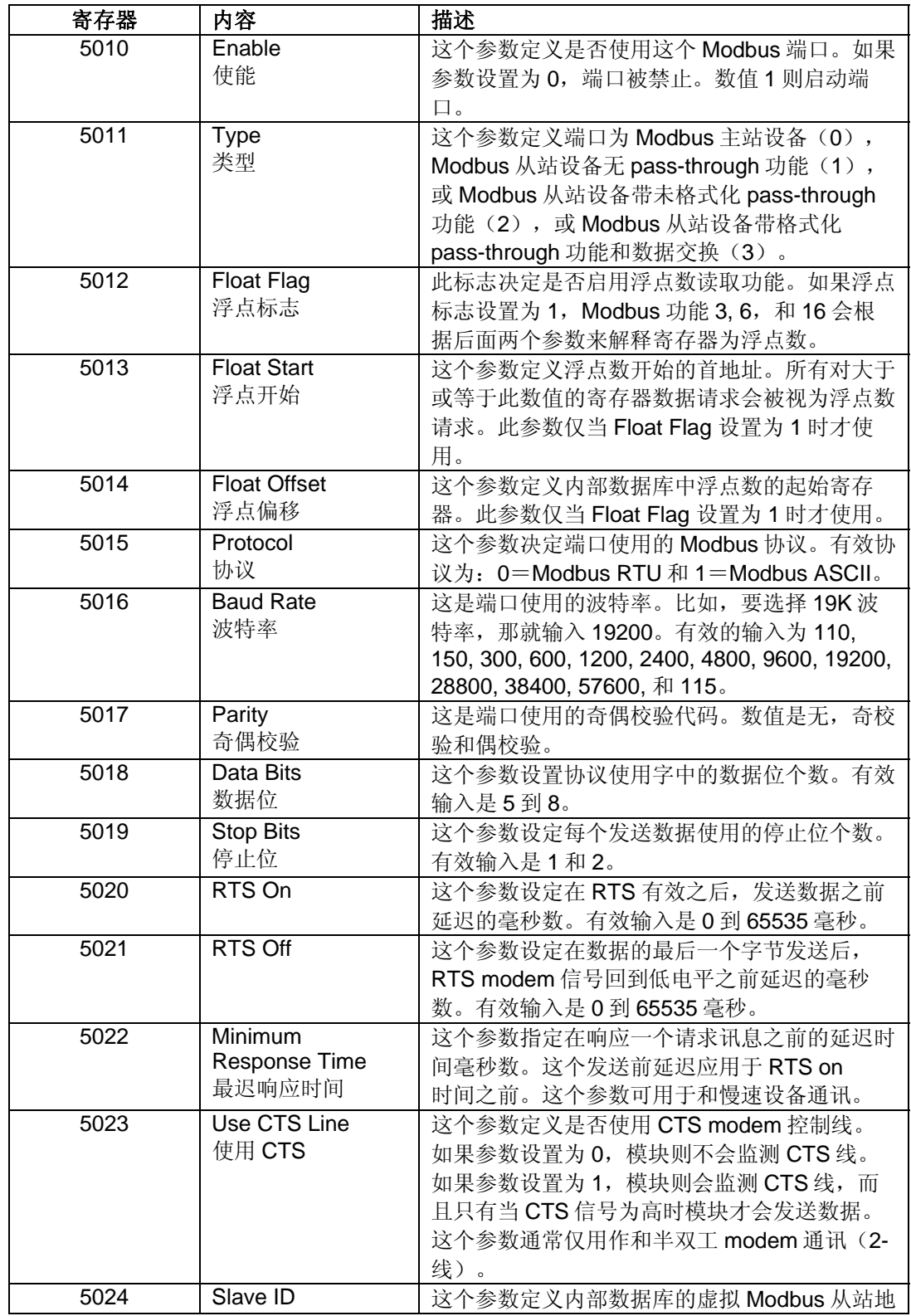

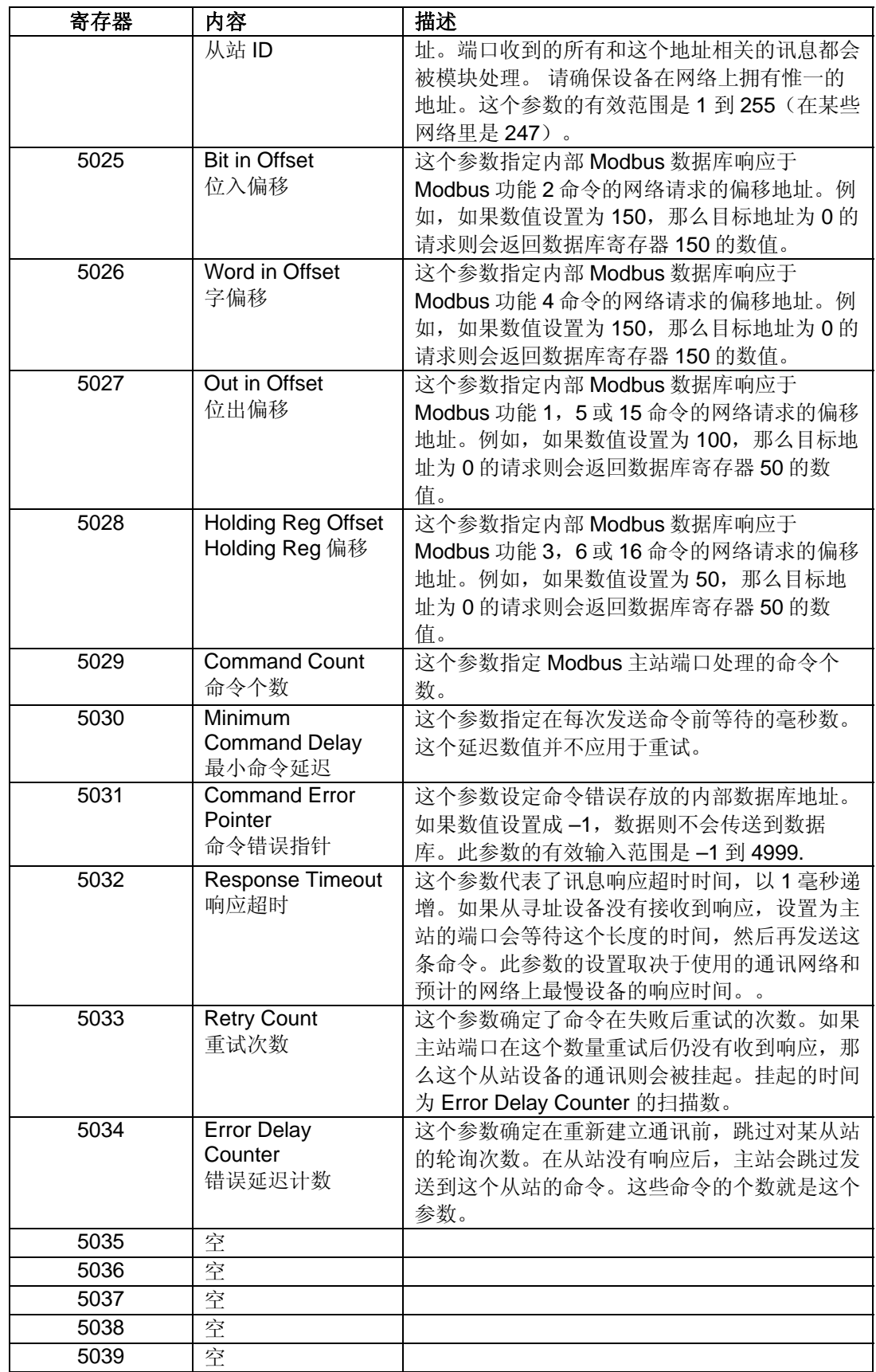

## 端口 **2** 设置

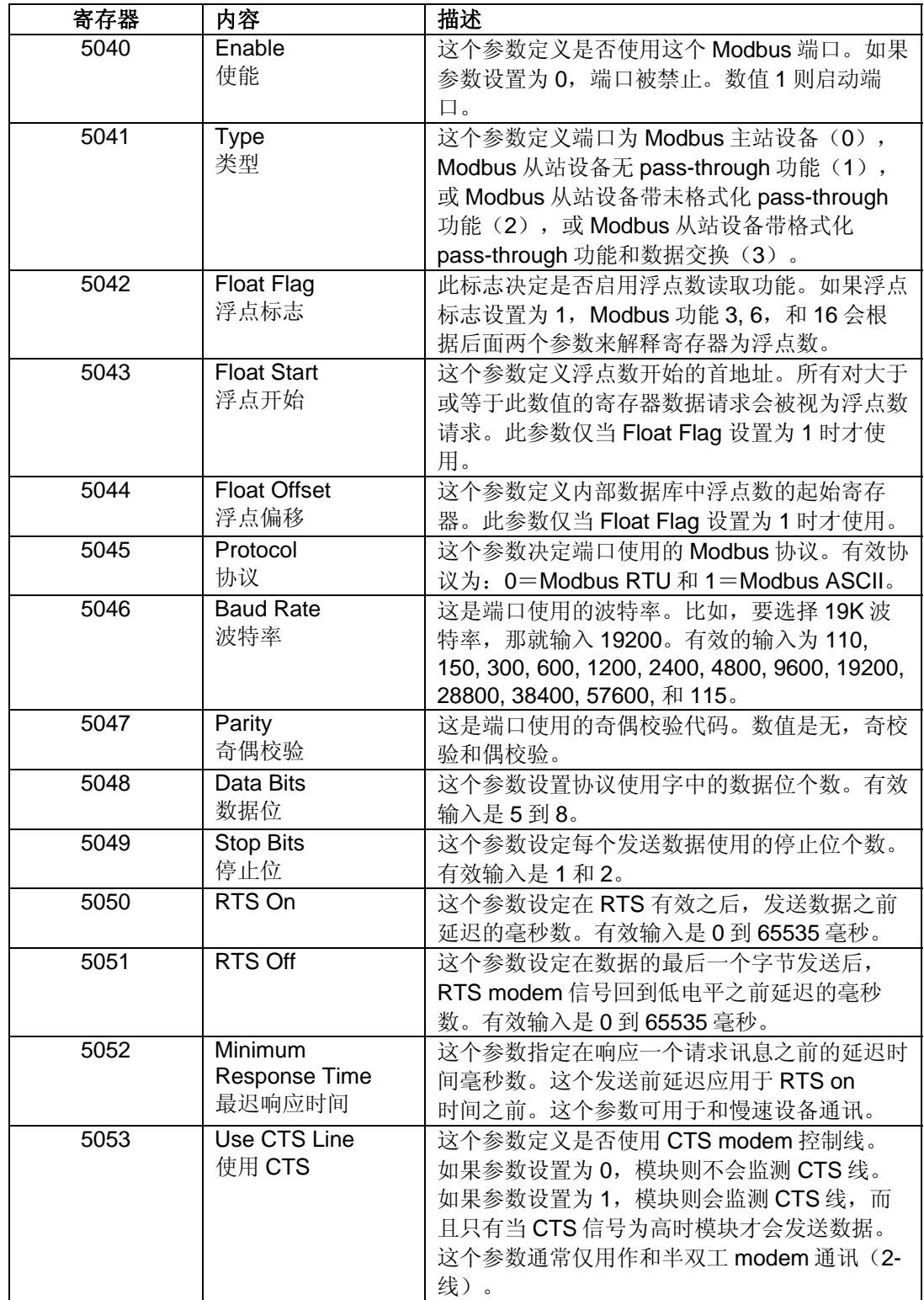

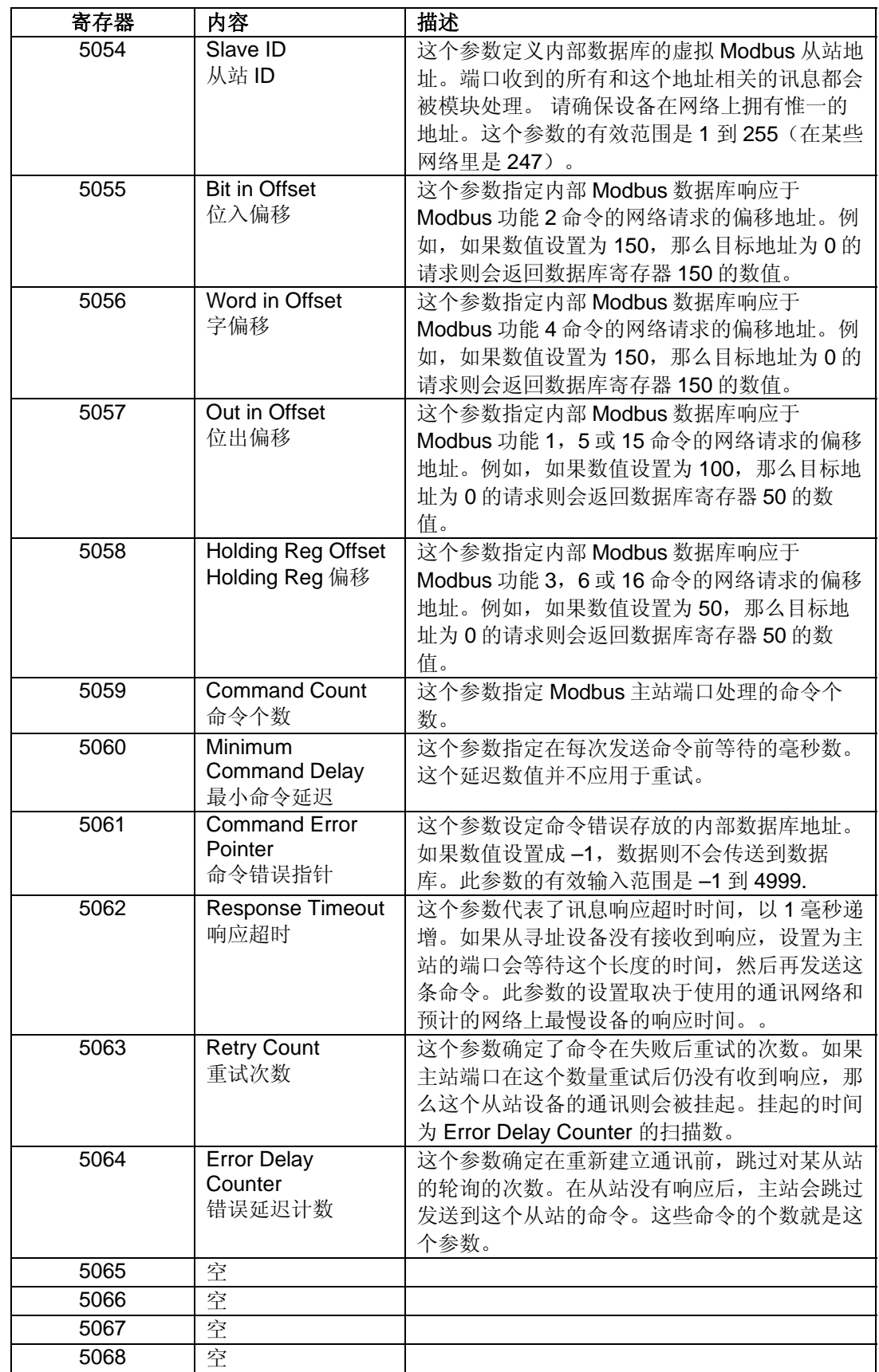

附录 *C – MVI56-MCM* 设置数据定义

| mm                                    | $-$      | <b>THE V N</b> |
|---------------------------------------|----------|----------------|
| –                                     | --       | . .            |
| 'fin                                  | --       | 11 H           |
| Ħ                                     | . .      | ∼              |
| ,,                                    | -        | , ,            |
| -000<br>$\overline{\phantom{a}}$<br>∽ | 公<br>$-$ |                |

## 端口 **1** 命令

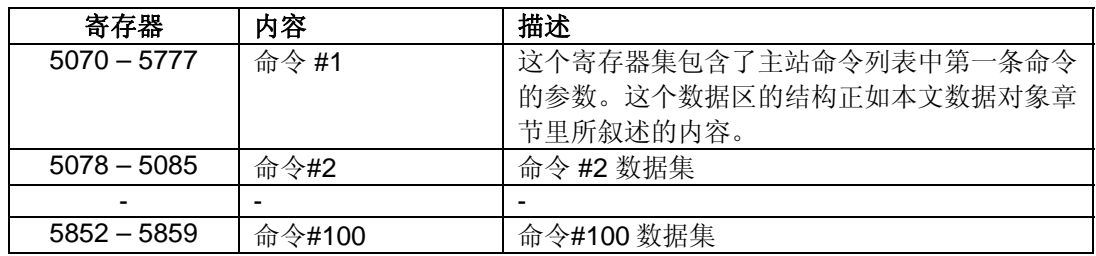

## 端口 **2** 命令

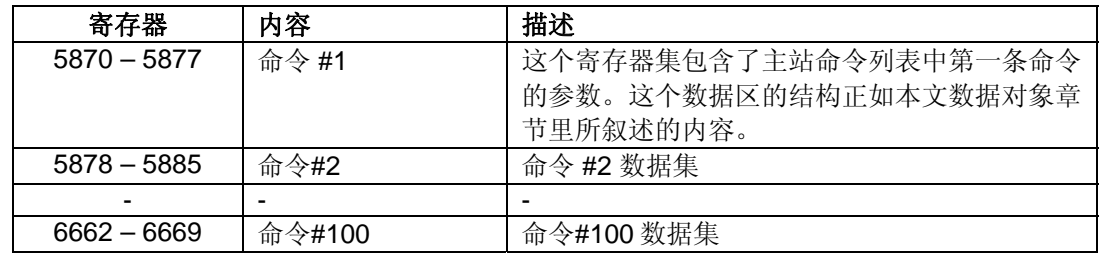

## 多种状态

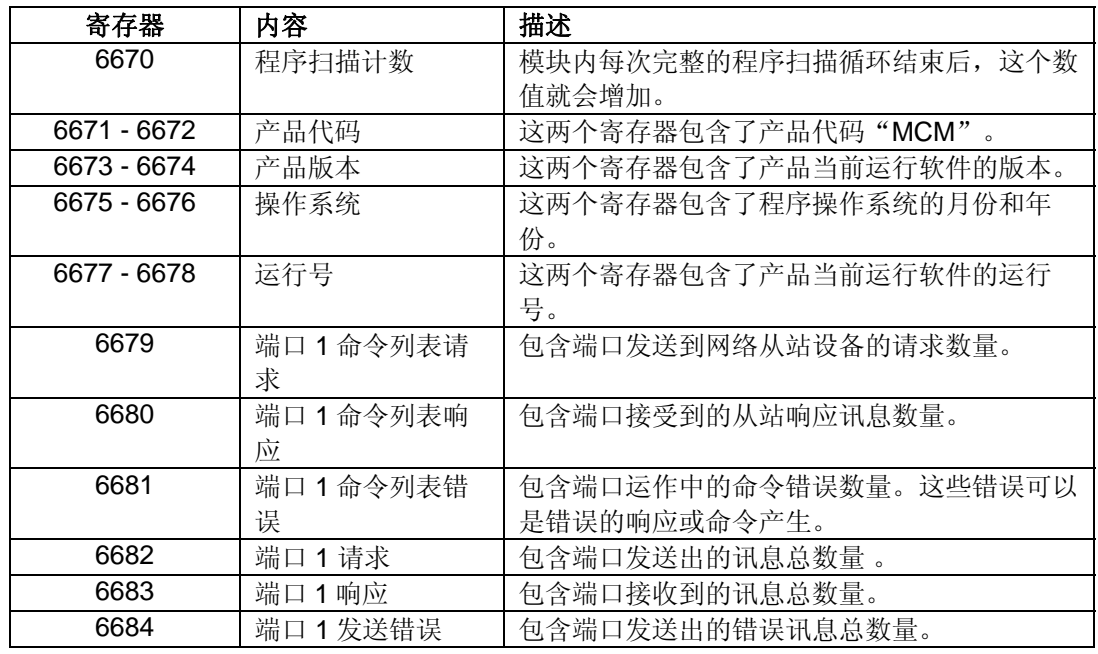

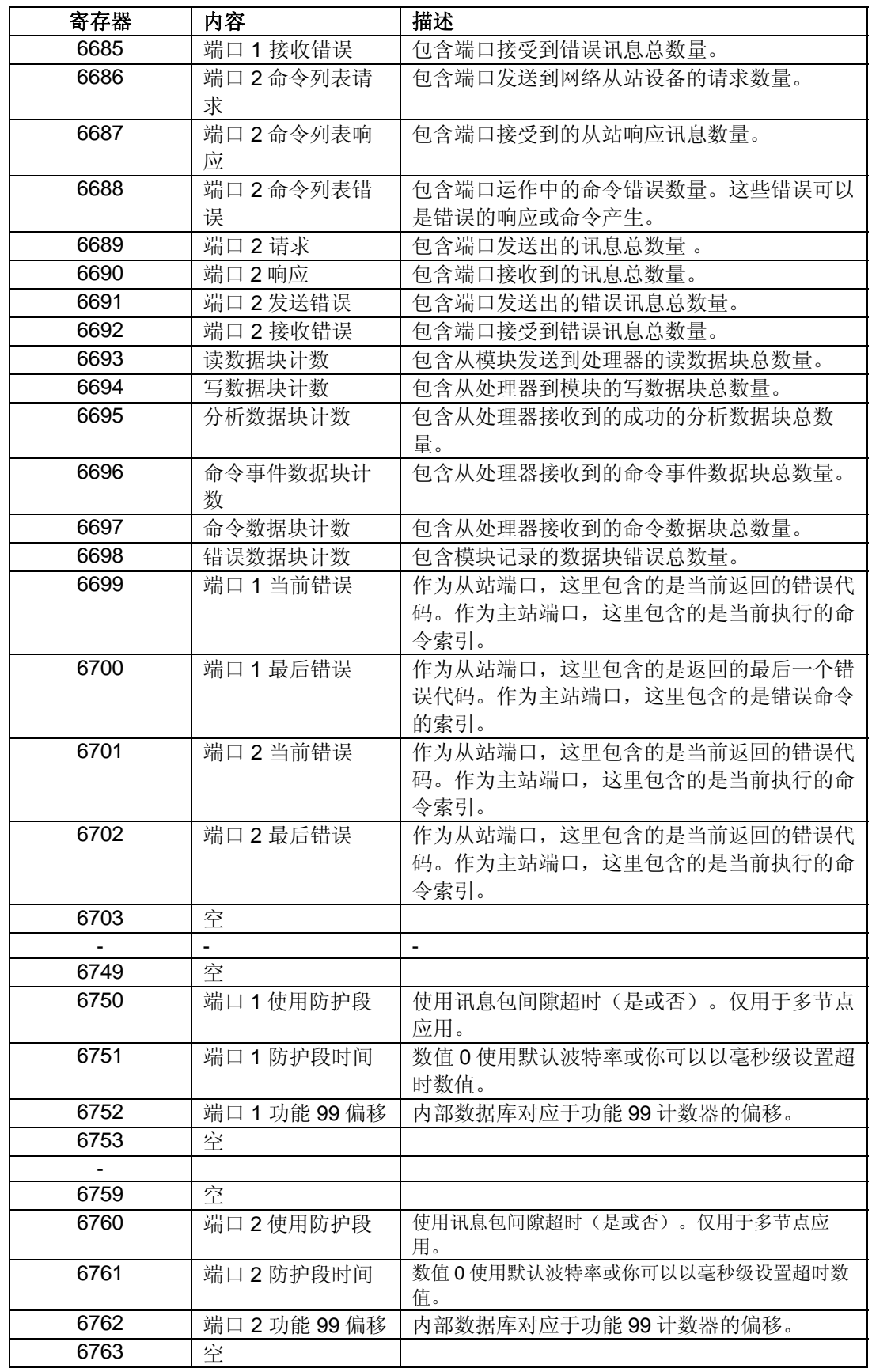

附录 *C – MVI56-MCM* 设置数据定义

| m<br>$\sim$<br>ਸ<br>'fin | 公<br>. .                 | <b>. </b> .<br>œ<br>v<br>ш |
|--------------------------|--------------------------|----------------------------|
| $\overline{\phantom{a}}$ | $\overline{\phantom{a}}$ | $\overline{\phantom{a}}$   |
| 270c<br>J,               | 公<br>$-$                 |                            |

## 命令控制

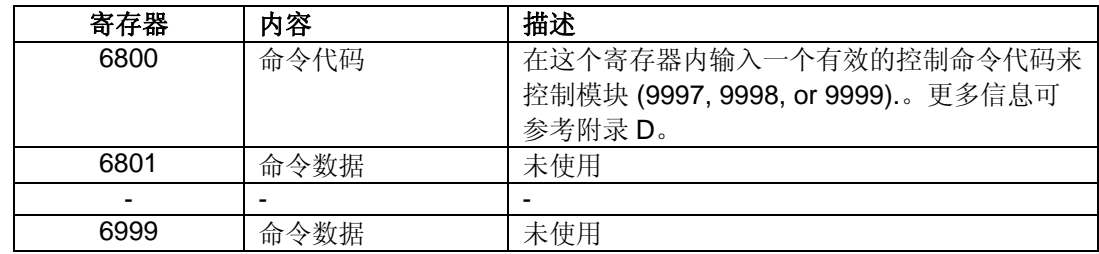

# 附录 **D – MVI56-MCM** 命令控制

命令控制数据是从网络上其它节点接收到的,并可以控制 MVI56-MCM 模块。在这个数据 块的区域内写入特殊数值来控制模块。目前,模块被编制成可以处理接收以下请求:写设 置到处理器,热启动和冷启动。

远程节点通过寄存器 7800 (Modbus 地址 47801) 写如下数值来控制模块:

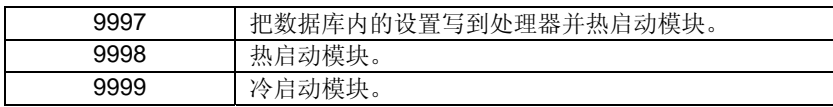

除了9997 命令外, 在操作执行后控制寄存器会被清零(数值 0)。如果模块未能成功的把 设置传送到处理器,会有一个错误代码返回到控制寄存器,内容如下:

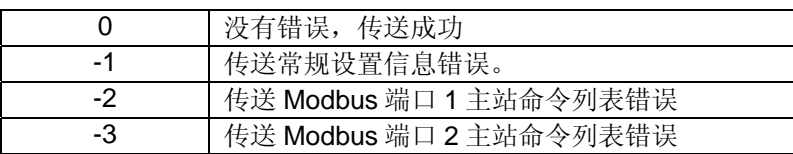

必须编写梯形逻辑程序来处理 9997 命令。当使用热启动和冷启动命令时不需要梯形逻辑 程序。

## 附录 **E –** 产品规格

## 常规规格

MVI56-MCM 模块担当了 Modbus 网络和 Allen-Bradley 背板之间的网关。源自于 ControlLogix 处理器的数据传输异步于 Modbus 网络上的活动。模块内部的 5000 个字的 寄存器空间用于处理器和 Modbus 网络之间的数据交换。

一些常规特点包括:

- 支持存储和传输 5000 个寄存器从或到 ControlLogix 处理器的数据文件
- 可完全用户自定义模块的内存使用
- 两个端口可模拟 Modbus 主站或从站的任意组合
- 可设置的参数包括:

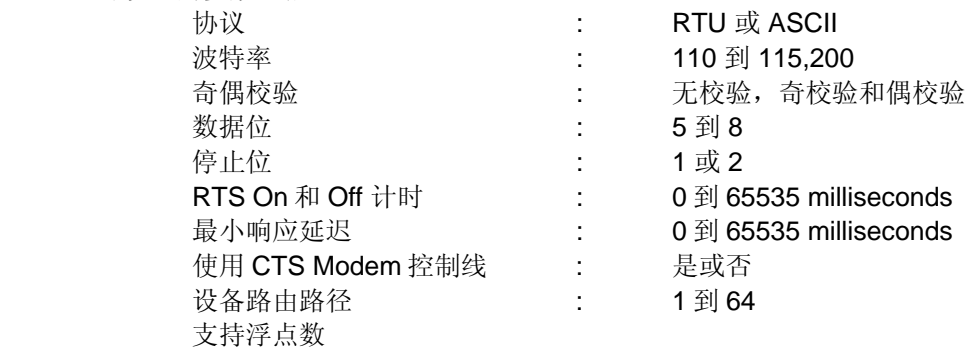

### 从站功能规格

MVI56-MCM 模块接受来自连接的 Modbus 主站设备的 Modbus 功能代码命令 1, 2, 3, 4, 5, 6, 8, 15, 16, 17, 22 和 23。设置为 Modbus 从站的端口允许远程主站交换所有模块包含的 数据。这些数据可能源自于网络上的其它 Modbus 从站设备或来自 ControlLogix 处理器。 模块能够设置成穿透写命令(功能 5, 6, 15, 16, 22, 和 23), 直接来自于远程主站到处理 器。这种运作模式就是 pass-through 模式。

### **Modbus** 主站功能规格

MVI56-MCM 模块上设置为虚拟 Modbus 主站设备的端口可以发送 Modbus 命令到网络上 的其它节点。每个端口支持 100 条命令。此外,主站端口还具有优化的轮询特征,它能够 减少对通讯有问题的从站轮询频率。ControlLogix 处理器可以通过编程来控制端口上的活 动,它可以动态的从命令列表中选择命令来执行或直接从梯形逻辑程序发送命令。 ControlLogix 处理器还可以端口上对从站设备的扫描。对个别从站的轮询可以通过梯形逻 辑程序来选择控制(使能/禁止)。

### 外形

模块由 ProSoft Technology 公司设计,并许可集成了来自 Allen Bradley 的技术 (ControlLogix 背板技术)。

- ControlLogix 外形一单槽
- 连接:
	- 2 RJ45 连接头支持 RS-232, RS-422, 或 RS-485 接口
	- 1 RJ45 RS-232 设置工具连接器

### **ControlLogix** 接口

- 通过简单的梯形图实现模块运作。
- 使用 RSLogix 5000 软件可以完全实现对模块的设置和监视。
- 通过 I/O 实现 ControlLogix 背板连接。
- 所有模块相关数据都包含在一个处理器数据对象中,这便于配置,监视和连接模块 参数。
- 模块的配置和通讯配置数据通过一个预先在处理器定义的用户数据类型,传送到 MVI56-MCM。

## 硬件规格

MVI56-MCM 模块由 ProSoft Technology 公司设计,并许可集成了来自 Allen Bradley 的技 术(ControlLogix 背板技术)。

- 电流负载: 1990 mA @ 5V (来自背板) 工作温度: 10 0 2 2 3 60 摄氏度 (32 到 140 华氏度) • 存储温度: -40 到 85 摄氏度(-40 到 185 华氏度)
	-
	- 相对湿度: 5-95% (w/o condensation)
	- Modbus 端口连接器: 两个 RJ45 连接器(随包装附带 RJ45 到 DB9 的 电缆)支持 RS-232, RS-422 和 RS-485 接口(随包装附带 RJ45 到 DB9 的电缆) ● 设置连接器: <br>
	RJ45 RS-232 连接器 (随包装附带 RJ45 到 DB9
		- 的电缆)

# 支持,服务和保修

### 技术支持

ProSoft Technology 的生存依赖于其为用户提供有意义服务的能力。如果有任何问题和疑 问,那就请联系我们。地址::

> **Factory/Technical Support**  ProSoft Technology, Inc. 1675 Chester Avenue,  $4<sup>th</sup>$  Floor Bakersfield, CA 93301 (661) 716-5100 (661) 716-5101 (fax) E-mail 地址: prosoft@prosoft-technology.com 网址: http://www.prosoft-technology.com

在打电话寻求支持前,请先准备好。为了提供可能的最好和最块的支持,我们多会问讯以 下信息(您也可以在打电话前把这些信息发传真给我们):

- 1. 产品版本号
- 2. 系统级别
- 3. 模块设置和 MCM.CFG 文件的内容
- 4. 模块运作
	- 设置/调试状态信息
	- LED 状态
- 5. 跟据 RSLogix5000 和处理器上 LED 状态,处理器和数据区的信 息
- 6. 串行网络的详细内容

在非工作时间内,一个应答系统(根据 Bakersfield 号码)能够在任何时候寻呼到我们资深 的技术和/或应用支持来回答您的重要问题。

### 模块服务和维修

MVI56-MCM 插卡是一个电子产品。其被设计和制造成能够在一些不利的条件下正常工 作。但对于任何产品,在经过老化,误用或任何可能的问题的之后,模块可能需要维修。 从 ProSoft Technology 购买后,根据保修条款指定的限制,模块具有一年的部件和人力保 修。更换和/或返回都应联系产品购买的分销商。如果你需要返回模块维修,就要从 ProSoft Technology 得到一个 RMA 号码。请致电工厂告知这个号码,并把这个号码显著 的标识在用于包装返回模块的包装上。

### 常规保修政策

ProSoft Technology, Inc. (下文简称 ProSoft) 保证此产品遵从于并符合公布的技术规格和 附带的文字资料, 还应在材料和工艺上无缺陷。保证时间是从接收到产品开始的保修期。

这种保修受限于维修和/或替换,这基于 ProSoft 对缺陷或不一致产品的选择。并且, ProSoft 不应负责产品在执行指定功能时的失败,或任何其它不一致引起的或归因于:(a) 任何产品的错误应用或错误使用;(b) 用户未遵守任何 ProSoft 规格或用法说明;(c)产品的 疏忽,滥用或意外事故; 或 (d) 任何非 ProSoft 提供的相关或补充的设备或软件。

有限保修服务可以通过发送产品到 ProSoft 并提供购买证明或接收日期来获得。用户同意 对产品保险或承担运输中遗失或损坏的风险,并预先向 ProSoft 支付运费,使用原包装盒 或相等物。获取更多信息,请联系 ProSoft 用户服务。

#### 有限义务

除了这里表明的以外,**PROSOFT** 不担保任何,明显或不言而喻的,对应于任何依照这个 协议的设备,部件或服务,这包括但不限于对某个特殊用途的明显的产品效率和适应性担 保。**PROSOFT** 和其经销商不负责其它任何损失,包括但不限于直接,间接,意外,特殊 或因果关联损坏,不论这个合同内的动作或民事侵权行为(包括疏忽和严格赔偿责任), 比如,但不限于,预期利润的损失和,起源于或基于或有关,使用或装备这个设备,部件 或服务的性能使用或无效的损失,经管 **PROSOFT** 或其经销商的完整义务超过这个产品的 价格。

受州法律指导,上述例外和限制的部分内容在一些州中并不适用。保修提供了指定的合法 权利;其它由于州的不同也会有所不同。此保修不应应用于那些被任何联邦,州或市政法 律规定不能优先取得的部分条款

#### 硬件产品保修细则

保修期**:** ProSoft 硬件产品保修期为 1 年。

保修程序**:** 在 ProSoft 接收到返回的硬件产品时,ProSoft 会,按期选择,维修或更换产品 且不收取任何费用,预付运费,除去以下内容。维修部件和更换产品将会装备在调换基础 上,并会是可以使用的或新的。所有更换下的产品和部件都将是 ProSoft 的财产。如果 ProSoft 判断出产品超出保修范围, 则会根据用户的选择, 按照 ProSoft 的部件和人力的标 准收费等级维修产品,和运回产品。

**- - - - - - - - - - - - - - - - END OF MANUAL - - - - - - - - - - - - - -** 

**- - -**